# **CentOS ARM** 开发环境建立

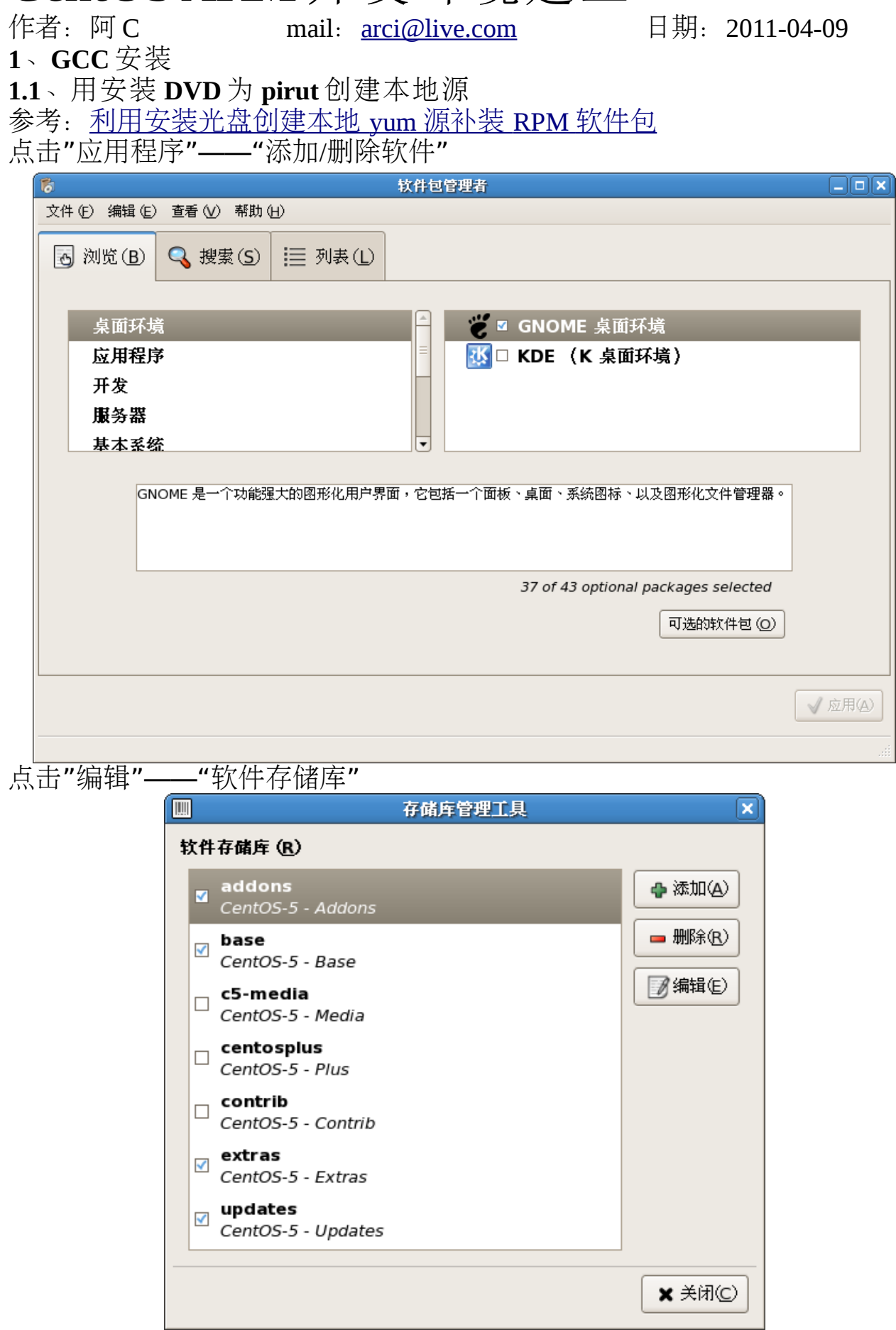

点击"添加"

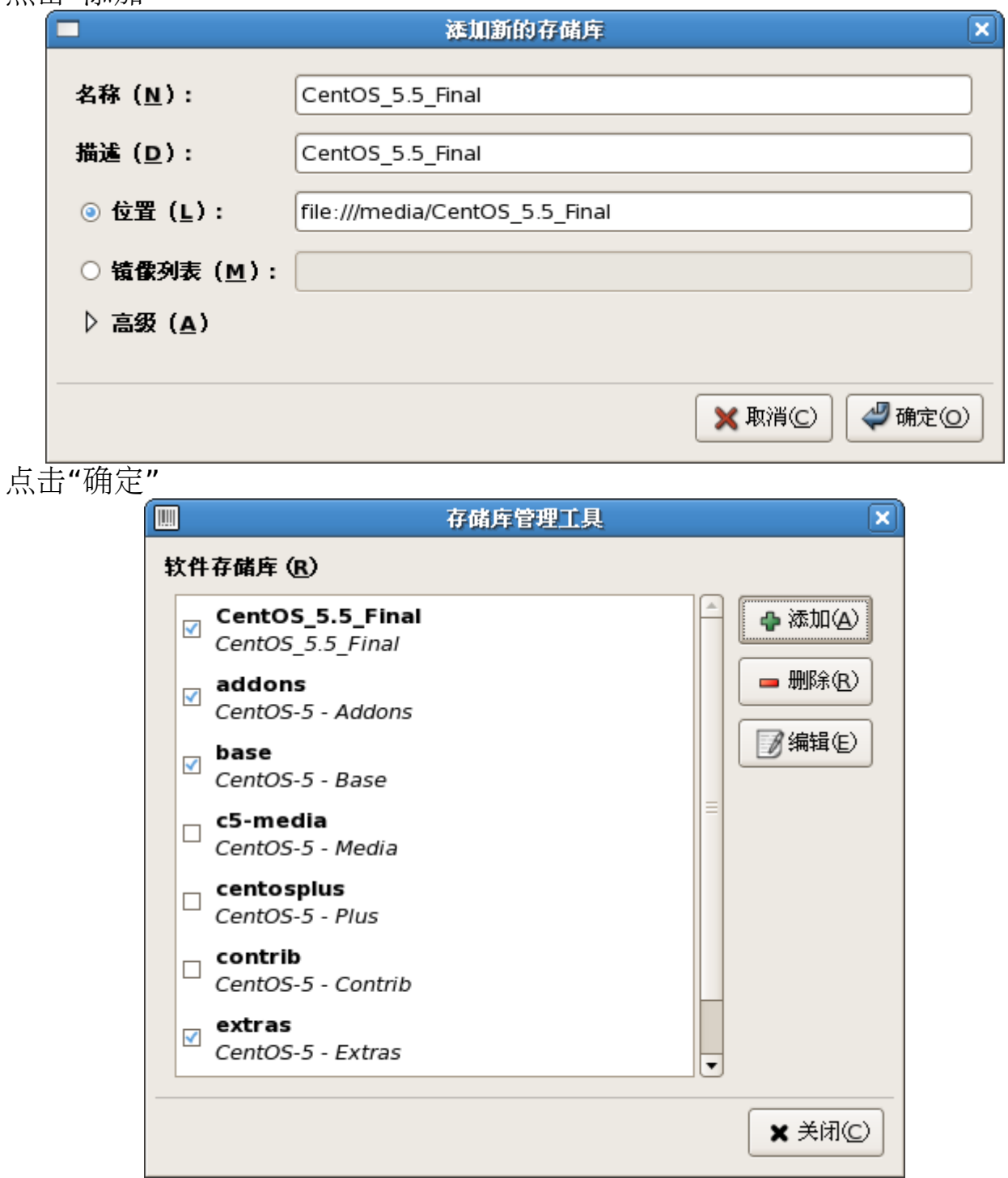

取消选择"addons", "base", "extras", "updates", 以避免更新软件时从网络下 载安装包而导致速度过慢。

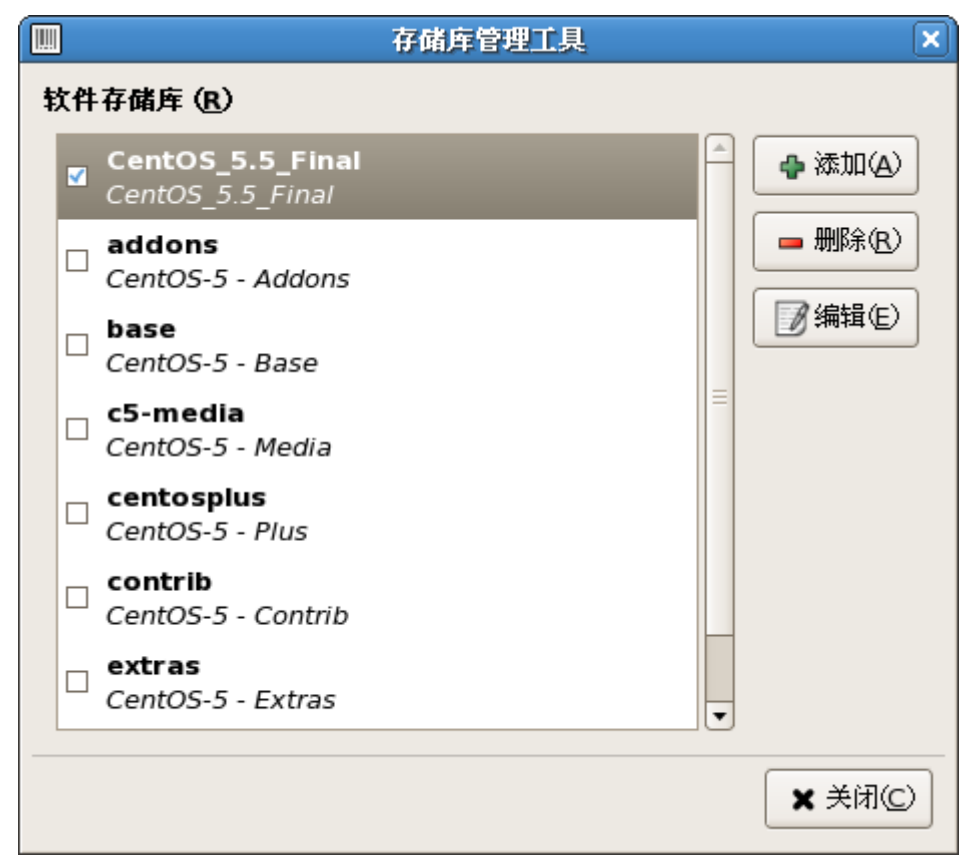

点击"关闭"

### **1.2**、安装 **GCC**

关闭"软件包管理者",并重新打开,点击"浏览"——"开发工具"

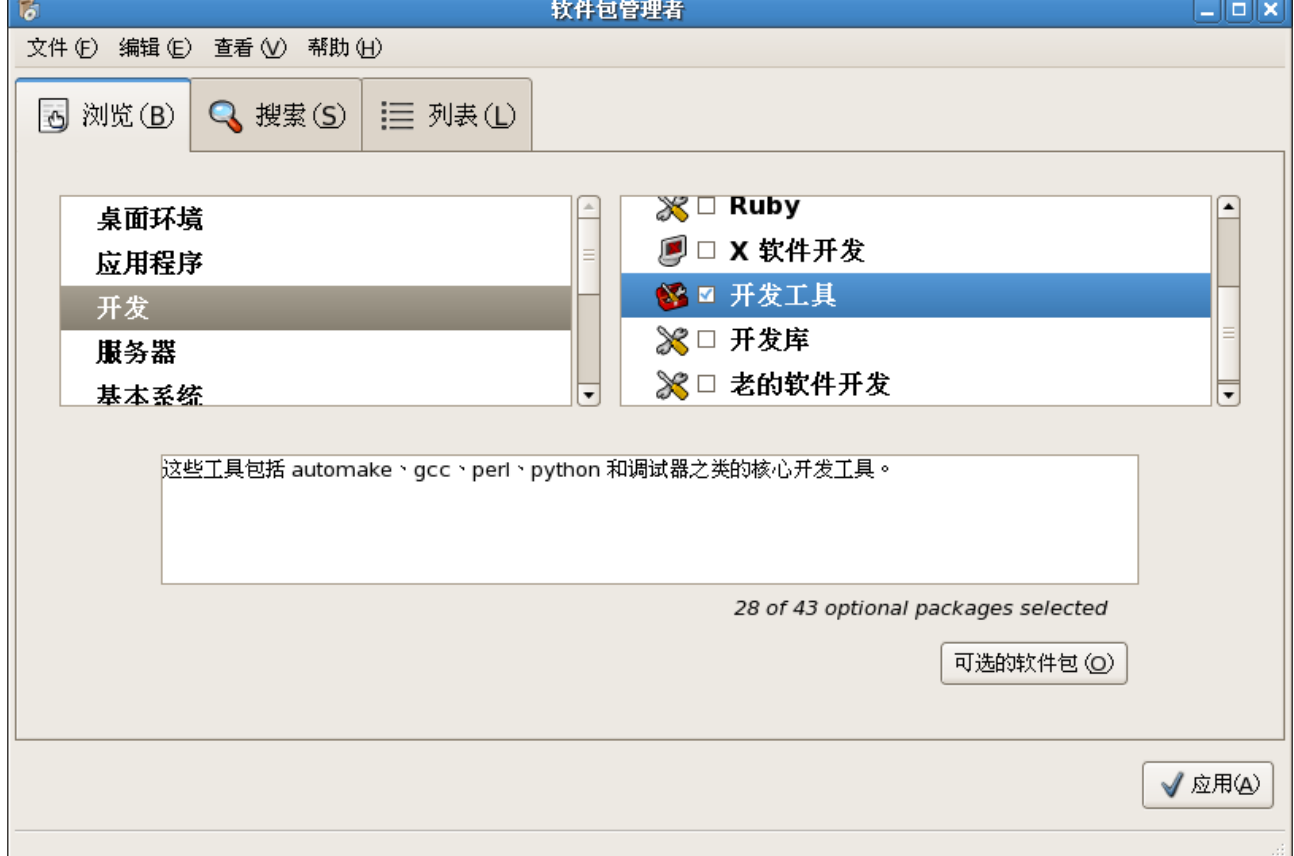

点击"可选的软件包"

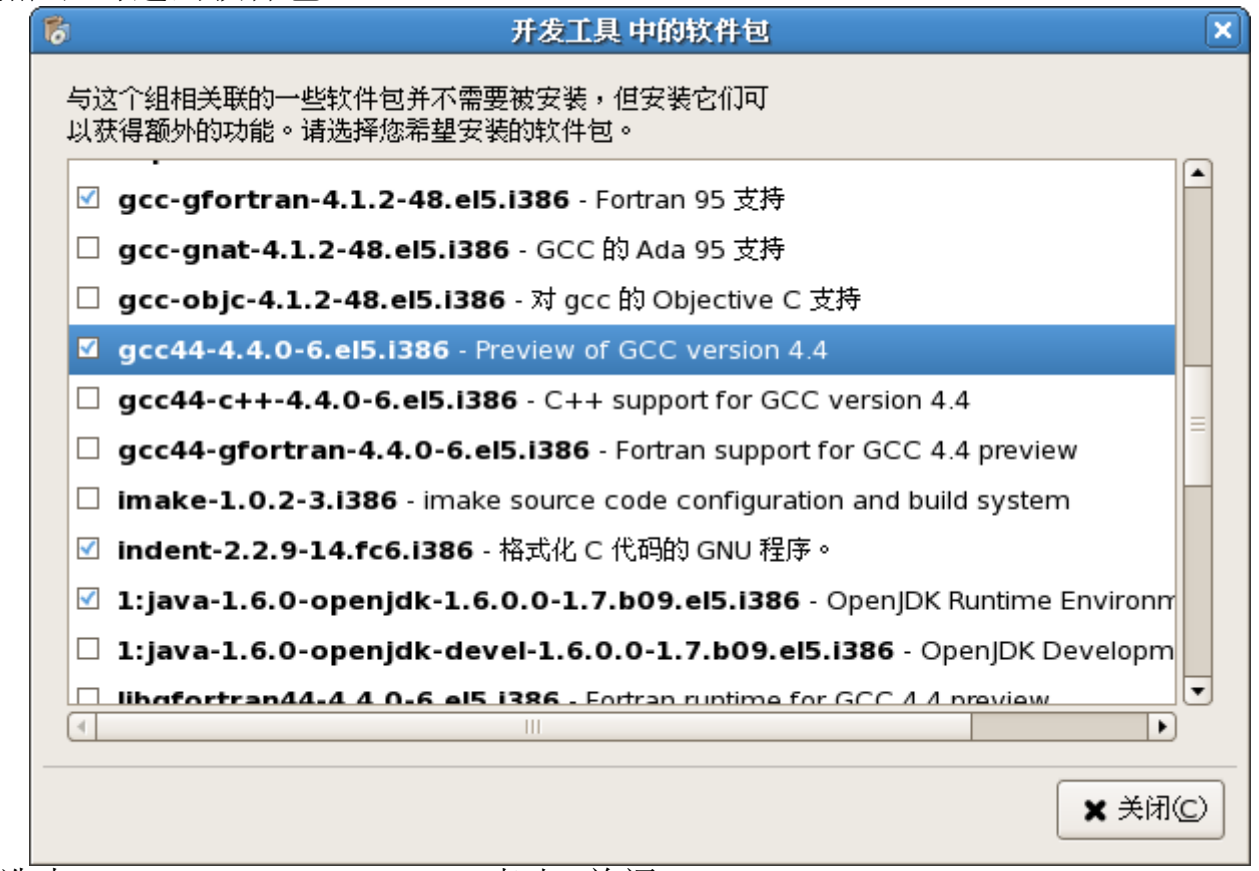

选中"gcc44-4.4.0-6.el5.i386",点击"关闭"

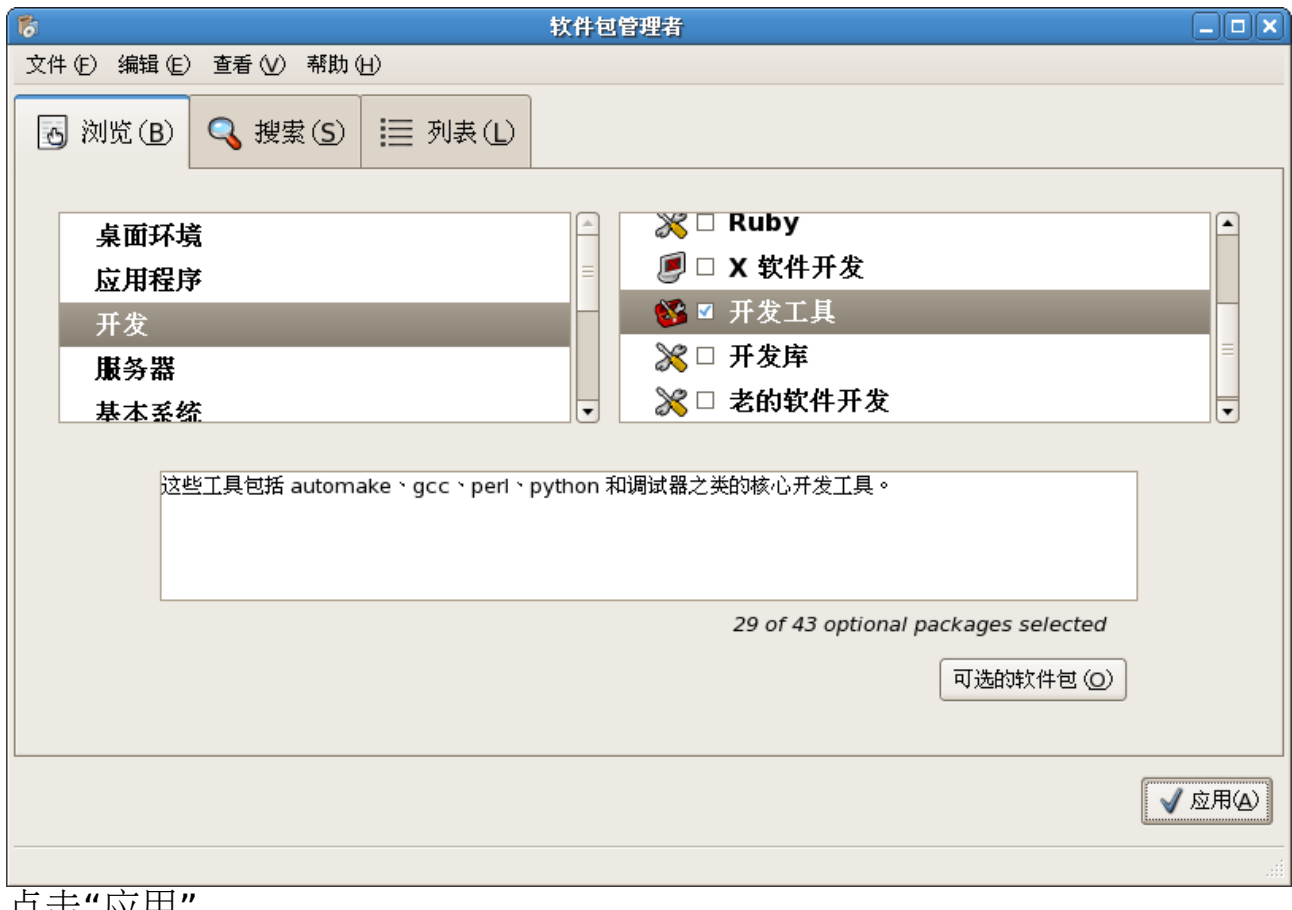

品击 应用

### 软件包选择

 $\boldsymbol{\Omega}$ 

#### $\overline{\mathbf{x}}$

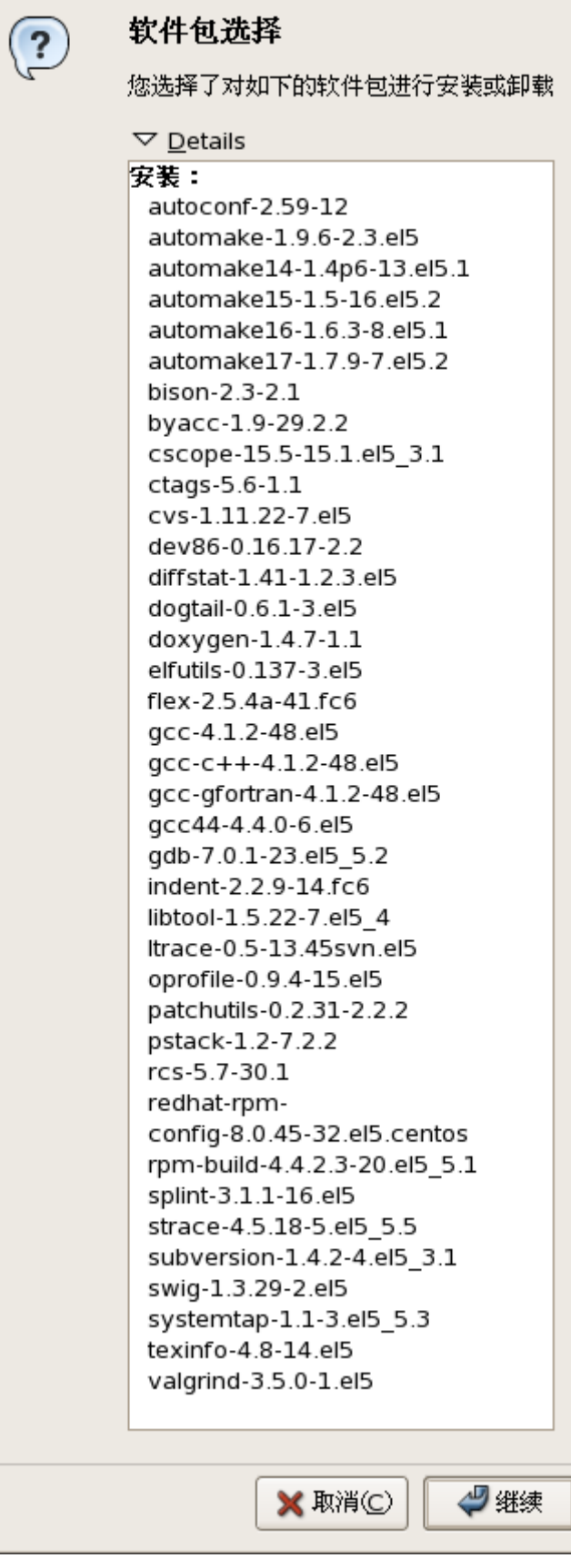

点击"继续"

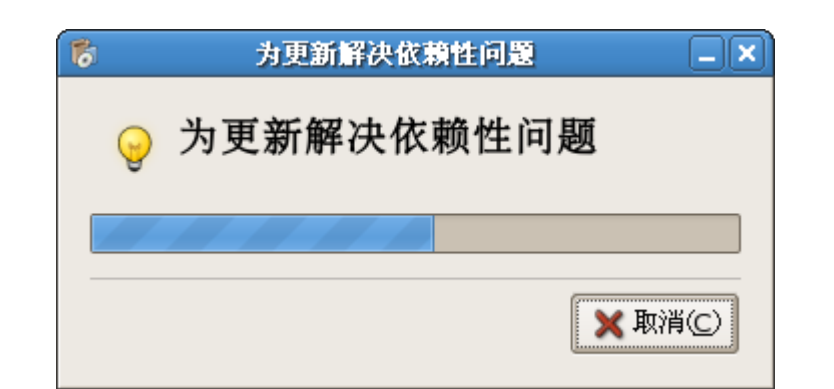

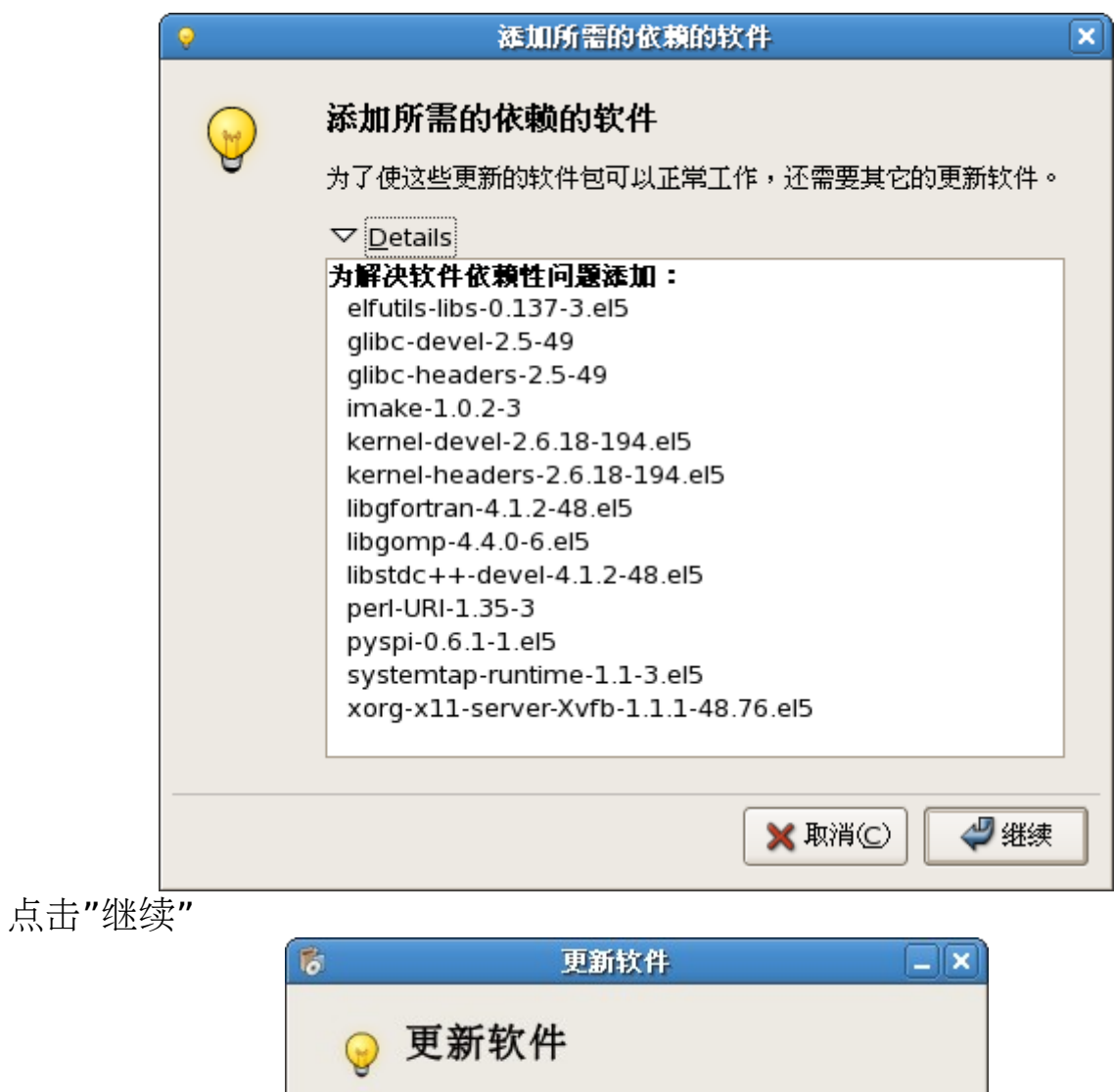

更新 elfutils-libs-0.137-3.el5.i386

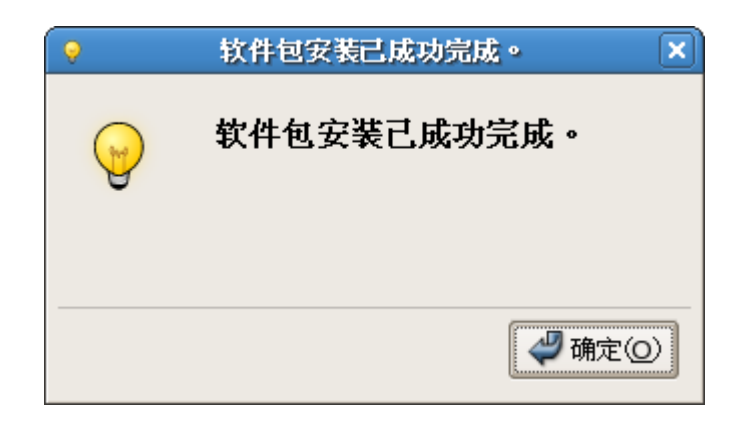

点击"确定",并关闭"软件包管理者" 打开终端,运行"gcc –version"

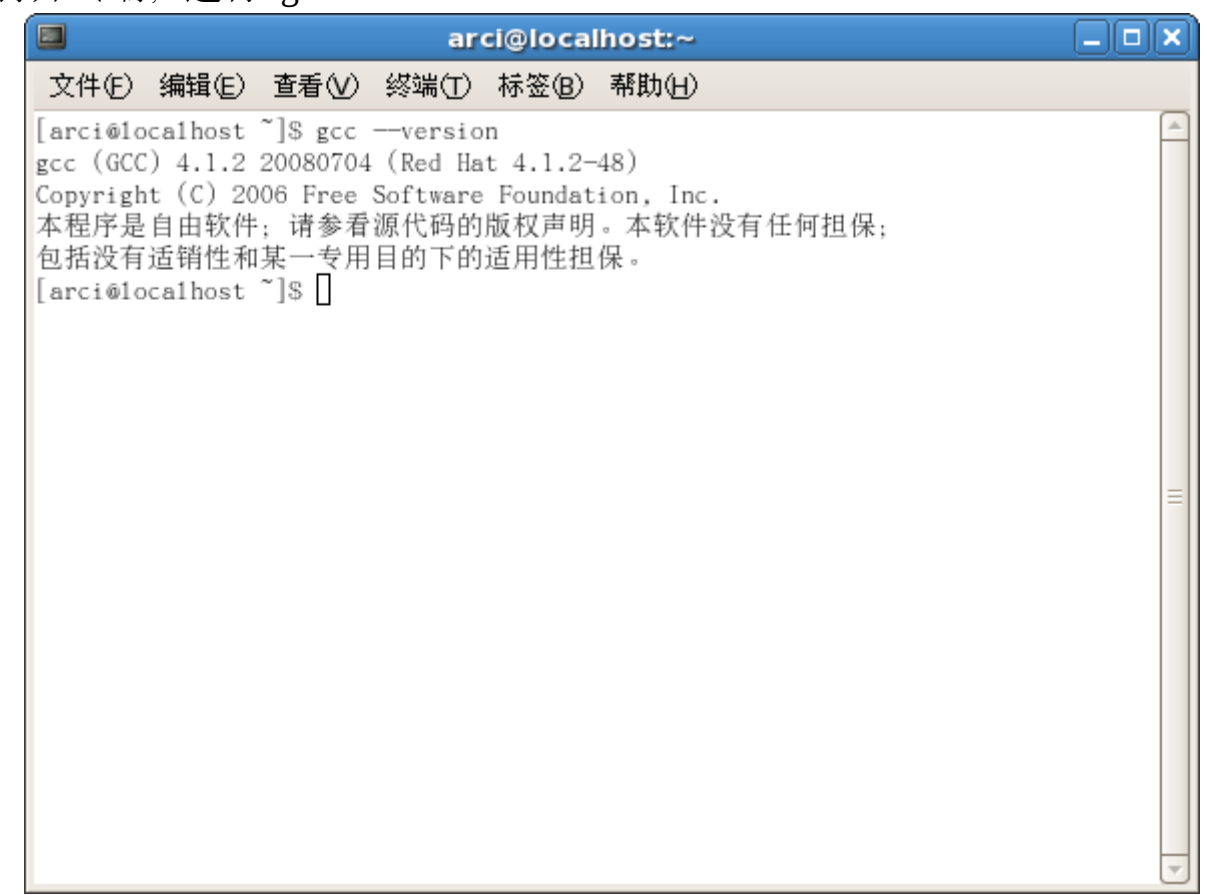

GCC 安装完成。

#### **2**、**ARM** 交叉编译工具链安装

Codesourcery G++是基于 GNU 工具链的一个完整的软件开发环境,支持大多 数的 CPU 和操作系统。

Codesourcery G++包含 Gnu C/C++编译器、调试器、eclipse IDE, 是软件开发 人员的最佳选择。

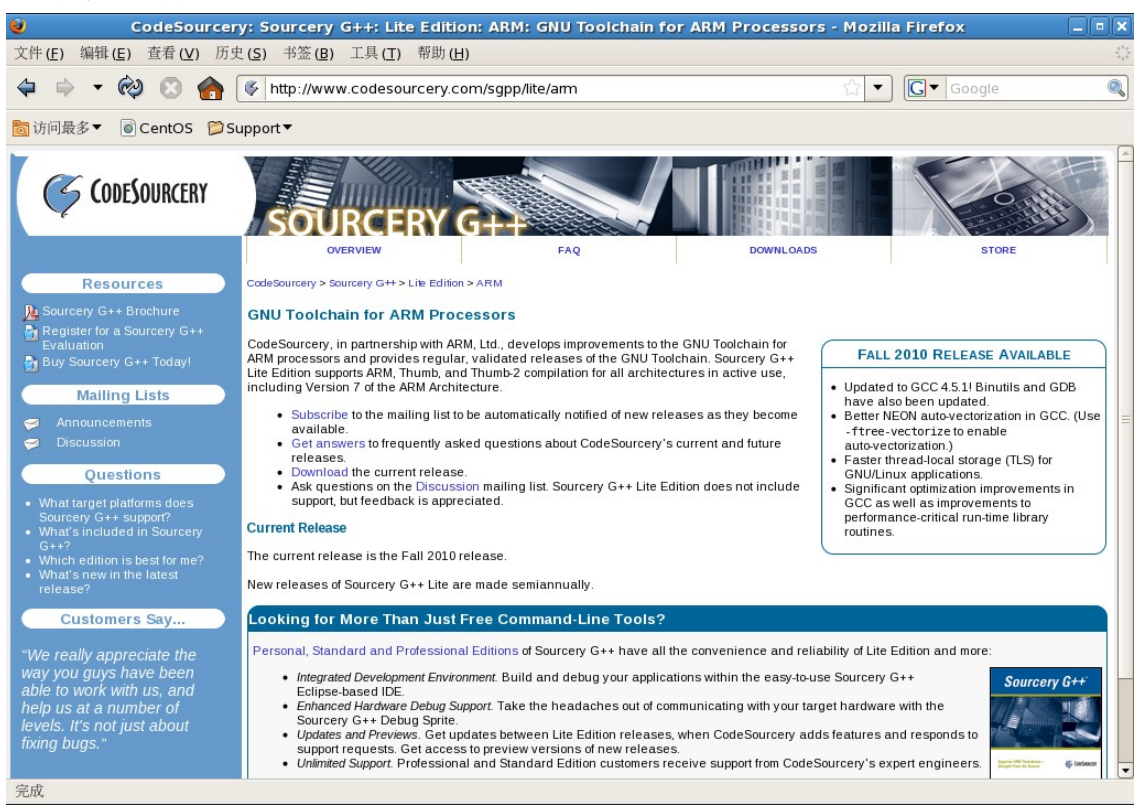

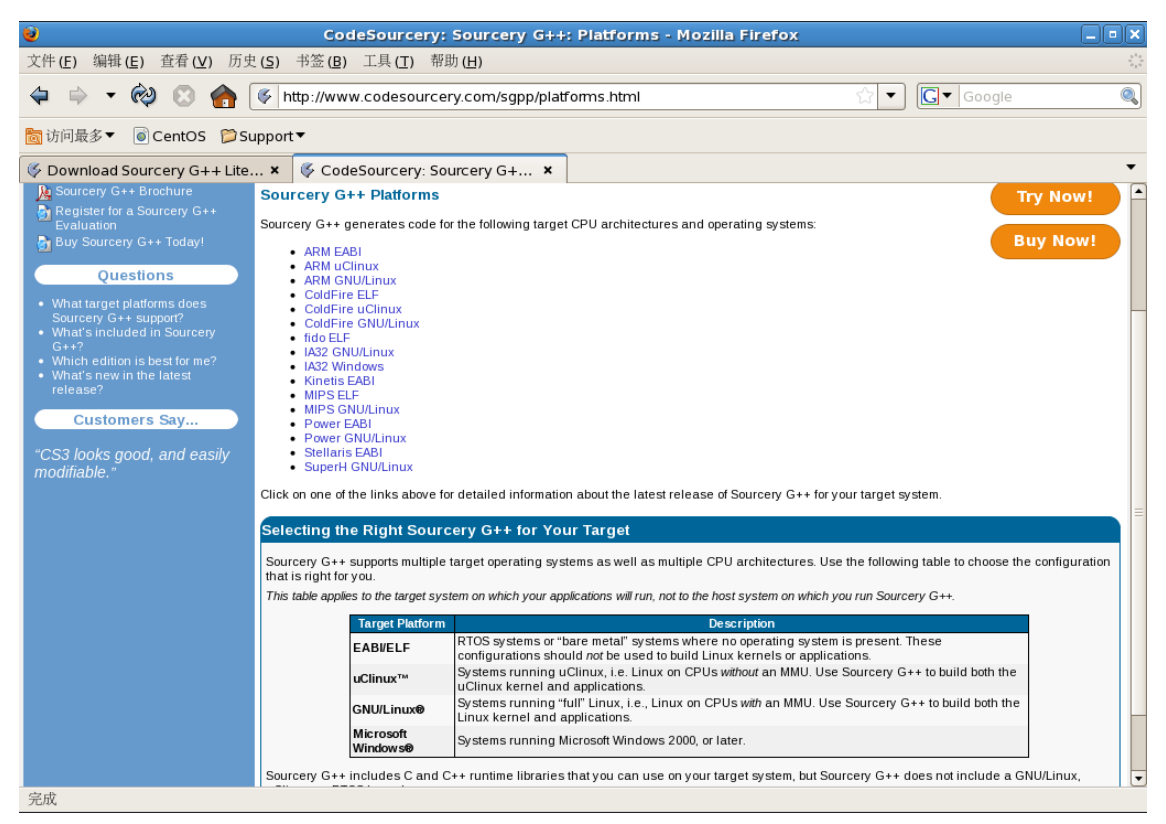

下载: [Sourcery G++ Lite 2010.09-51 for ARM EABI](http://www.codesourcery.com/sgpp/lite/arm/portal/release1592) 双击下载的文件"arm-2010.09-51-arm-none-eabi.bin"

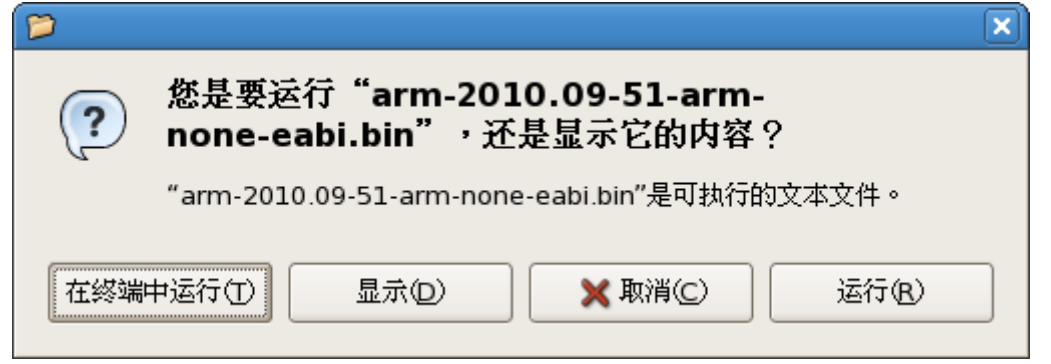

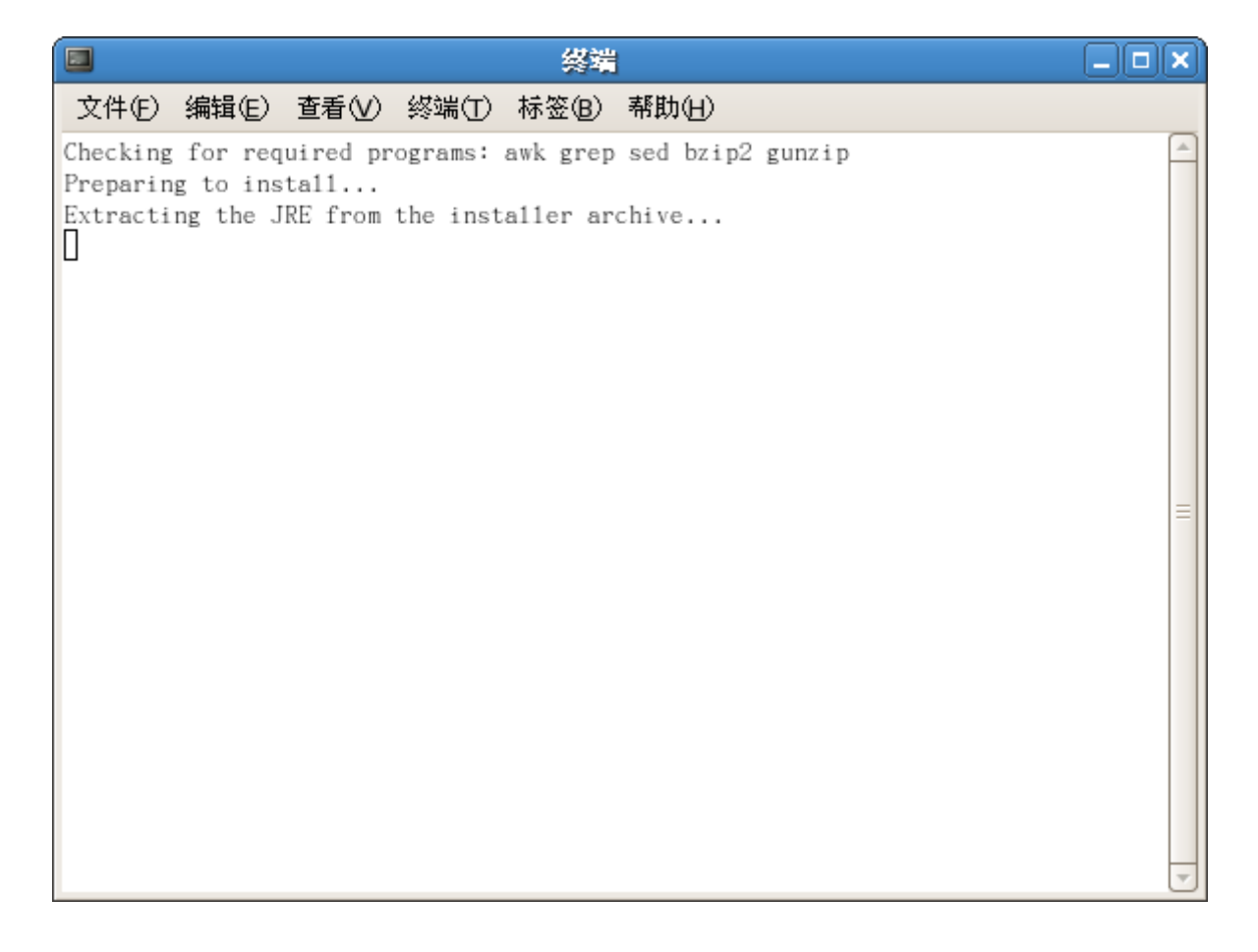

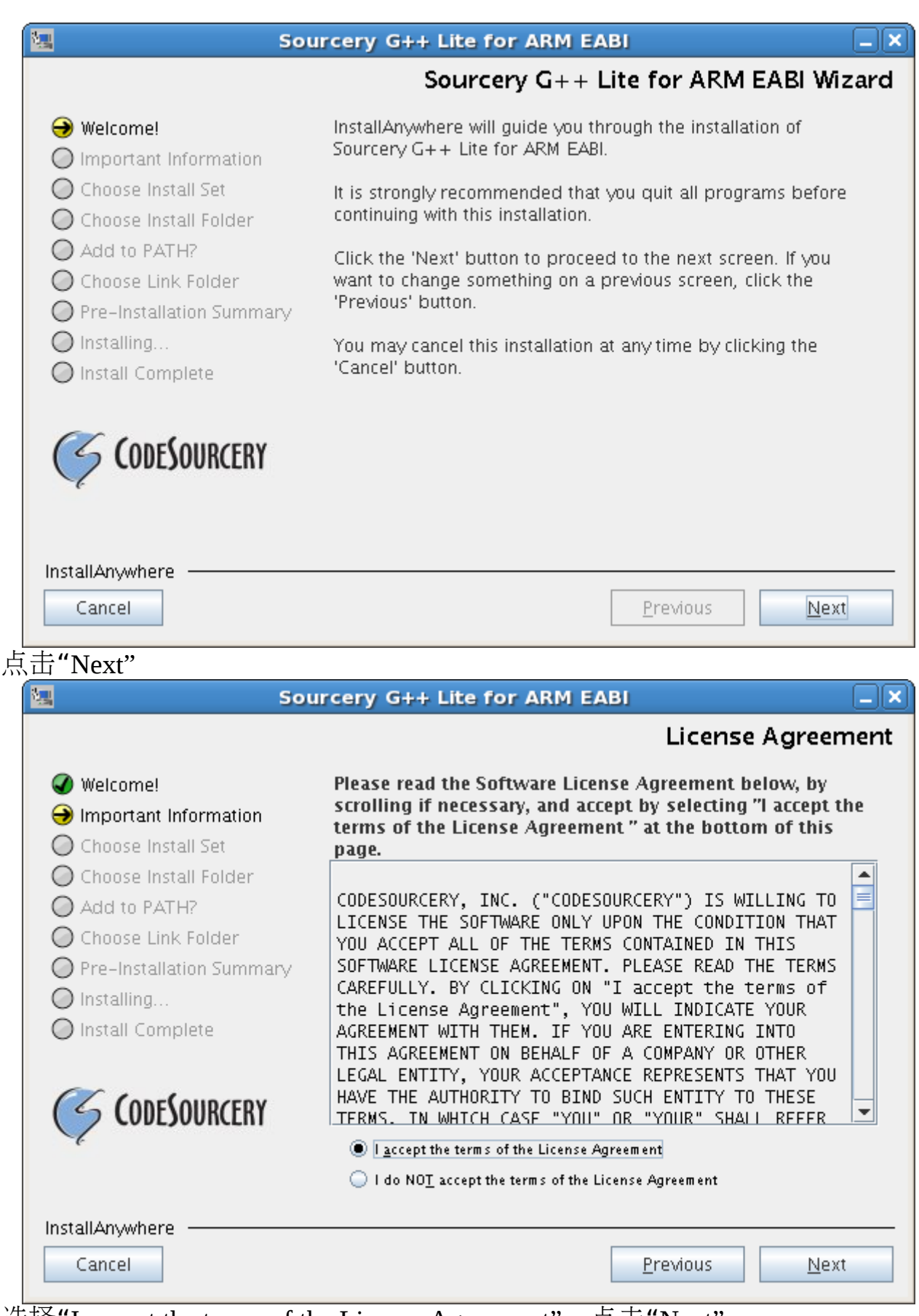

选择"I accept the terms of the License Agreement", 点击"Next"

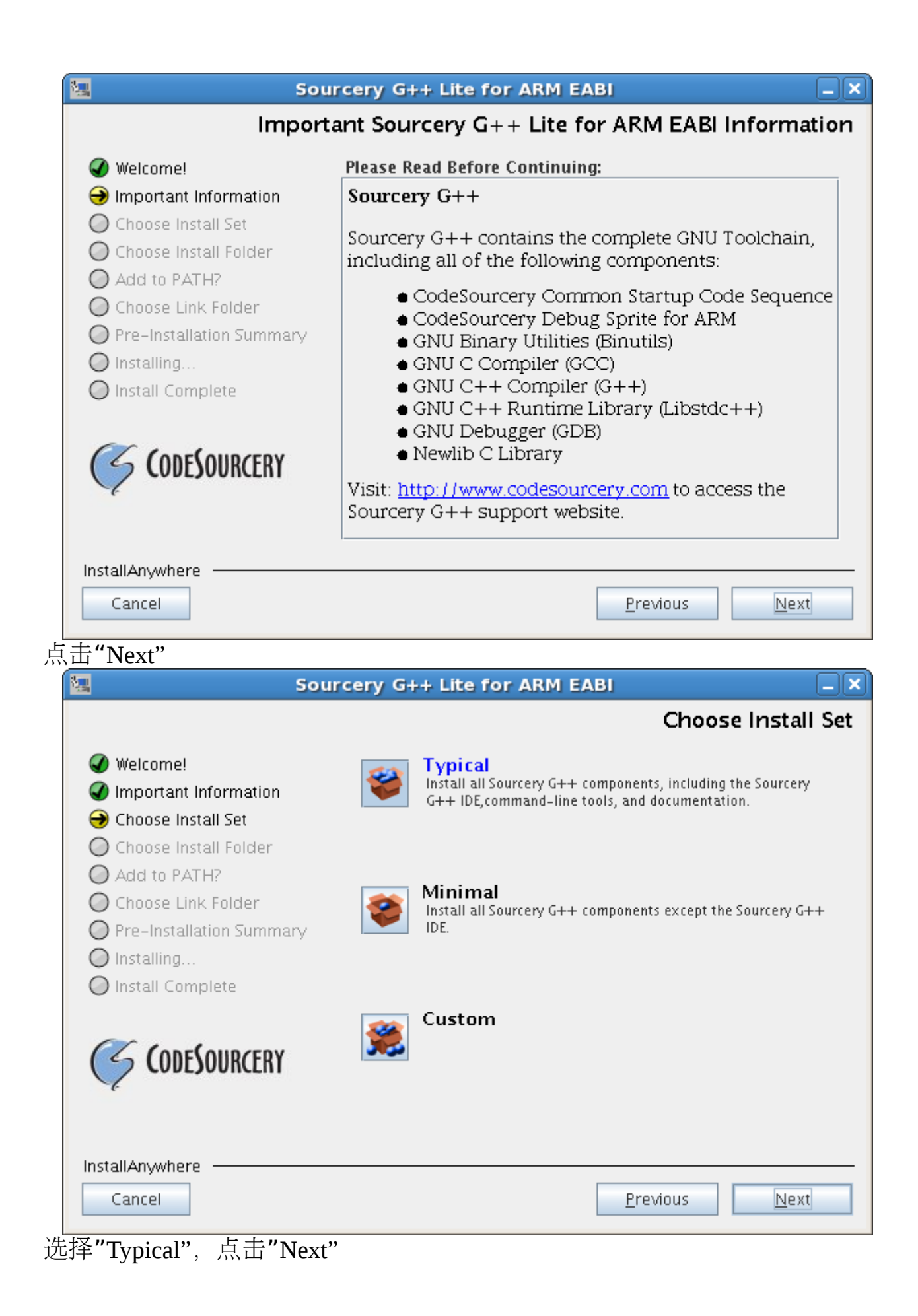

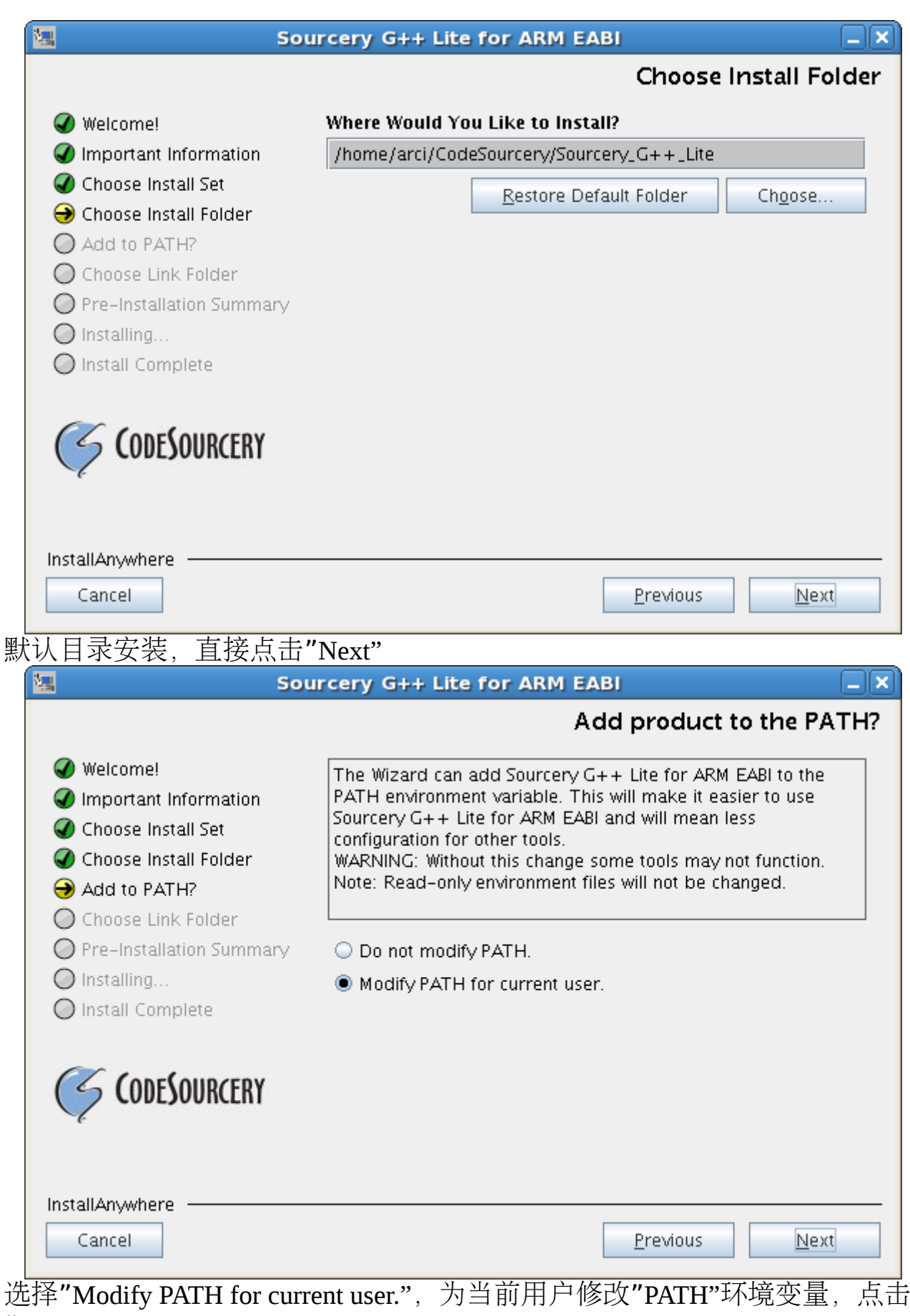

"Next"

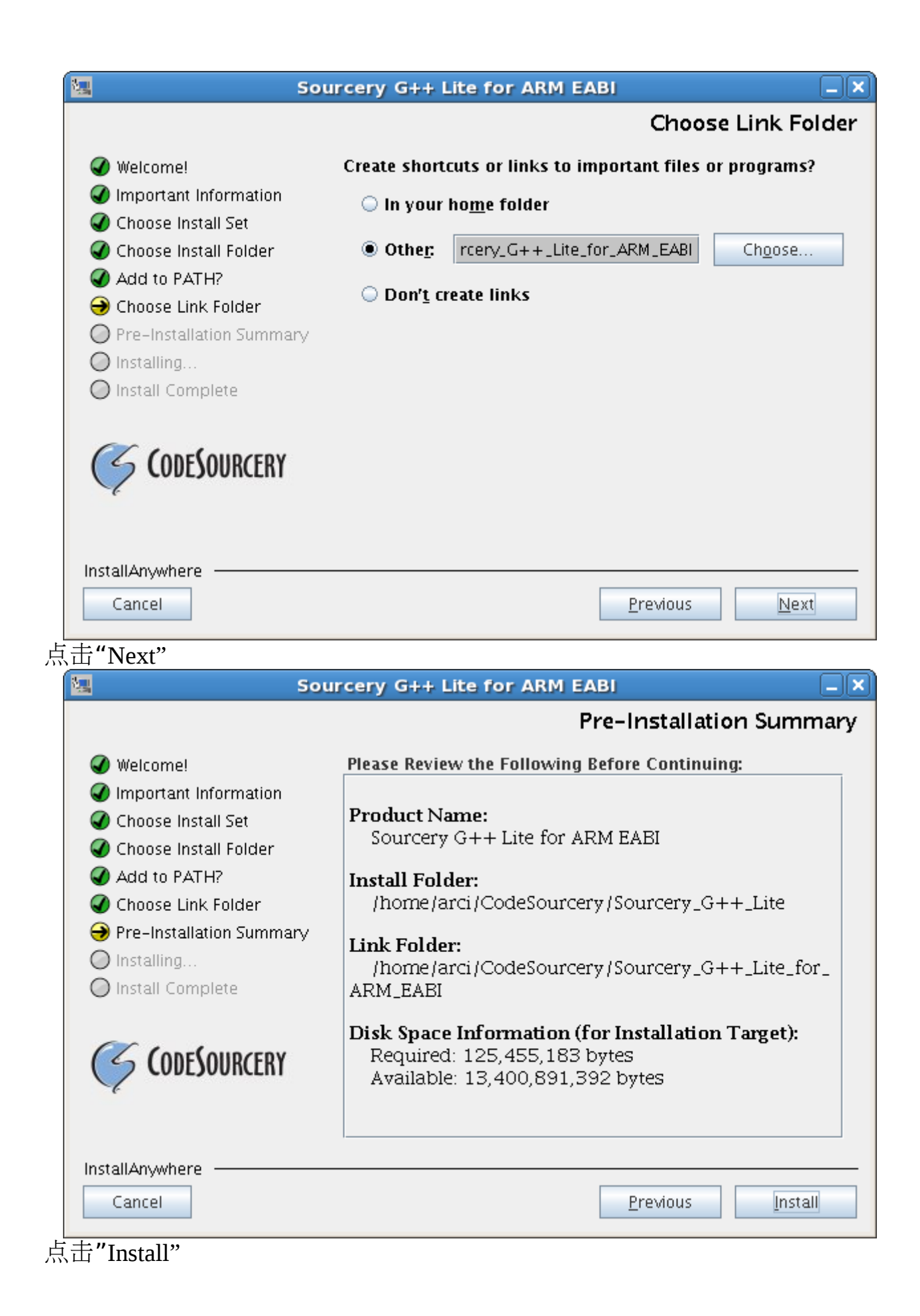

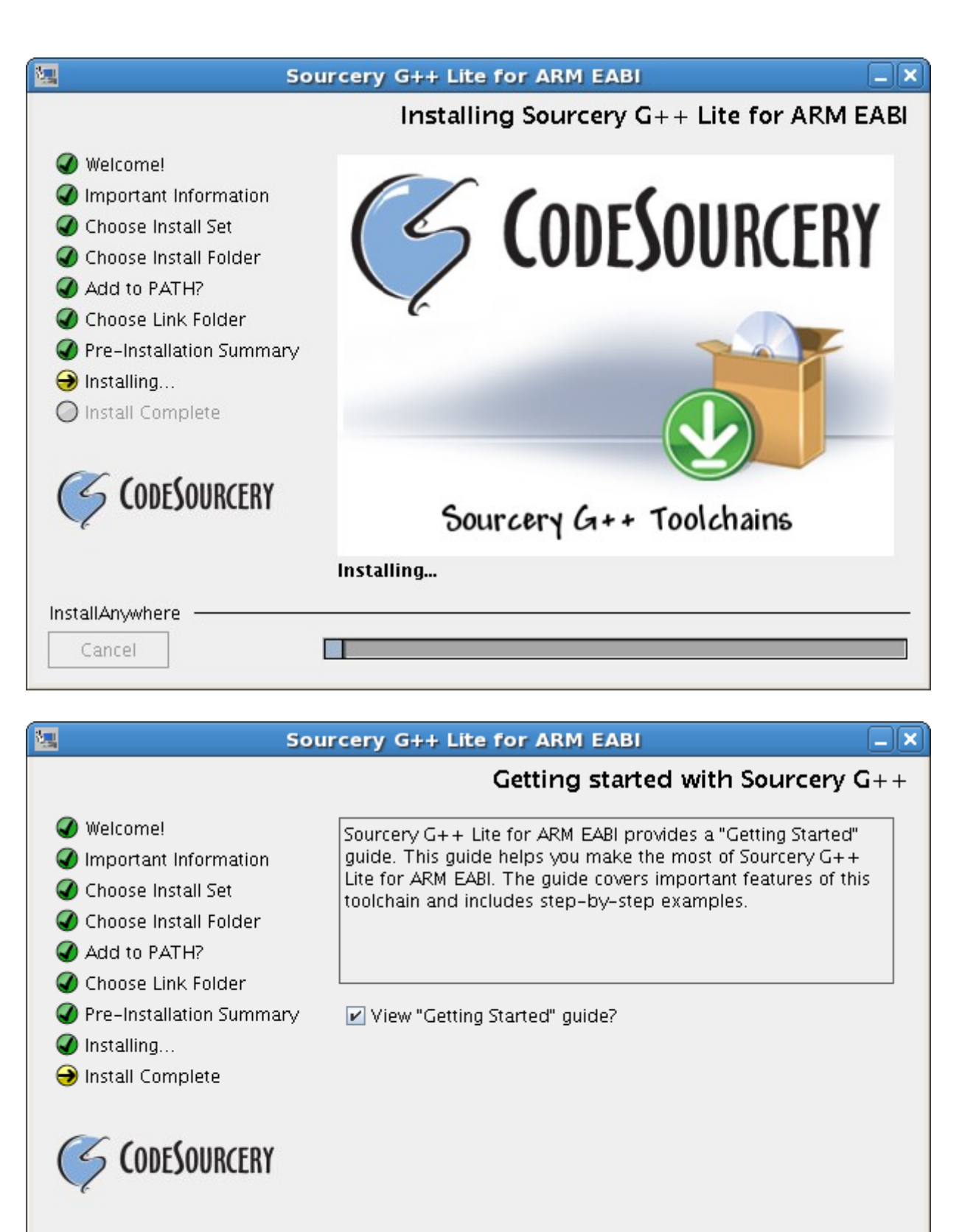

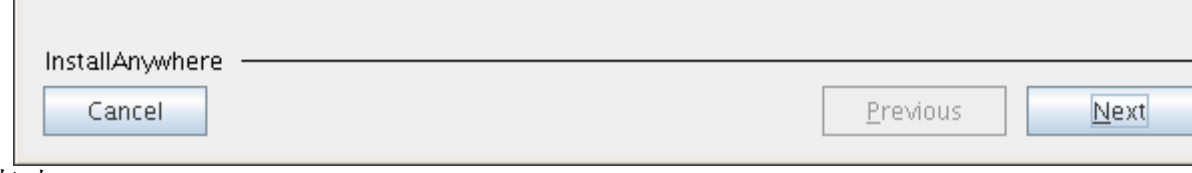

点击"Next"

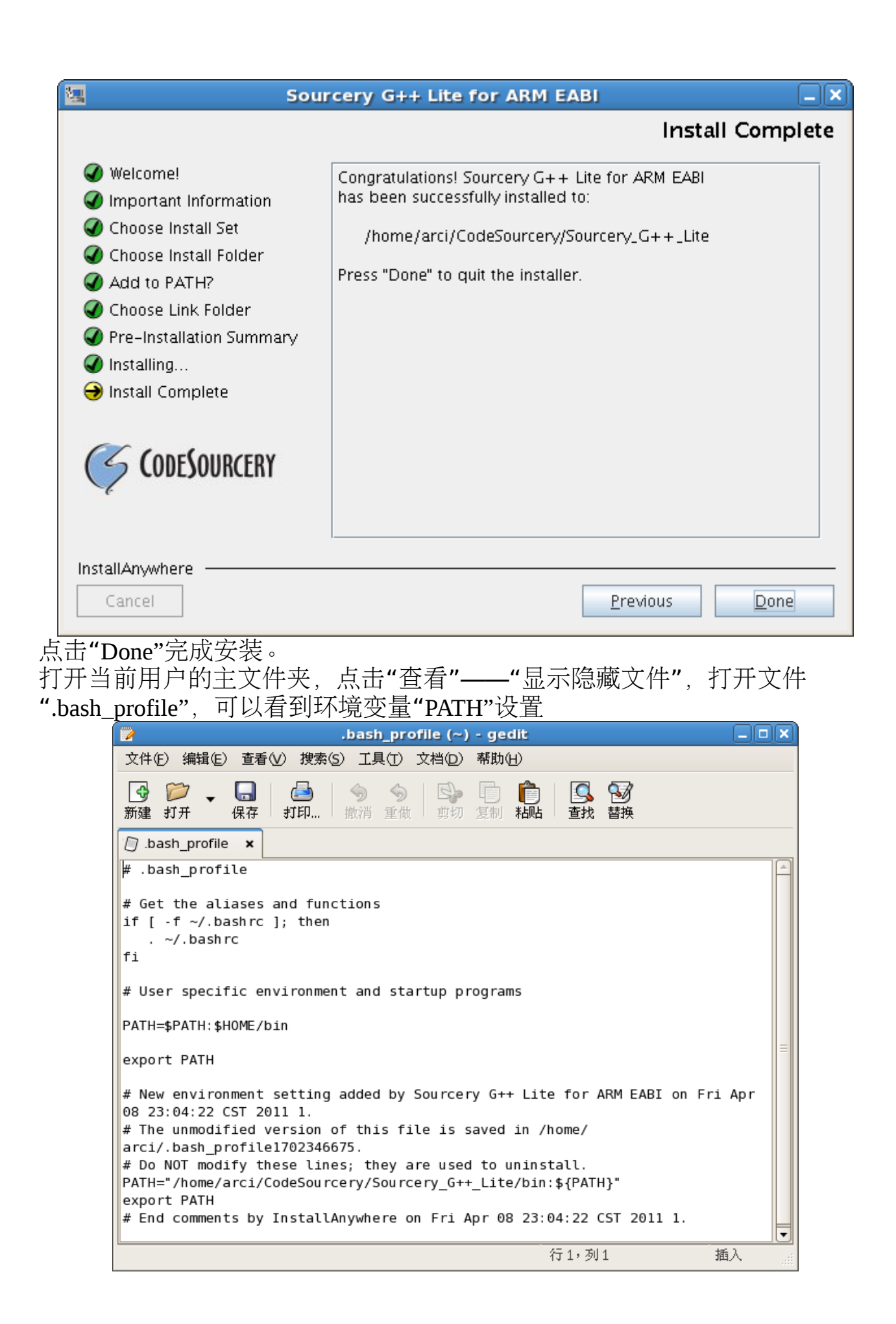

### 打开终端,运行"source ./.bash\_profile"立即更新环境变量。

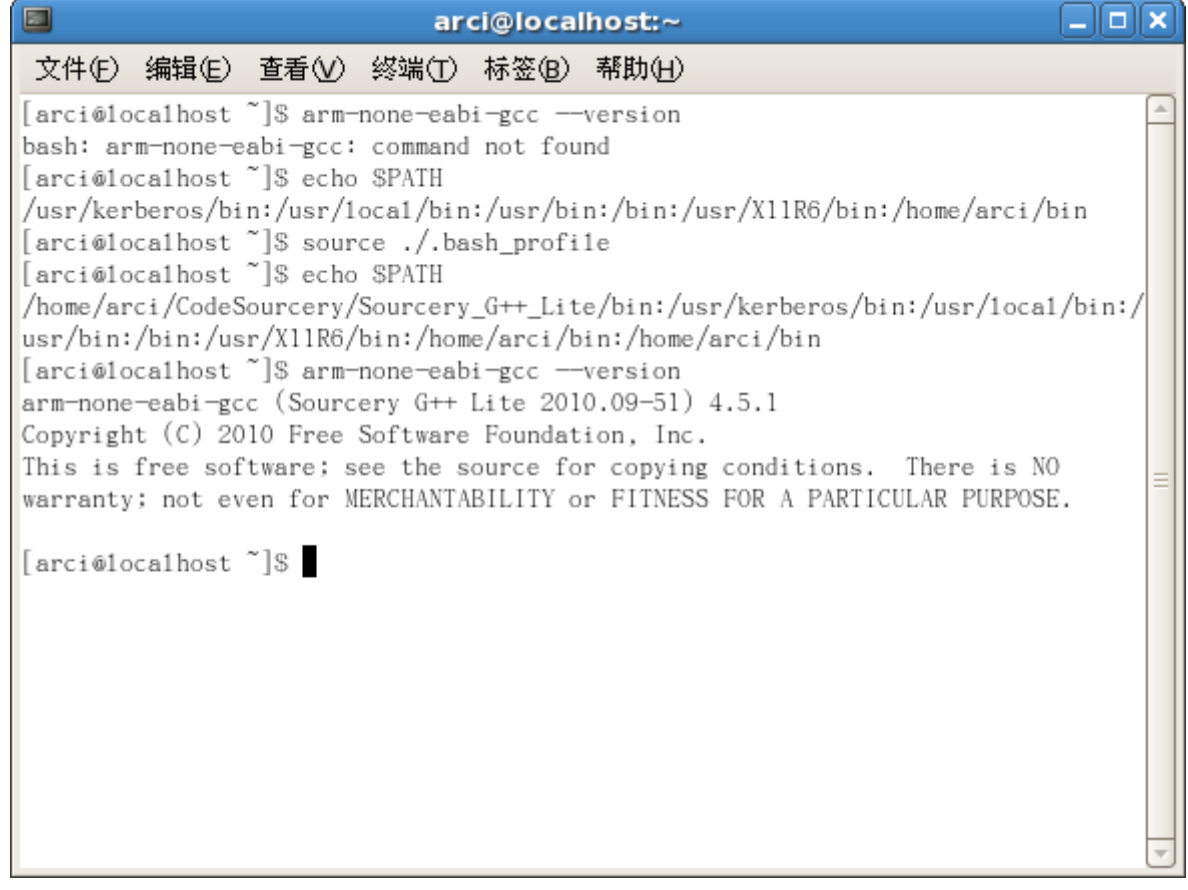

### **3**、**eclipse** 集成开发环境安装

Eclipse 是著名的跨平台的自由集成开发环境 (IDE)。最初主要用来 Java 语 言开发,但是目前亦有人通过插件使其作为 C++、Python、PHP 等其他语言 的开发工具。

Eclipse 的本身只是一个框架平台,但是众多插件的支持,使得 Eclipse 拥有较 佳的灵活性。许多软件开发商以 Eclipse 为框架开发自己的 IDE。

**3.1**、安装 **Eclipse IDE for C/C++ Developers**

下载 Eclipse IDE for C/C++ Developers

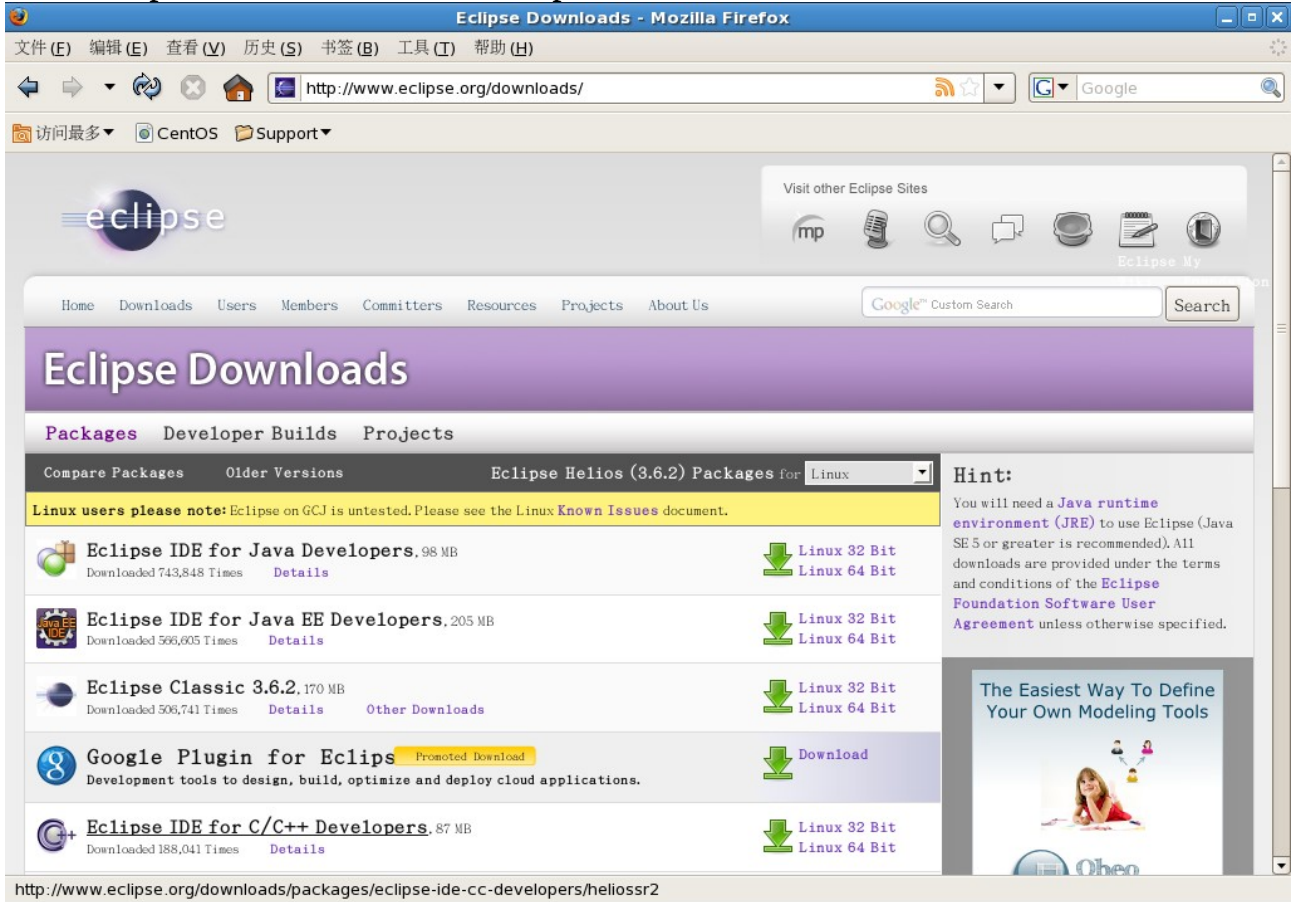

将下载的压缩文件解压到当前用户主目录

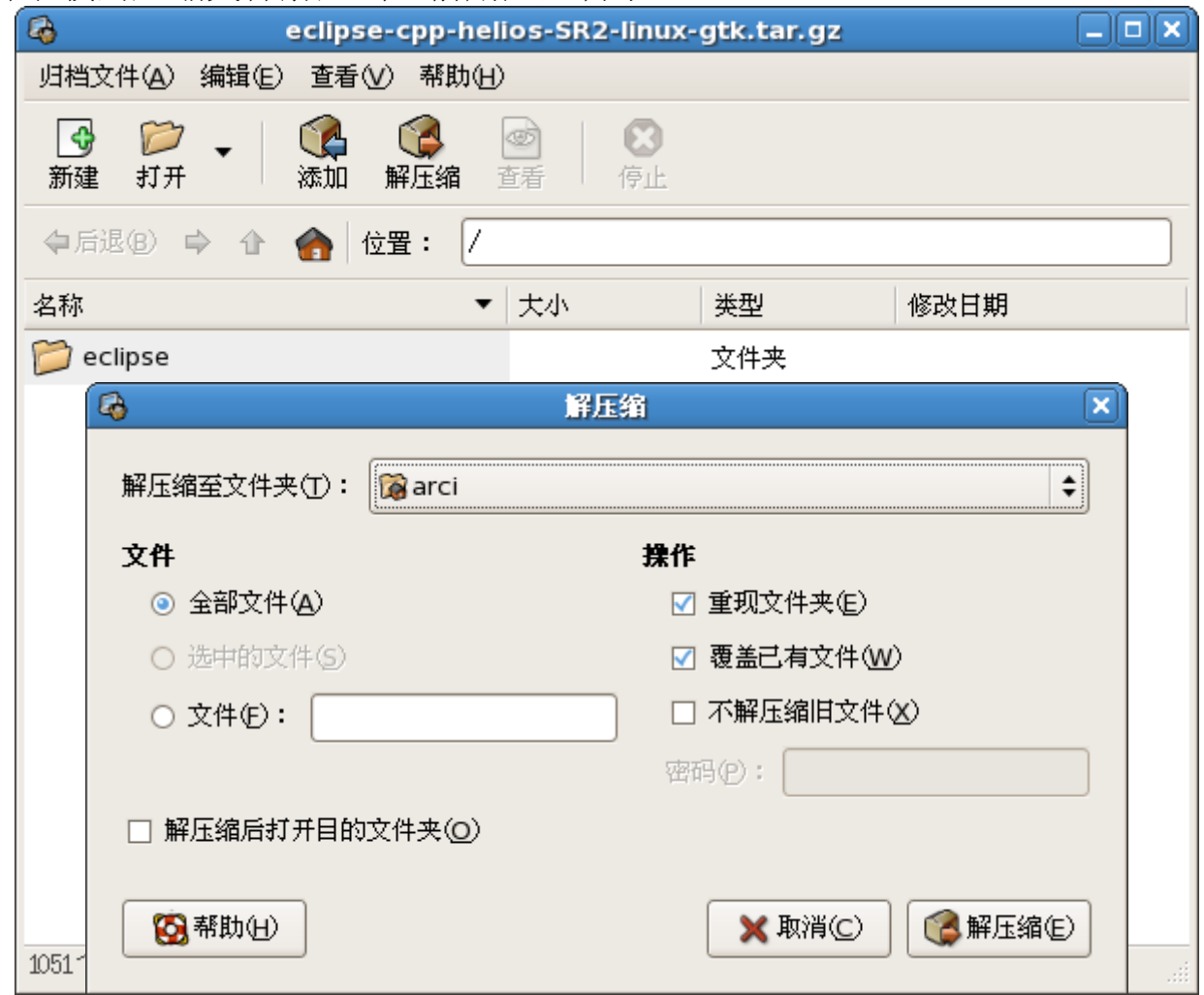

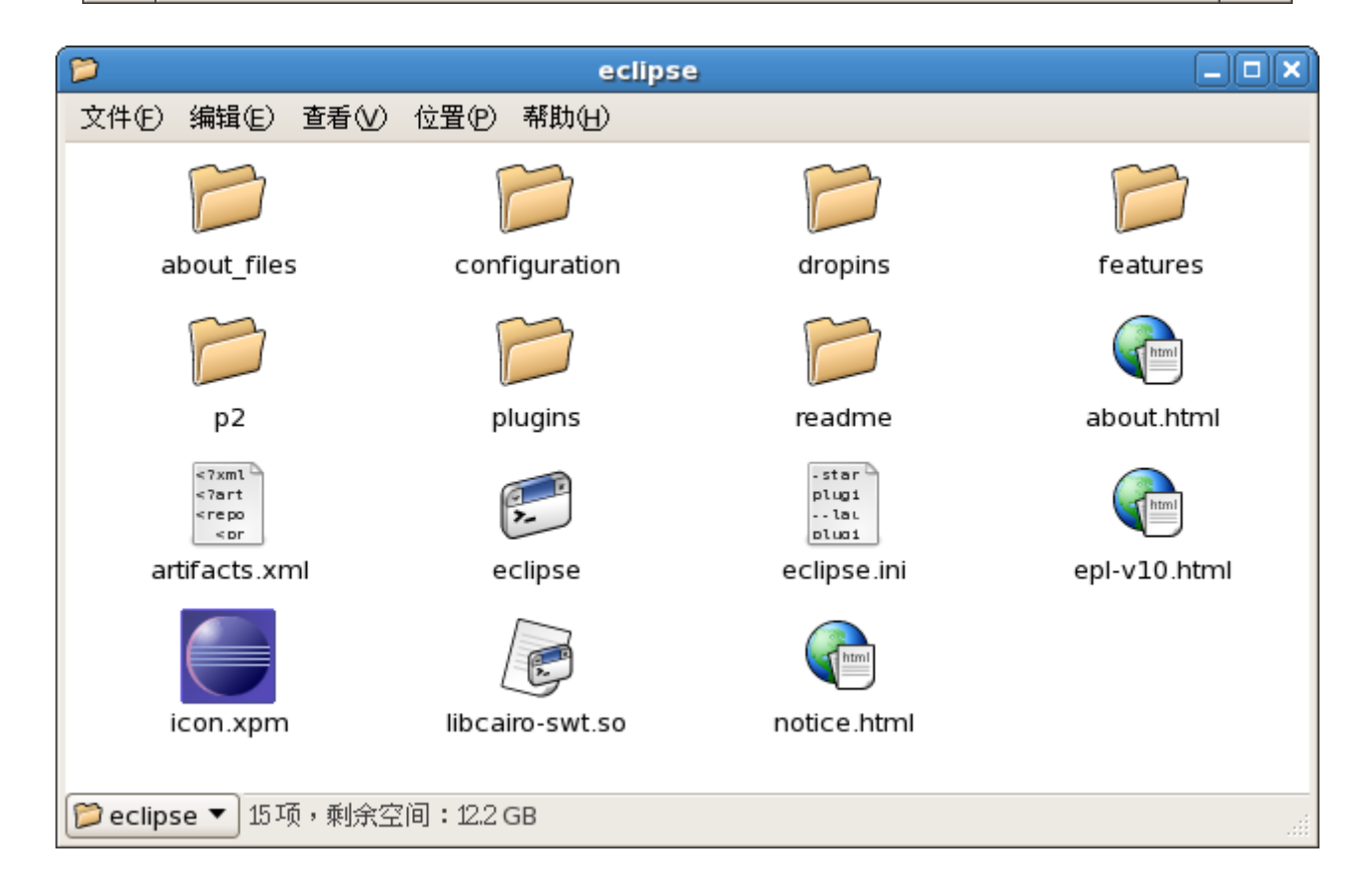

### 将 eclipse 添加到面板

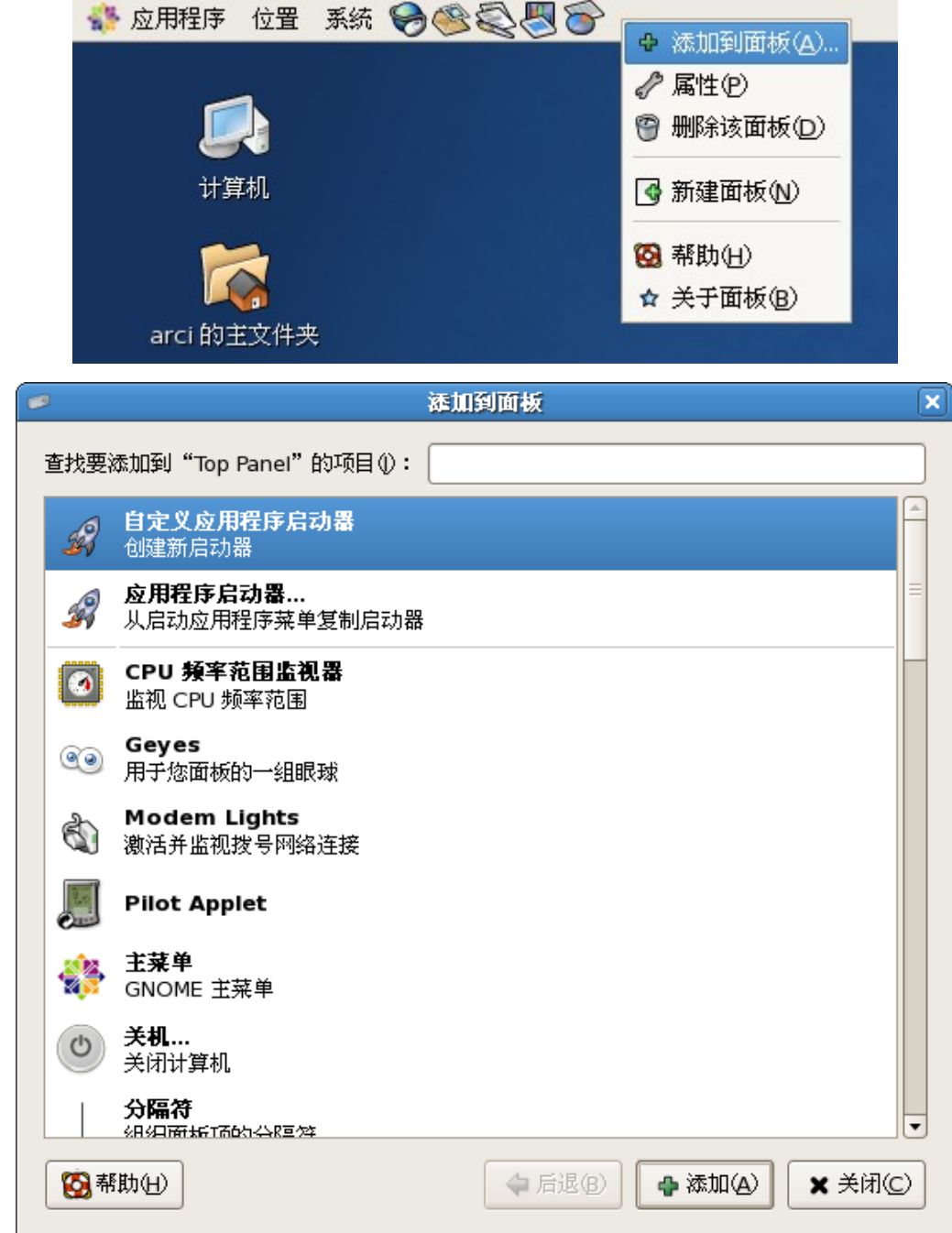

选择"自定义应用程序启动器",点击"添加"

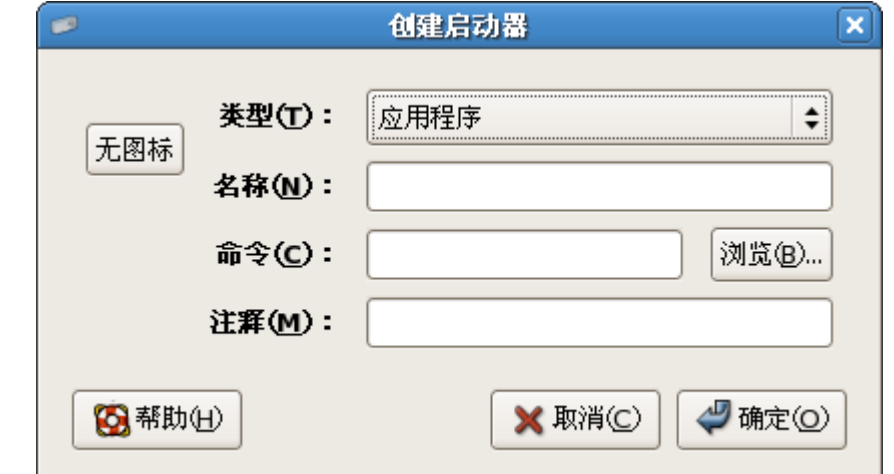

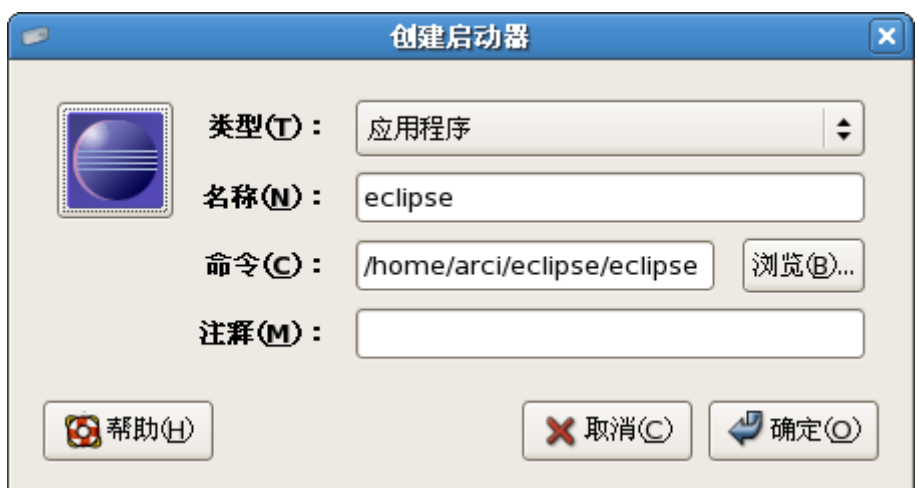

填写"名称",选择"命令"和"图标",点击"确定"

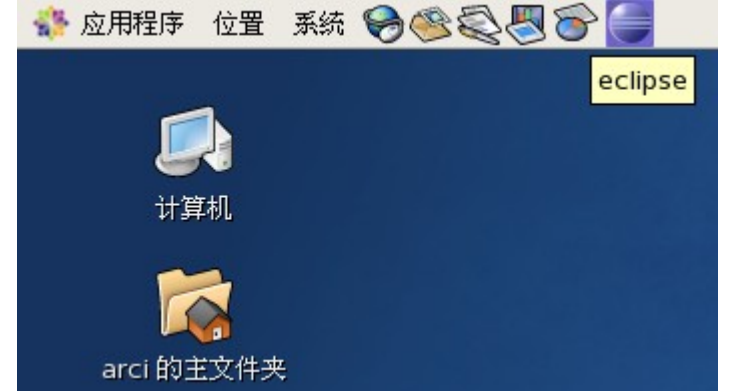

点击"eclipse"图标,启动 eclipse

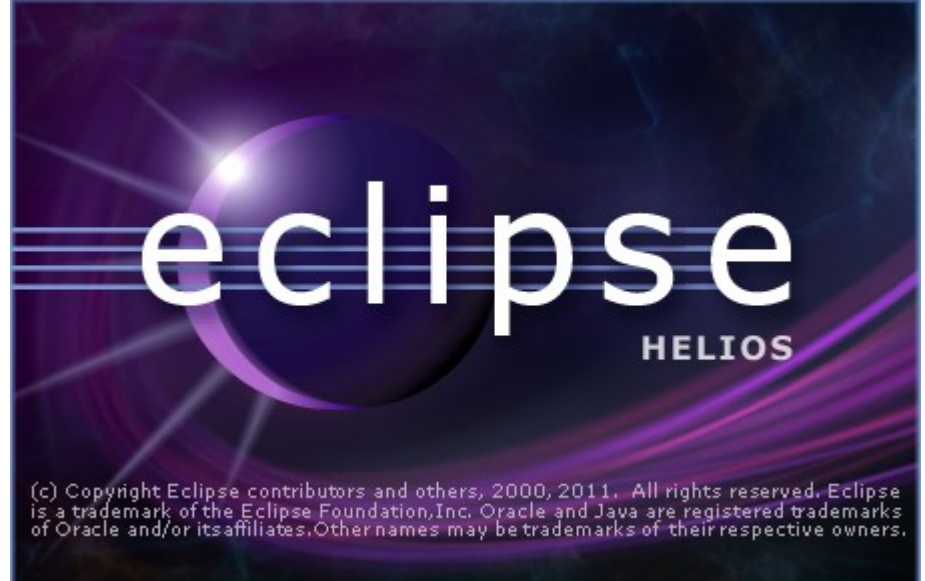

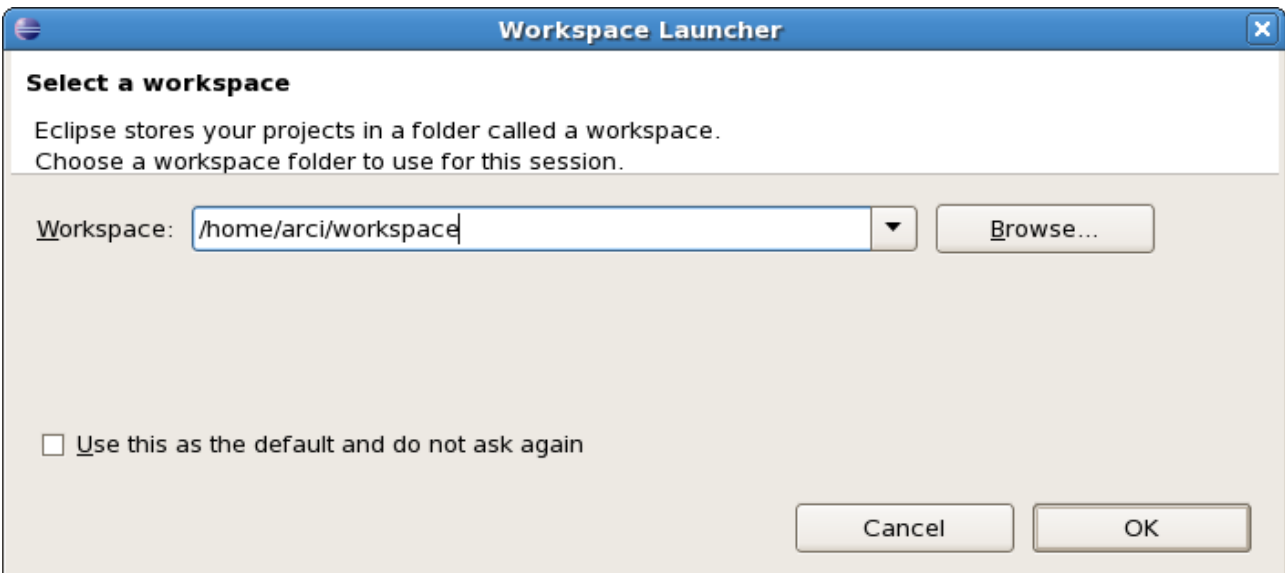

## 可根据个人需要选择"Workspace",点击"OK"

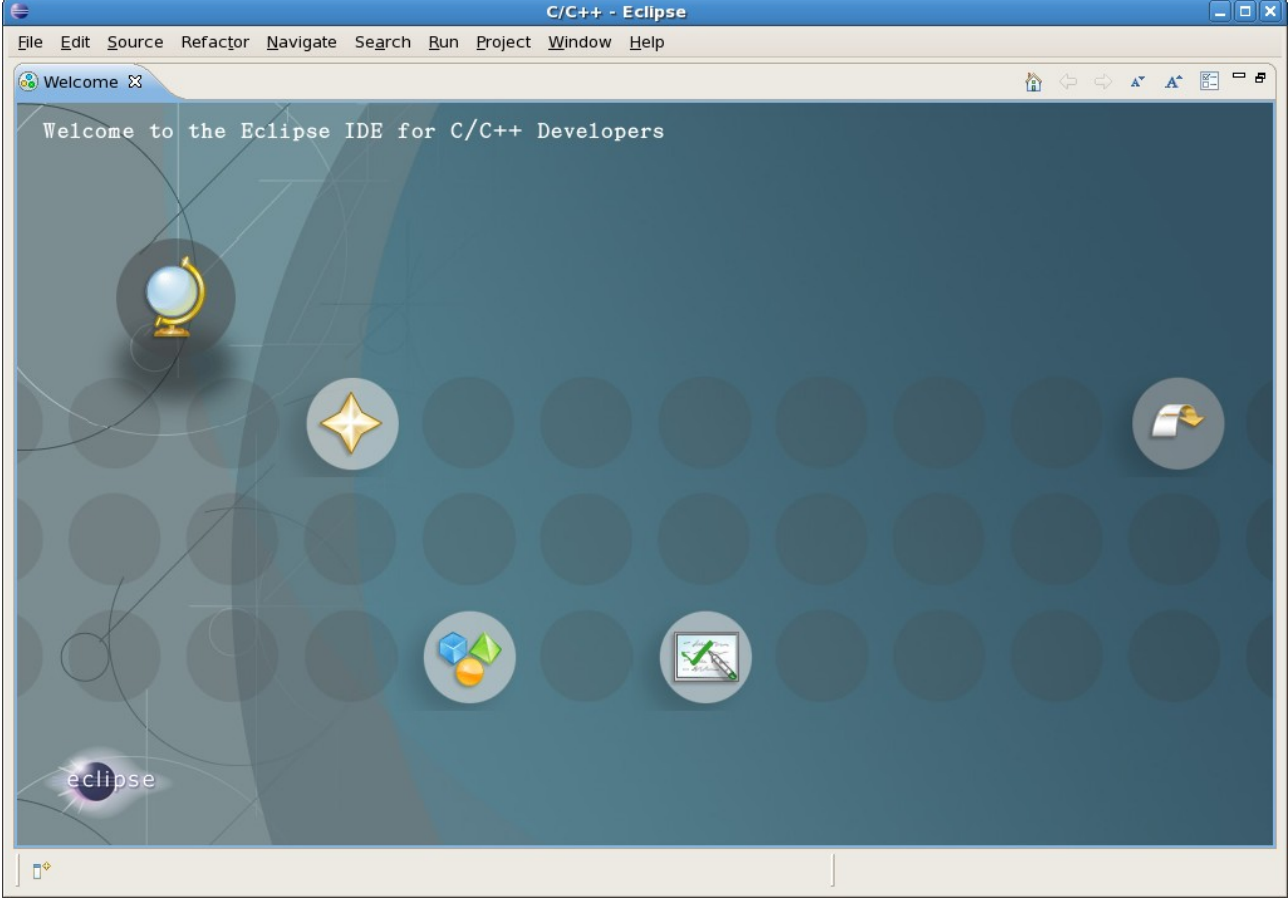

### **3.2**、安装 **GNU ARM Eclipse Plug-in**

This plug-in is an Eclipse CDT Manged Build Extension for GNU ARM Toolchains like CodeSourcery G++ Lite, GNUARM, WinARM, Yagarto, devkitPro.

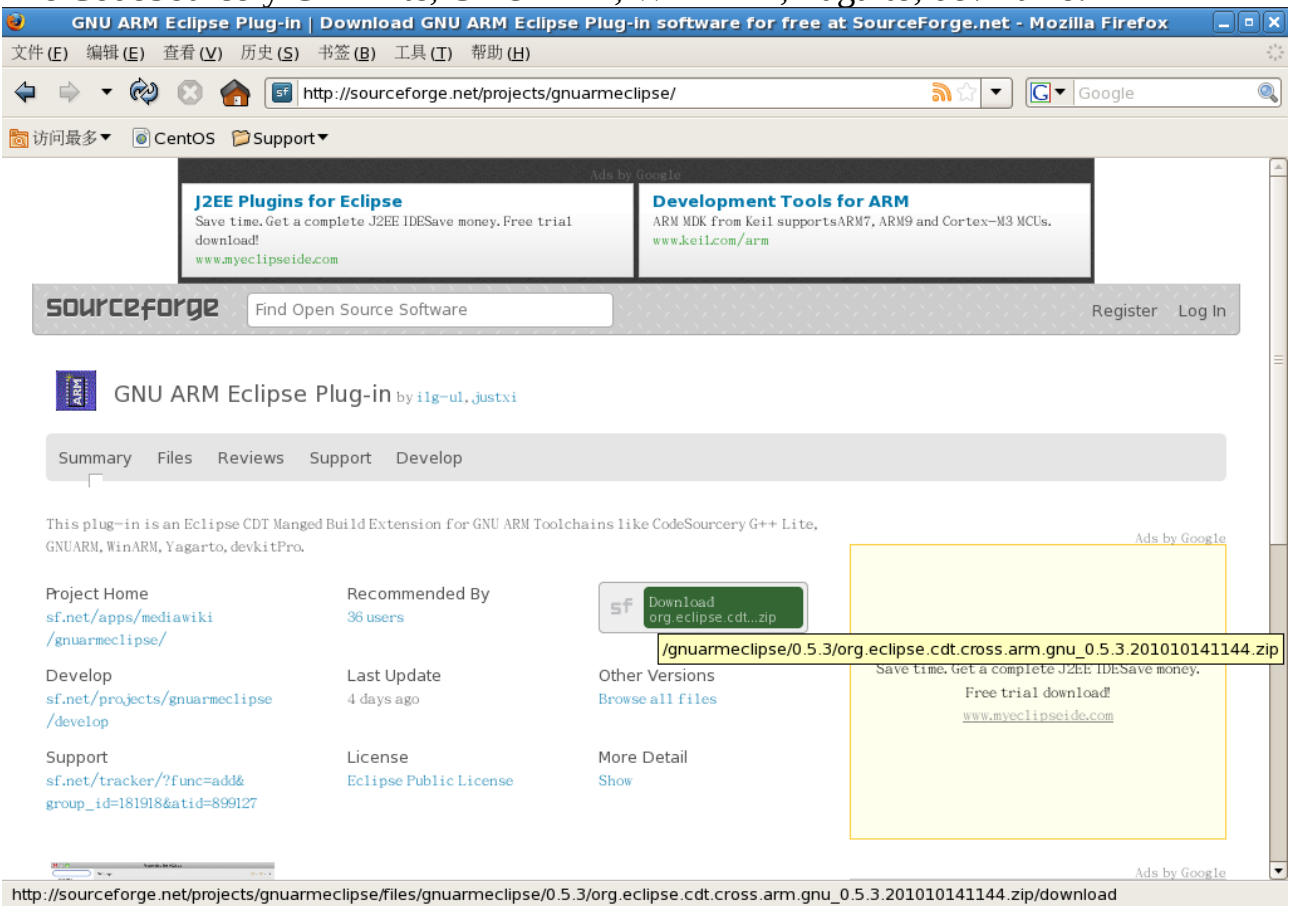

### 将下载的压缩文件放到 eclipse 安装目录下,不需要解压

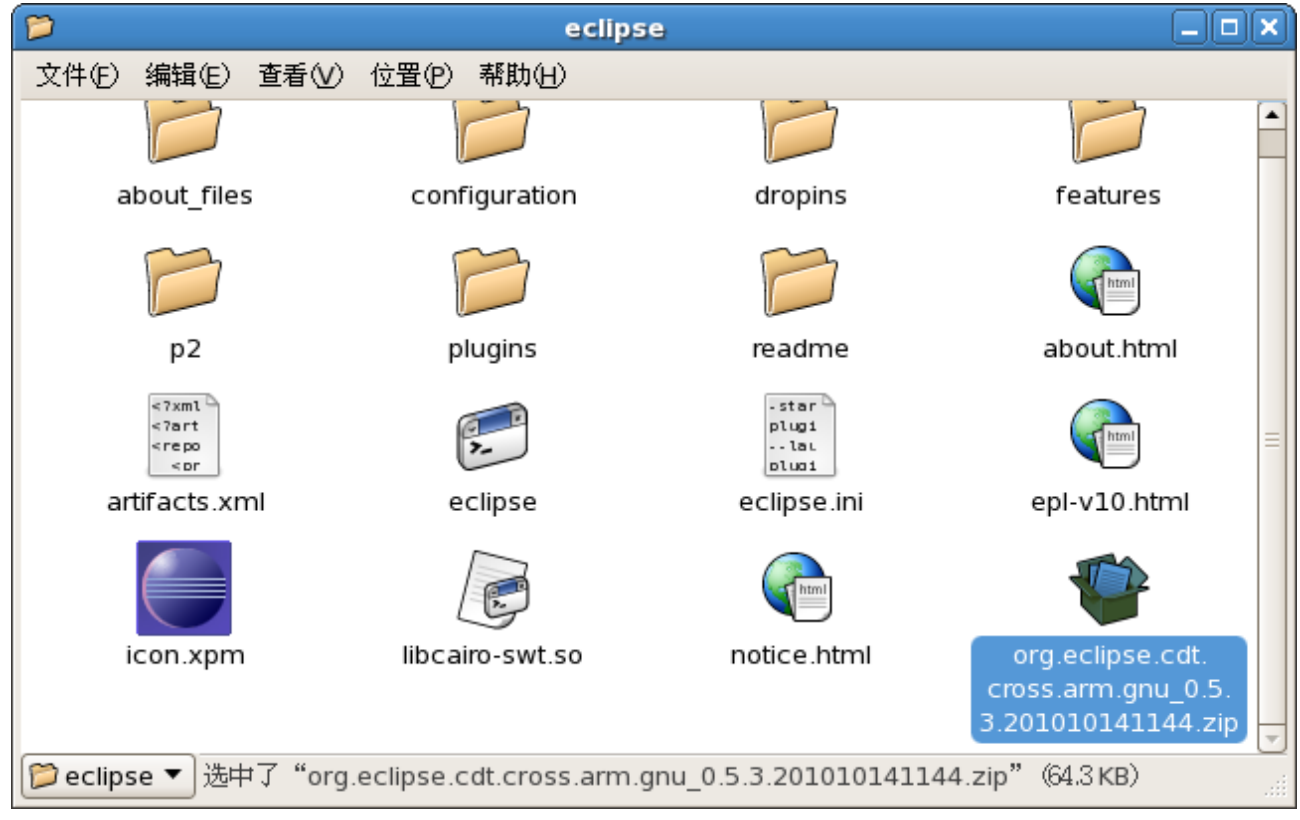

## 运行 eclipse,<br>◆ 应用群 位置 系统 **OSQ图**6

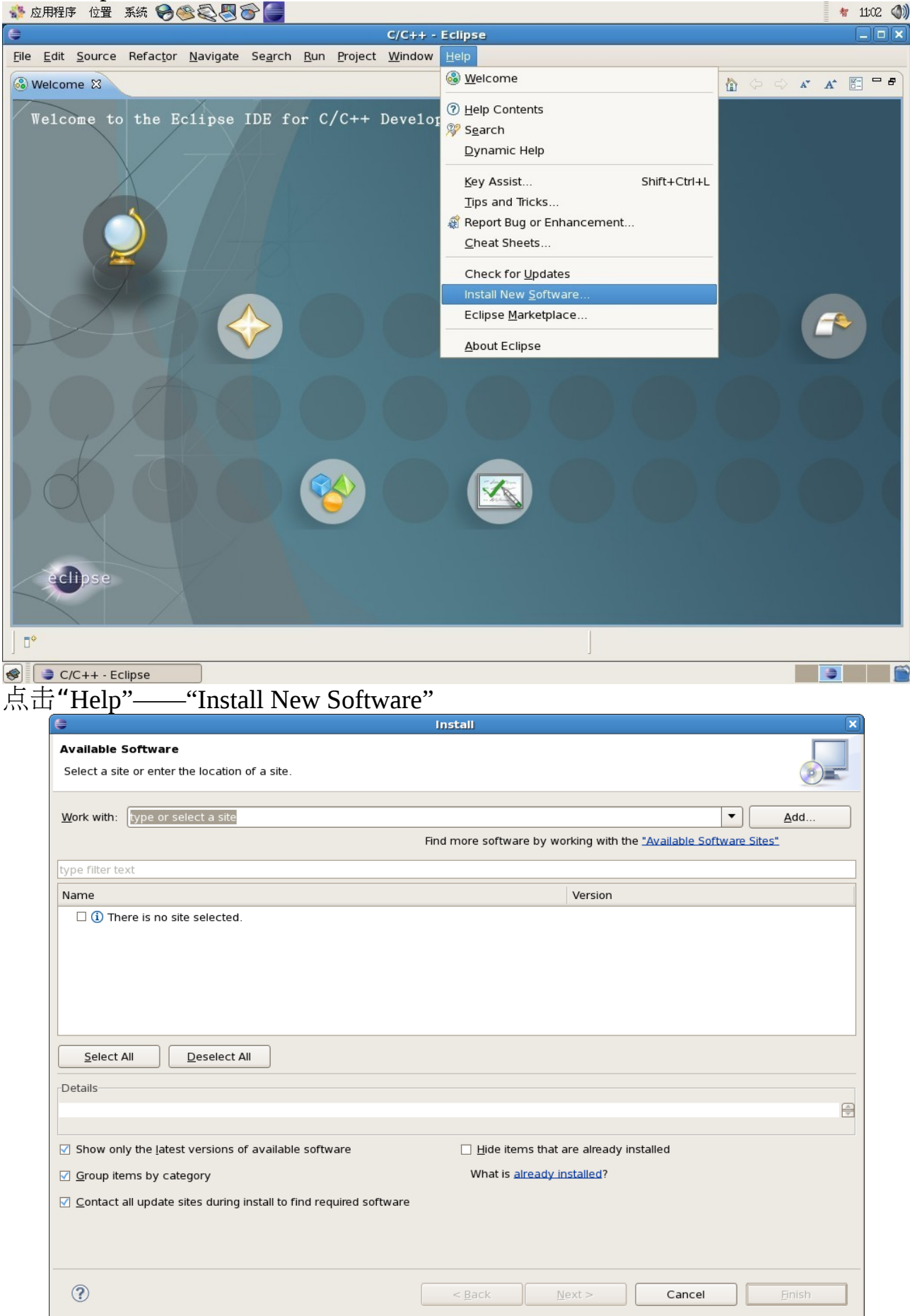

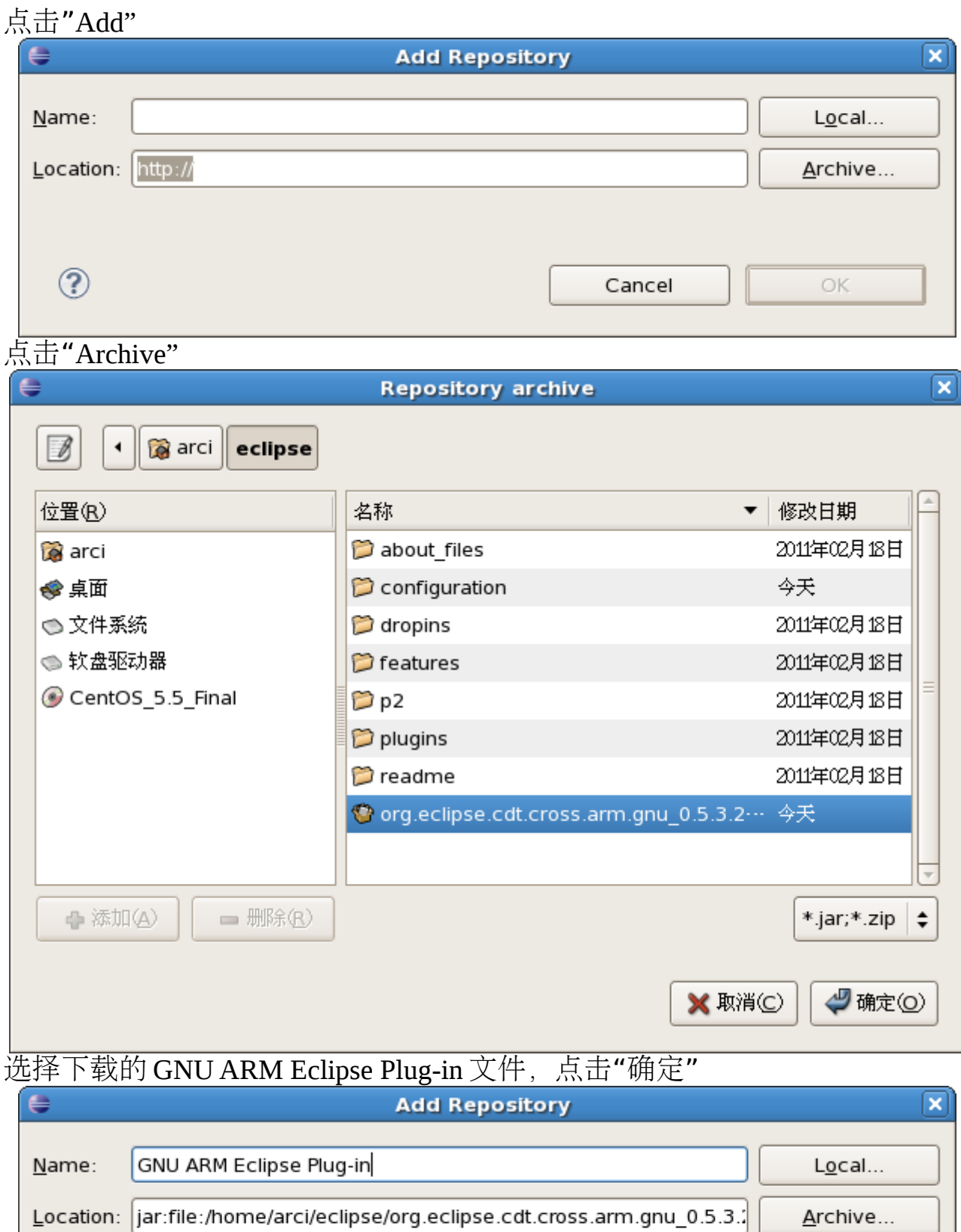

Cancel

OK

点击"OK"

 $\circledR$ 

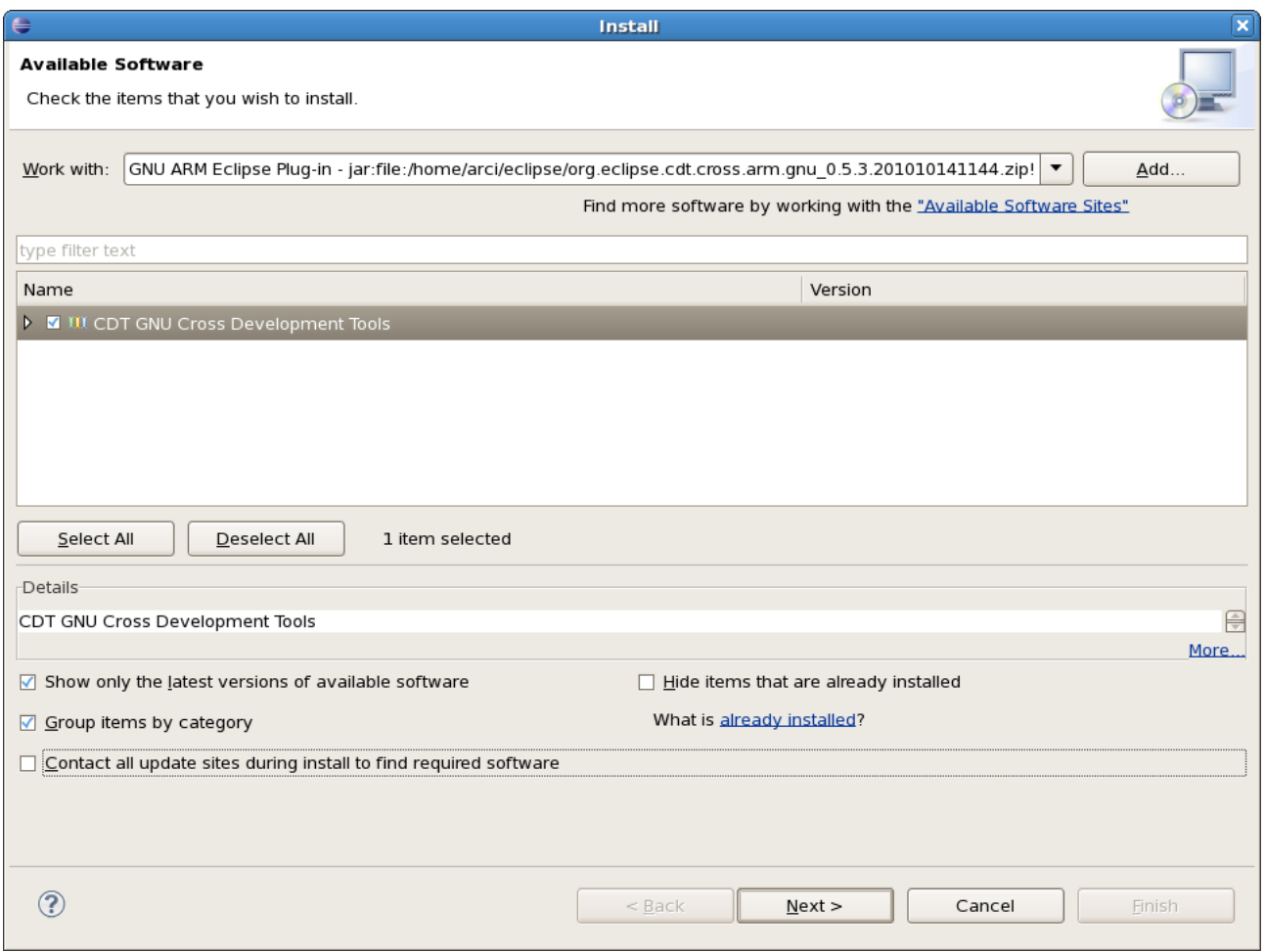

选中"CDT GNU Cross Development Tools",取消选择"Contact all update sites during install to find required software",点击"Next"

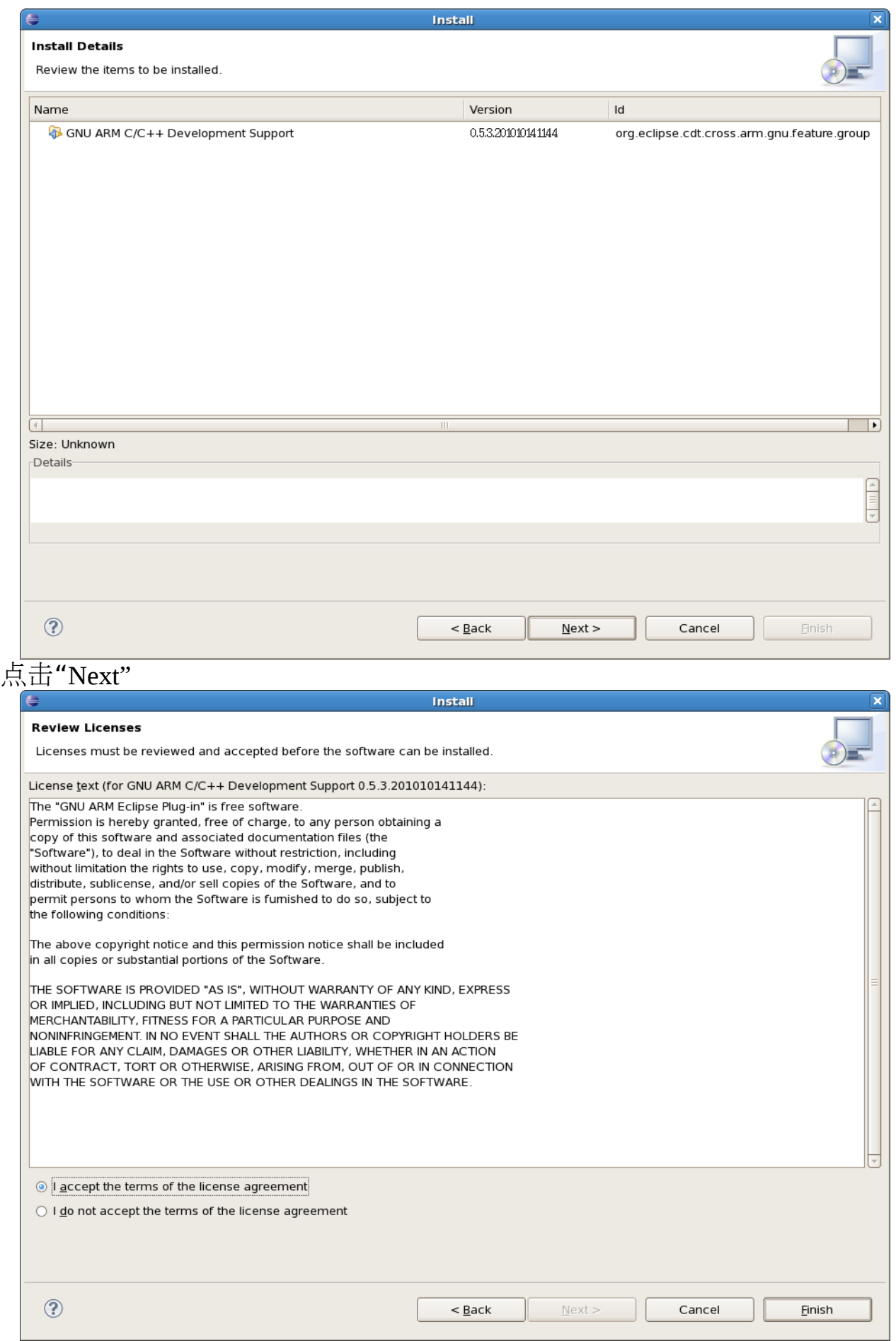

选择"I accept the terms or the license agreement", 点击"Finish"

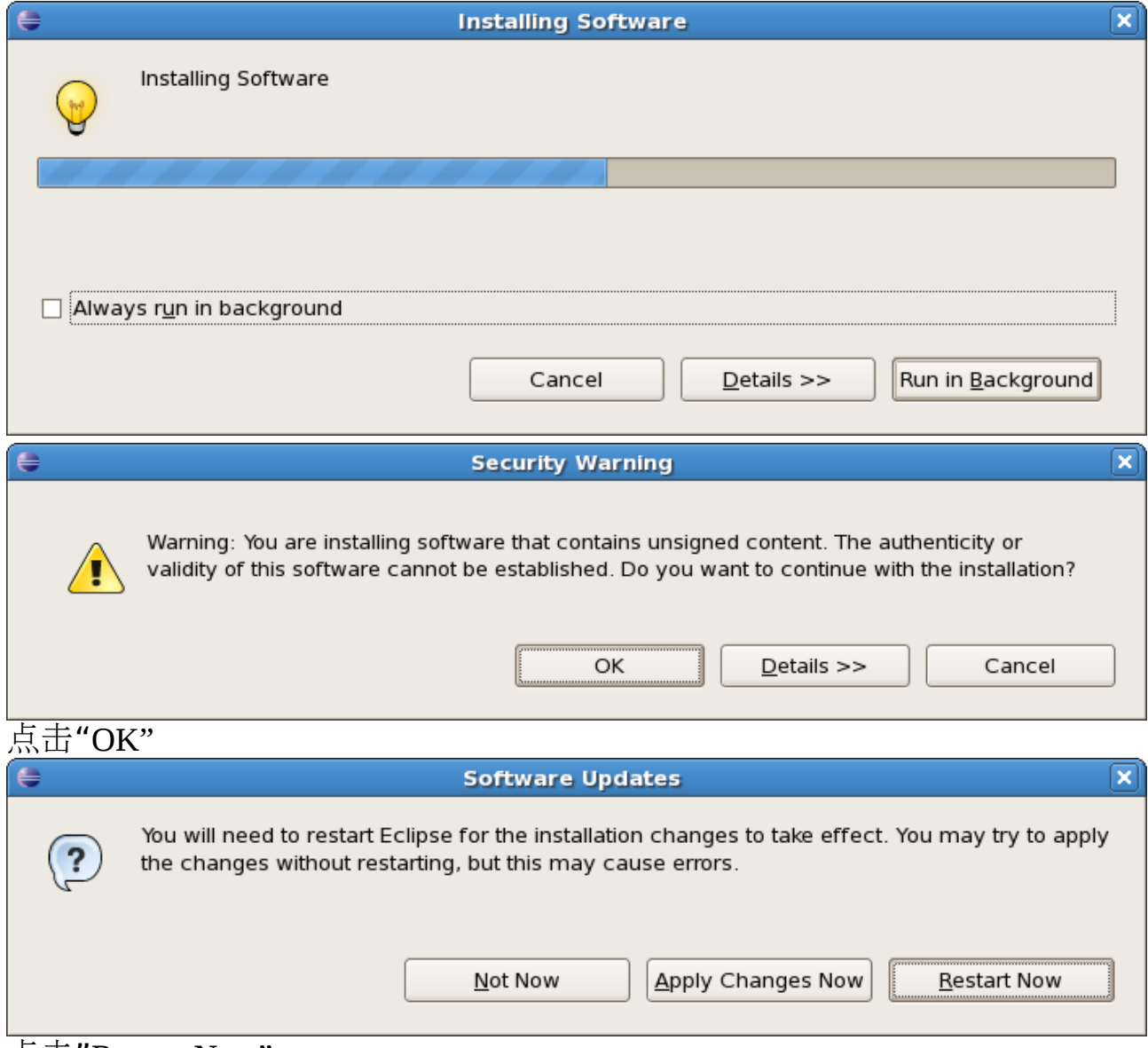

点击"Restart Now"

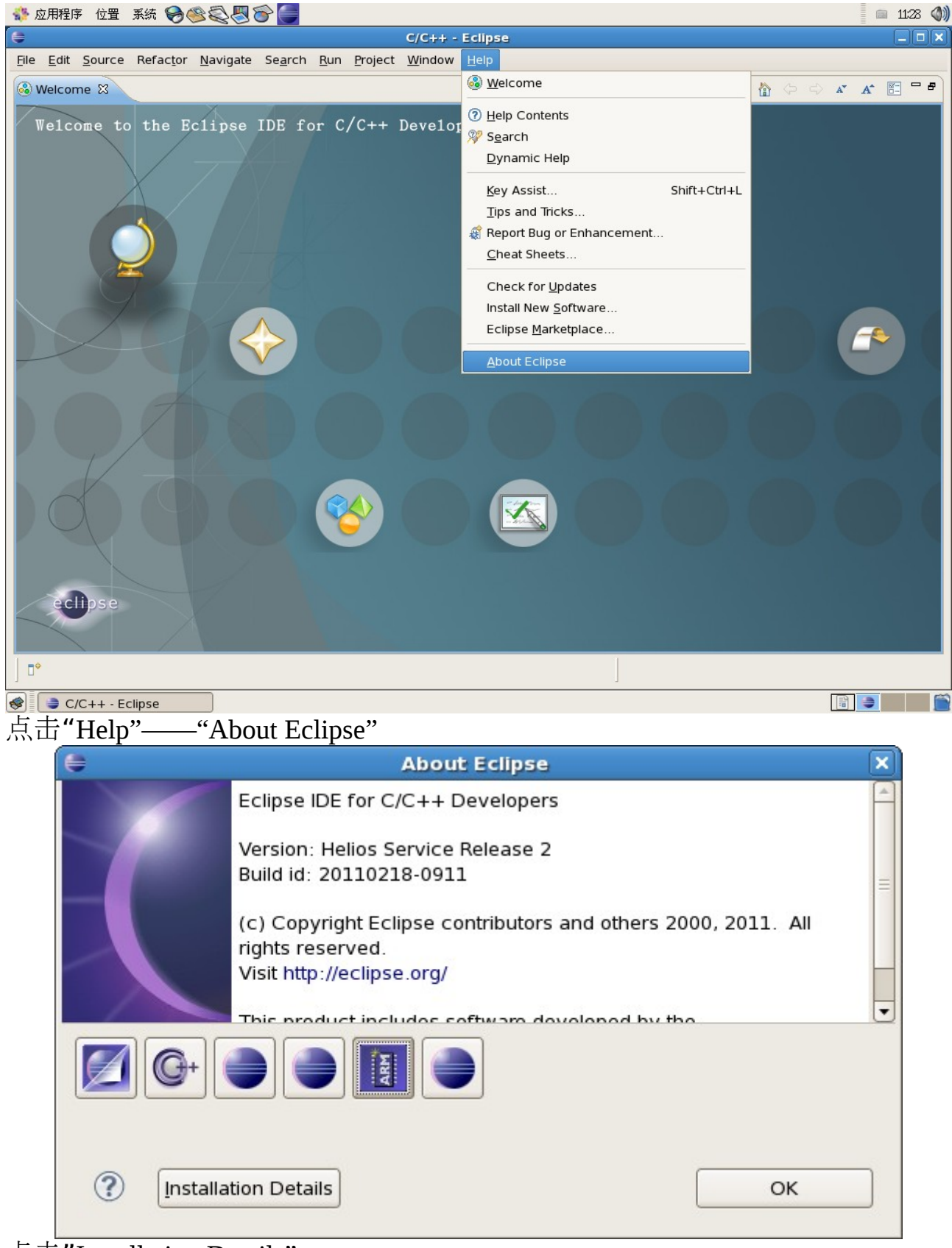

点击"Installation Details"

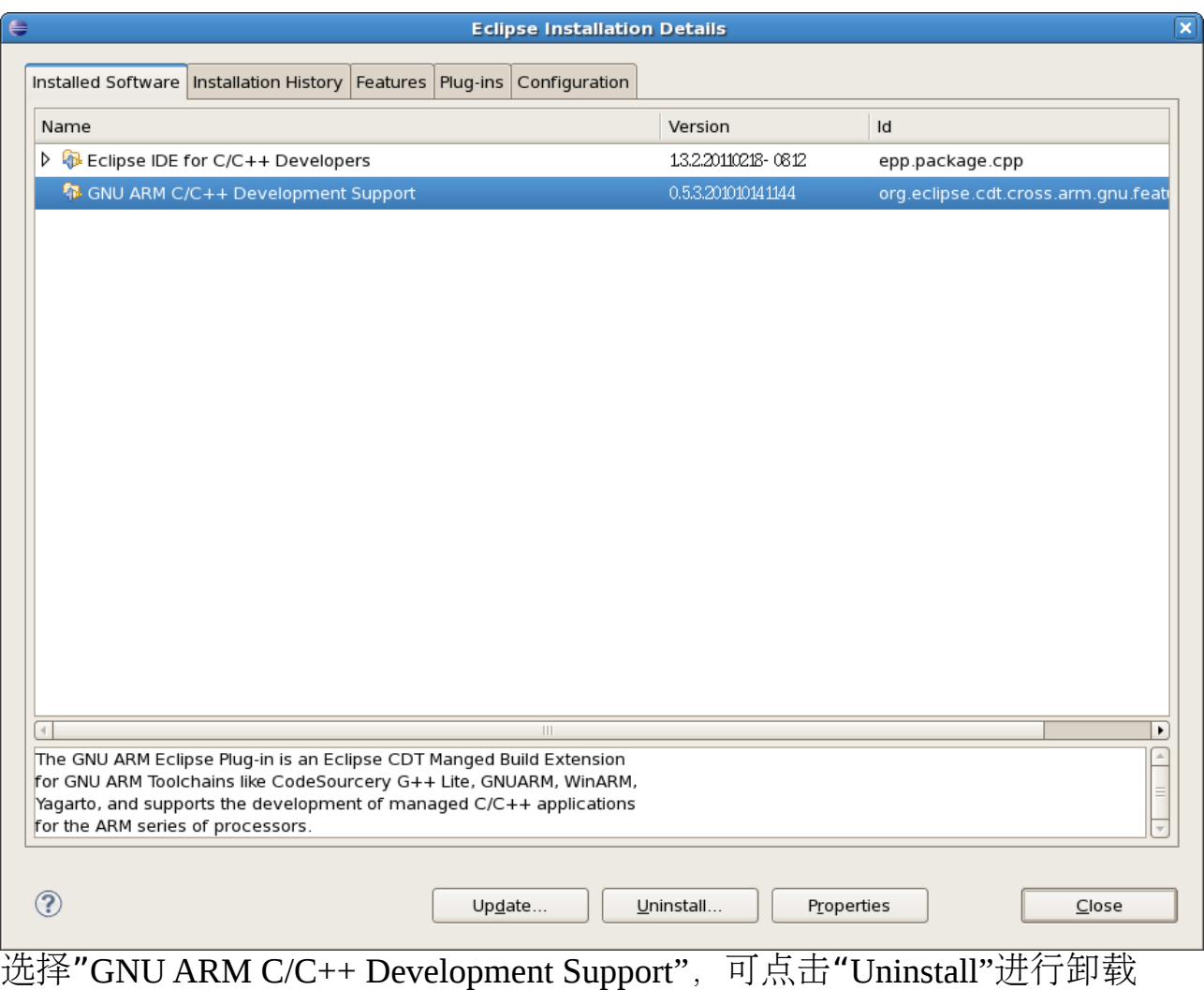

GNU ARM Eclipse Plug-in 安装完成。

### **3.3**、安装 **GDB Hardware Debugging**

GDB Hardware Debugging - provides a launch configuration for launching gdb to do hardware debugging.

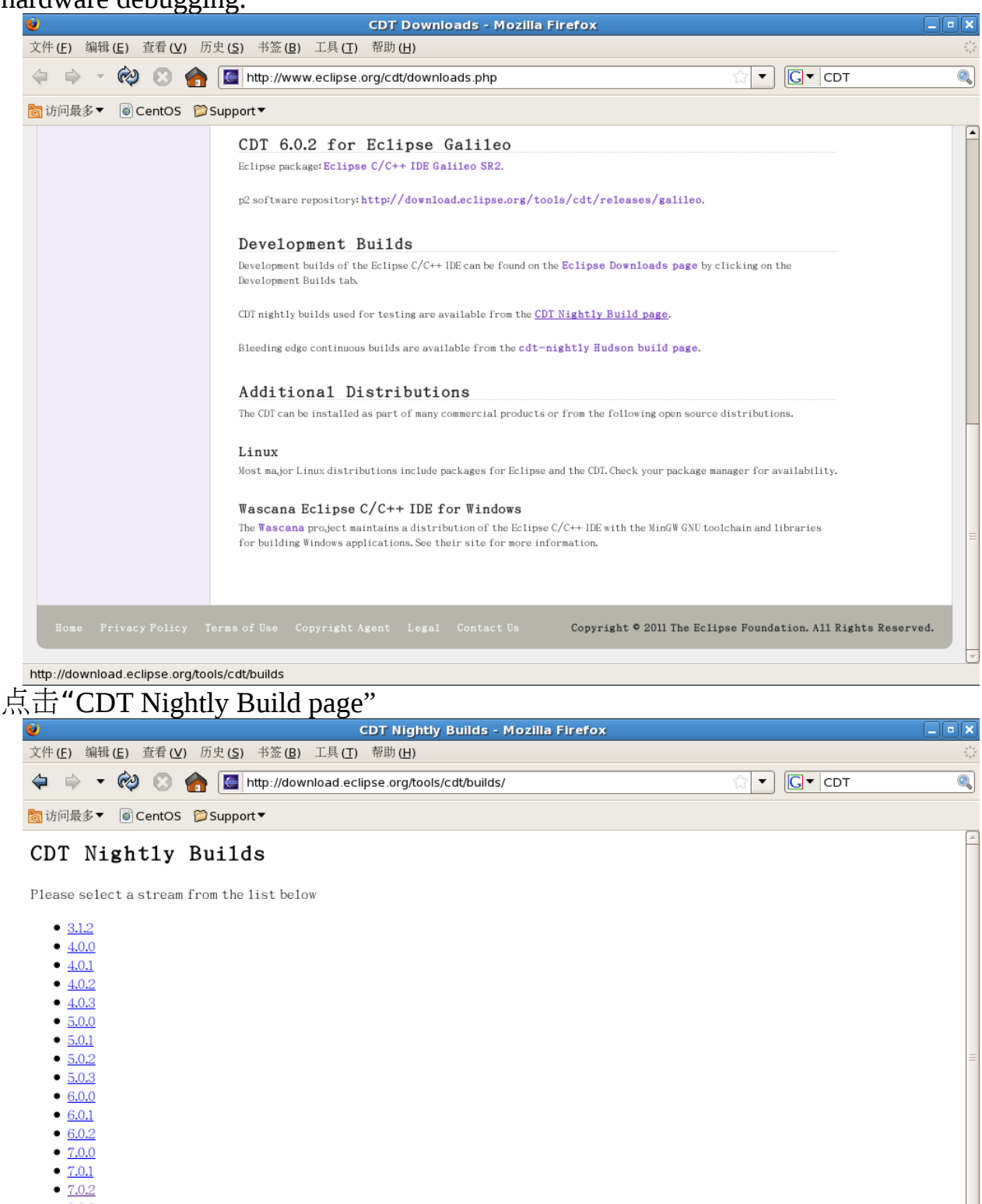

 $• 8.0.0$ 

#### CVS Logs

 $\bullet$  HEAD

完成

Select the CVS stream to see the latest CVS logs

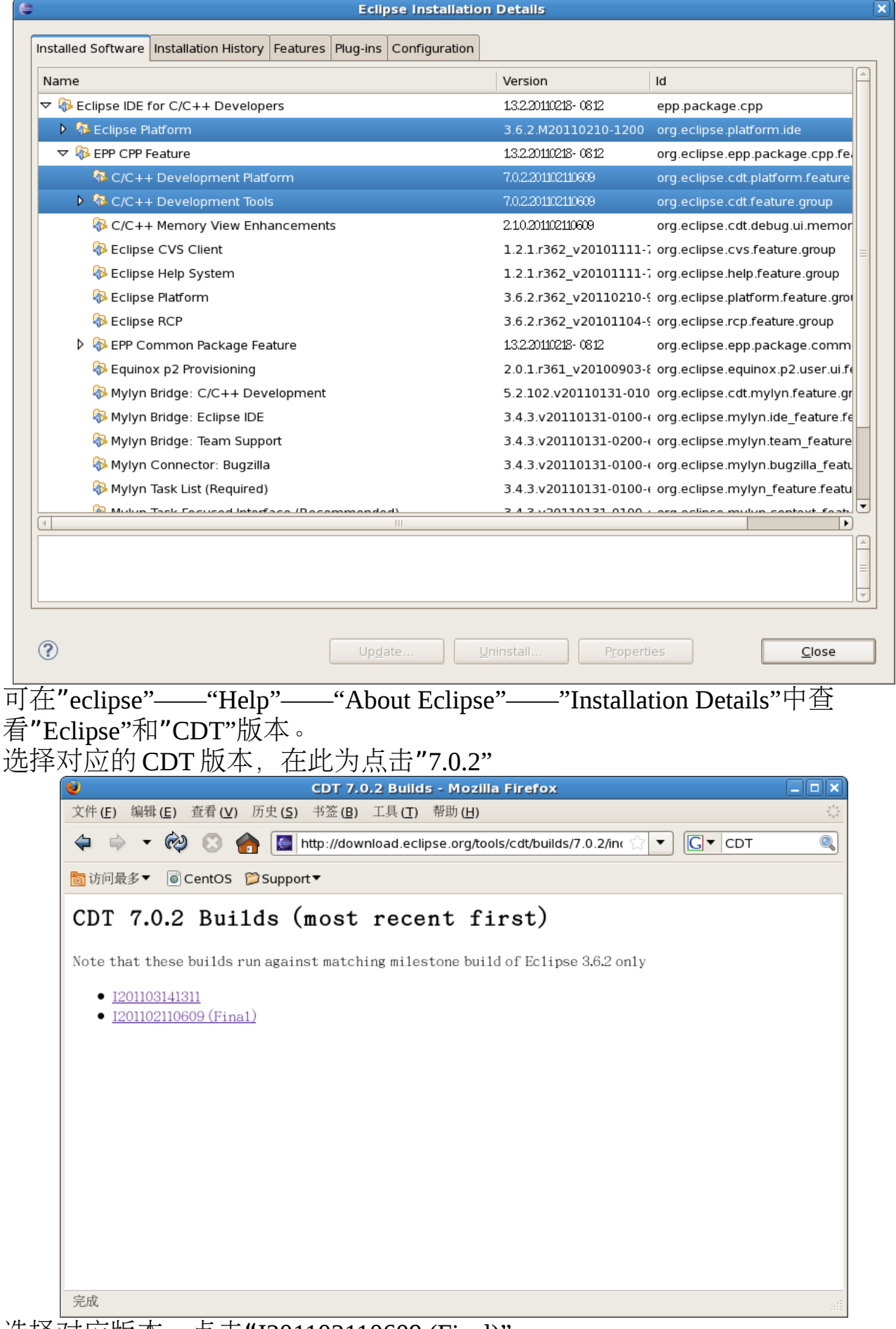

选择对应版本, 点击"I201102110609 (Final)"

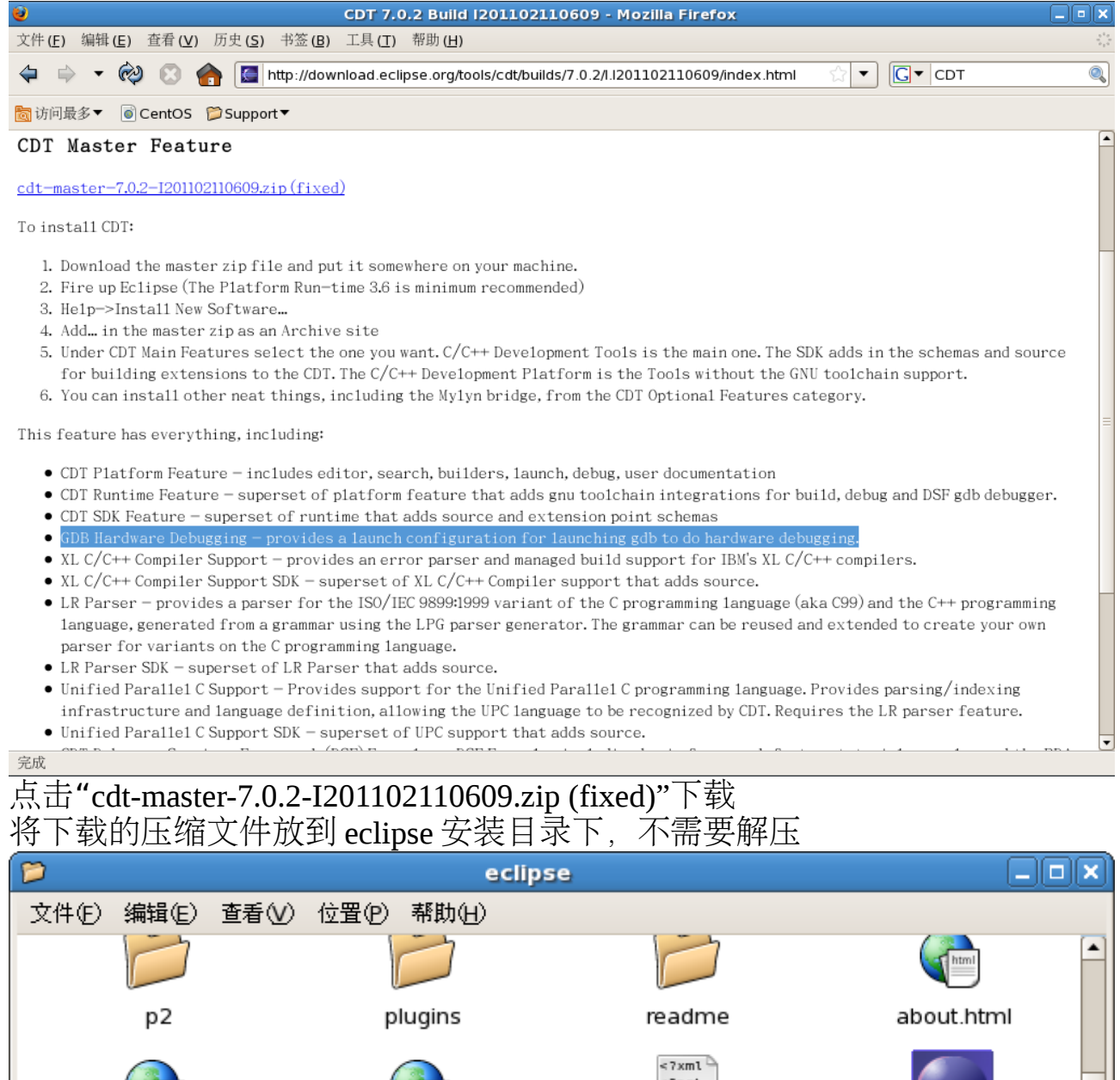

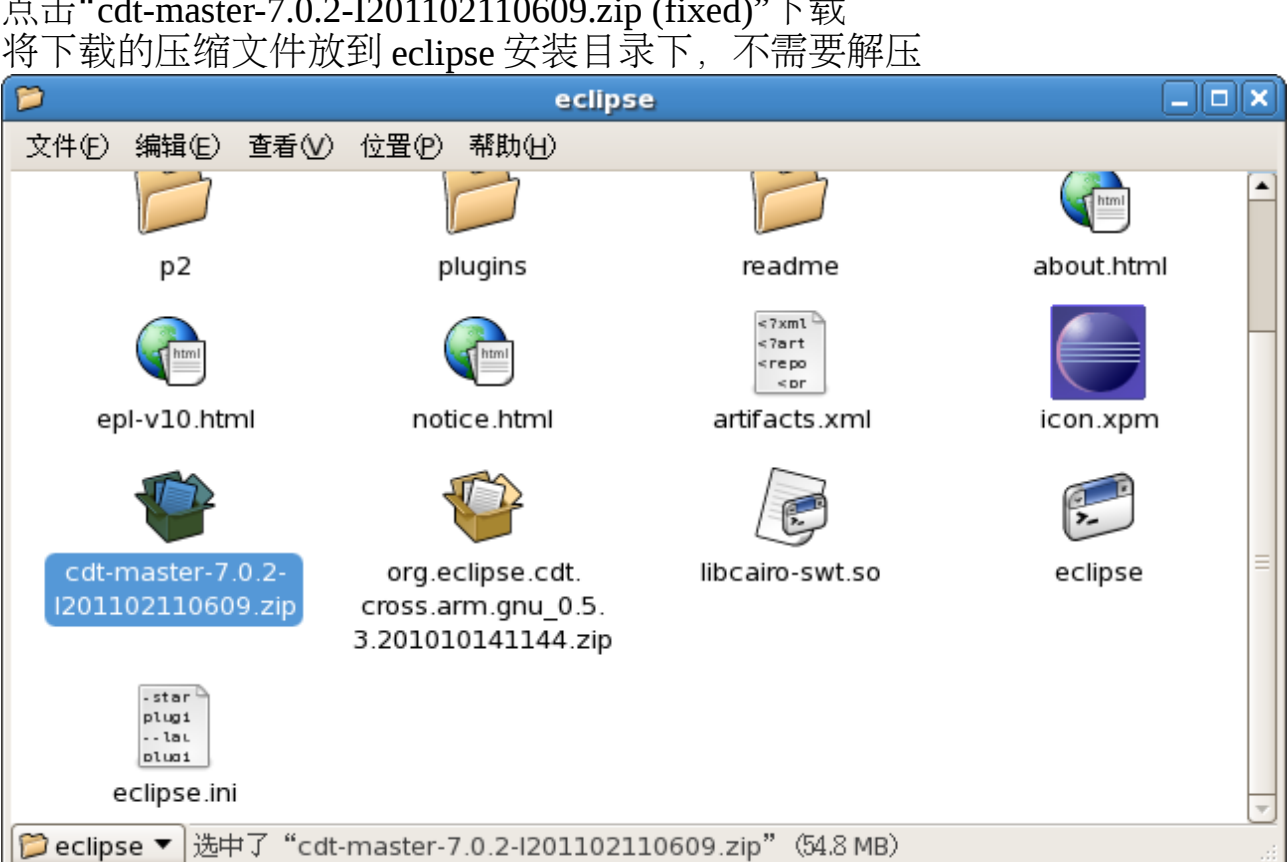

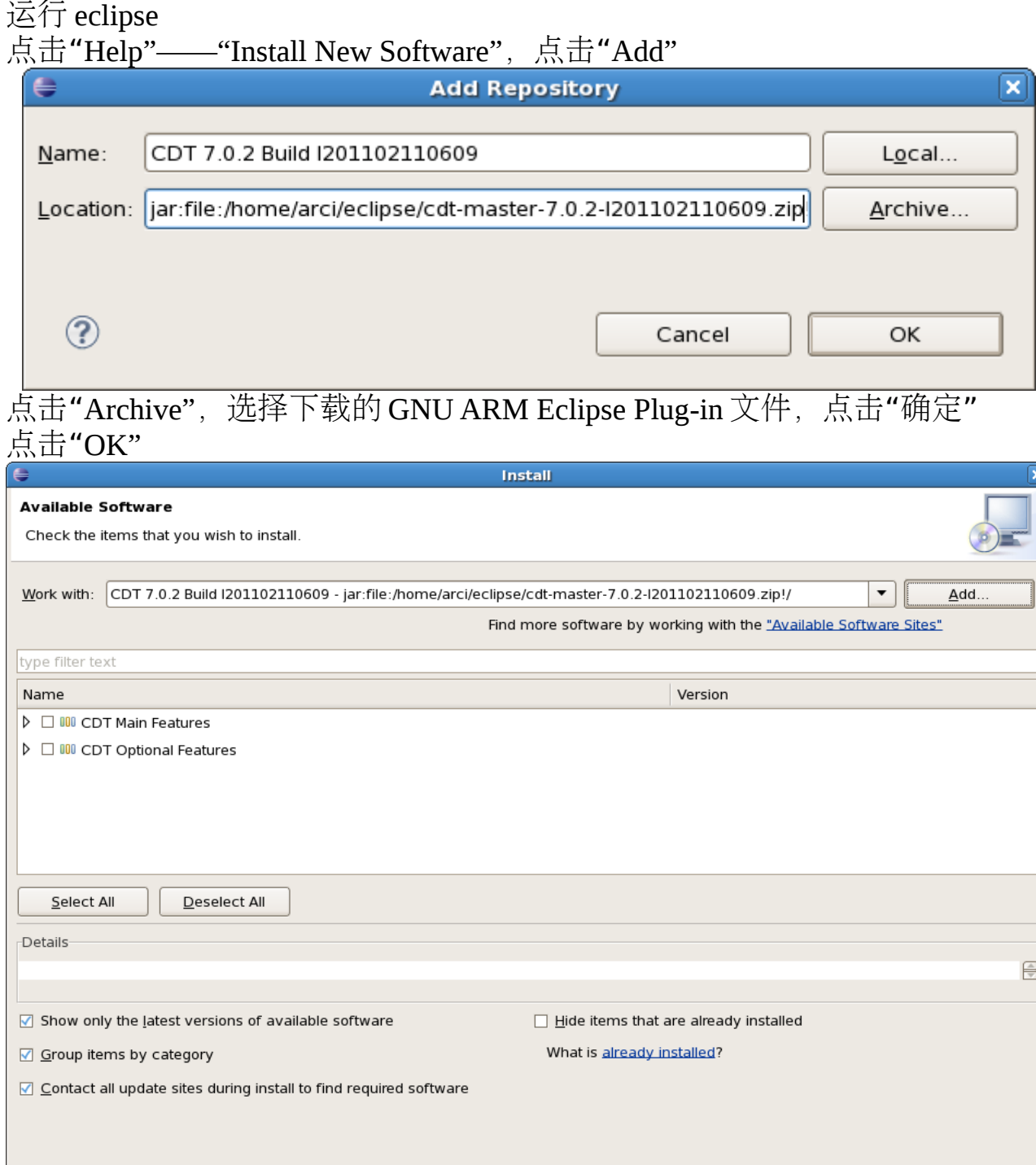

在"type filter text"中输入"GDB Hardware Debugging"

 $\frac{1}{2}$  < Back

 $Next$ 

 $Cancel$ 

Einish

 $\circledR$ 

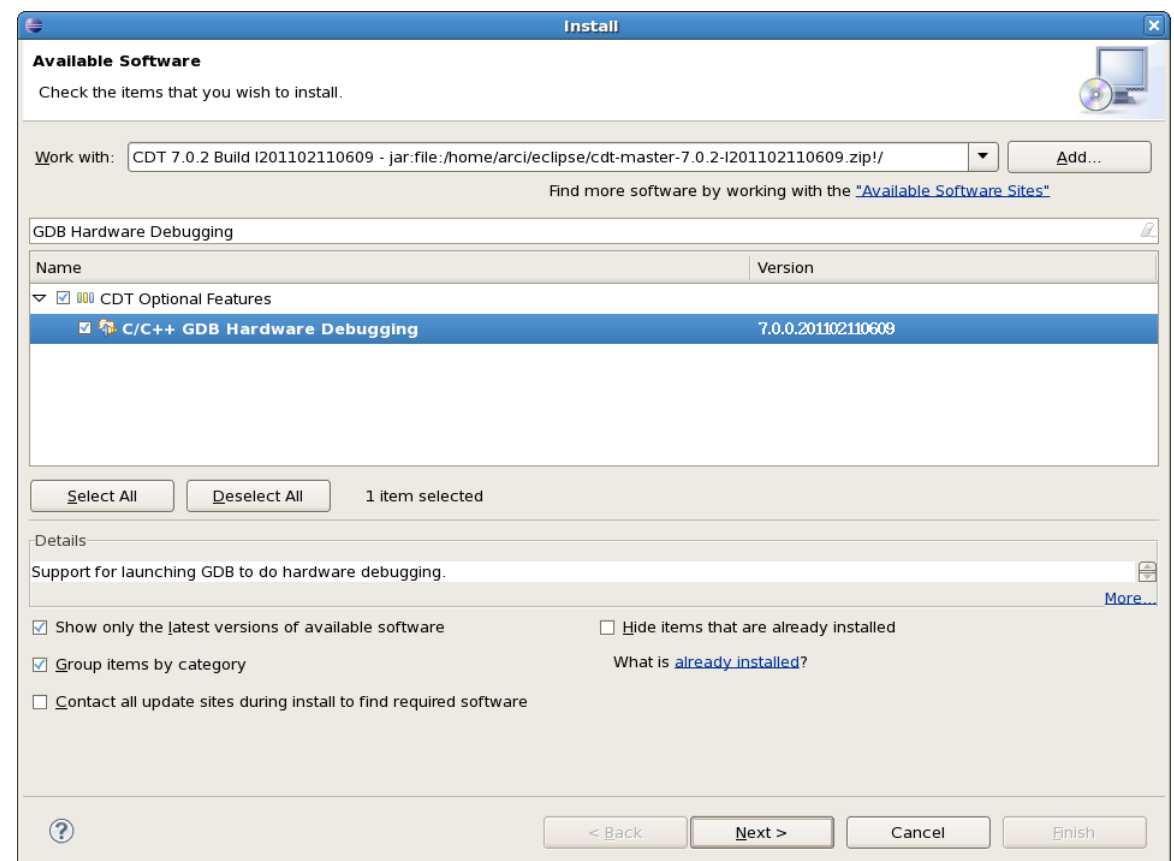

选中**"C/C++ GDB Hardware Debugging"**,取消选择"Contact all update sites during install to find required software",点击" ${\sf Next}$ "

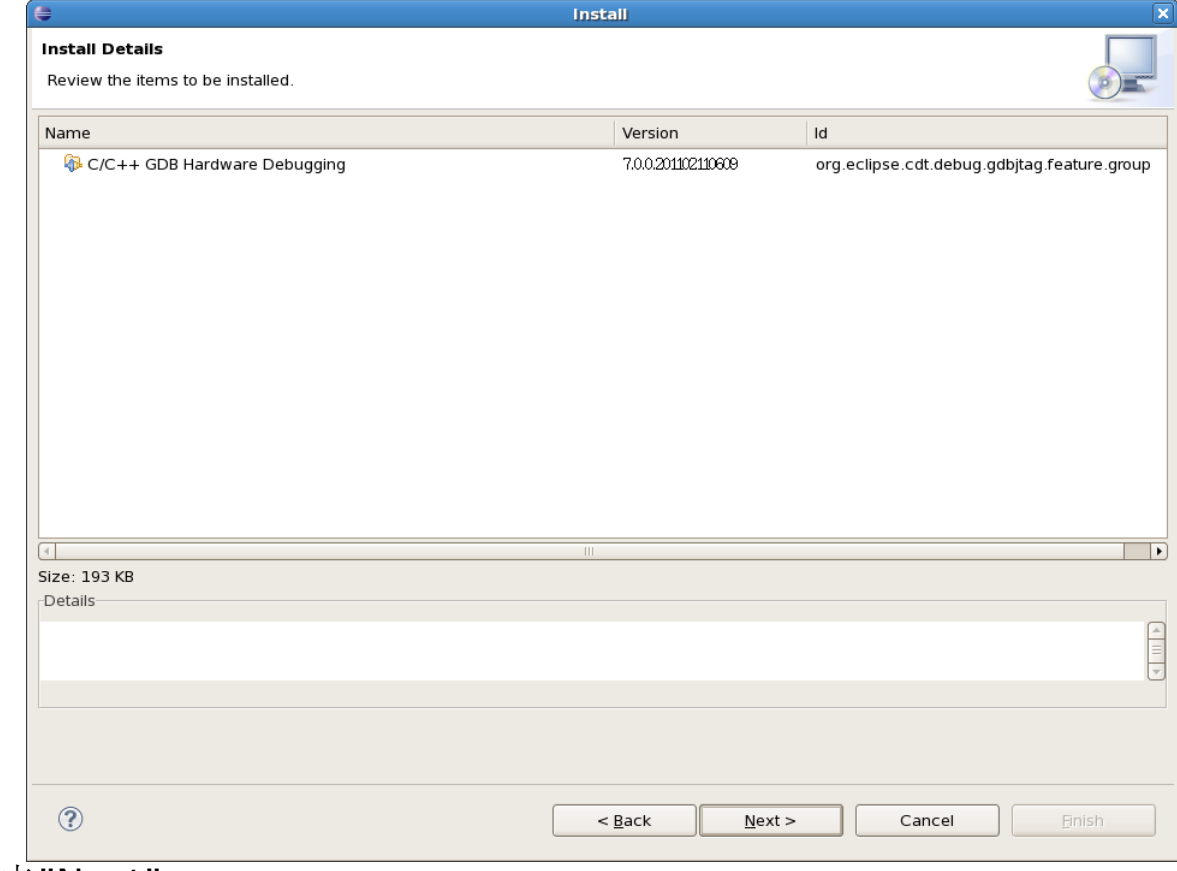

点击"Next"

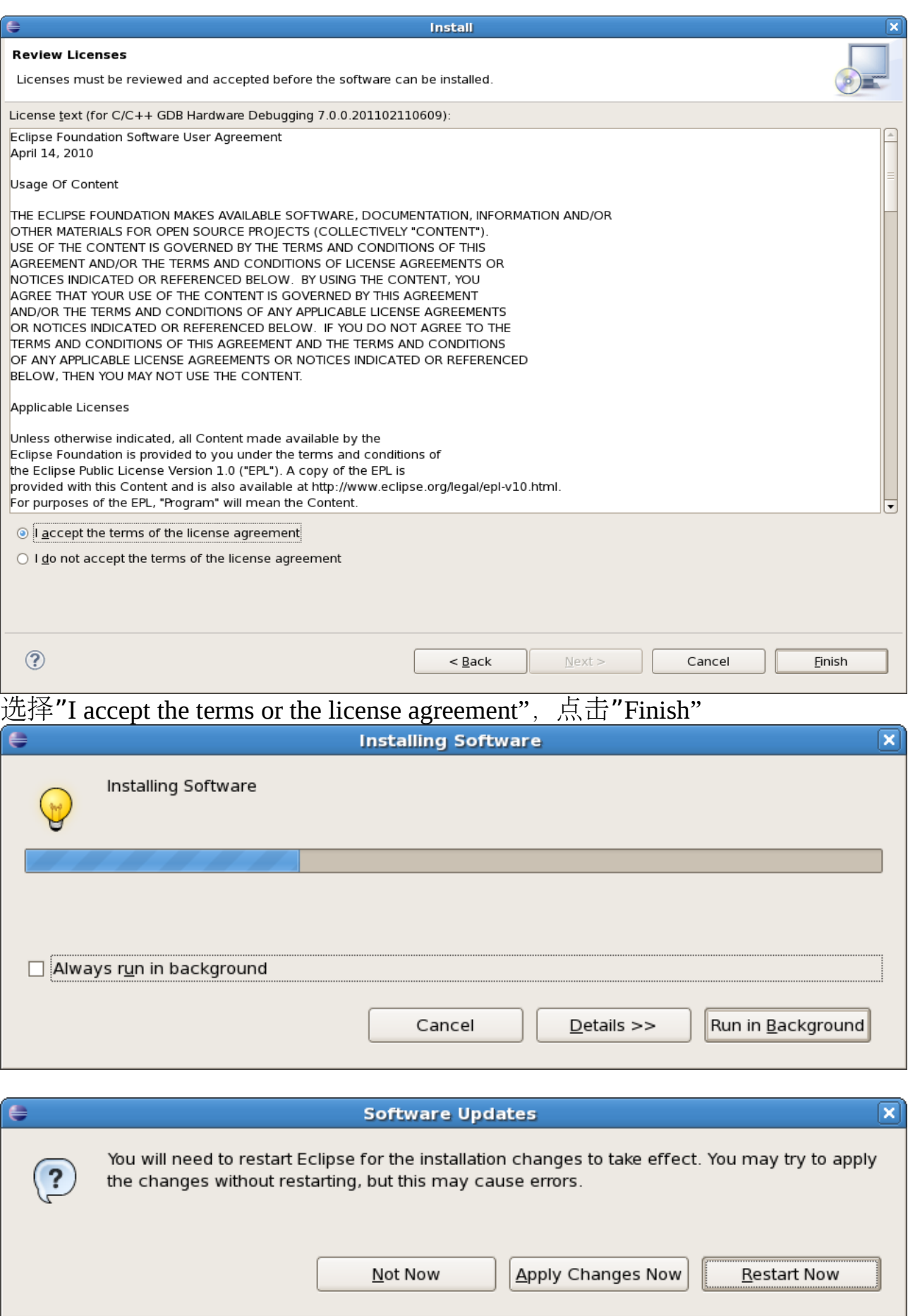

点击"Restart Now" GDB Hardware Debugging 安装完成

### 4、OpenOCD - Open On-Chip Debugger 安装

OpenOCD provides on-chip programming and debugging support with a layered architecture of JTAG interface and TAP support, debug target support (e.g. ARM, MIPS), and flash chip drivers (e.g. CFI, NAND, etc.). Several network interfaces are available for interactiving with OpenOCD: HTTP, telnet, TCL, and GDB. The GDB server enables OpenOCD to function as a "remote target" for source-level debugging of embedded systems using the GNU GDB program.

由于免费申请了 Stellaris®LM3S8962 Ethernet+CAN 评估套件,板上集成了 ICDI 调试接口, OpenOCD 可以支持此功能, 在此以 Stellaris®LM3S8962 Ethernet+CAN 评估套件为例, 描述 OpenOCD 安装过程。

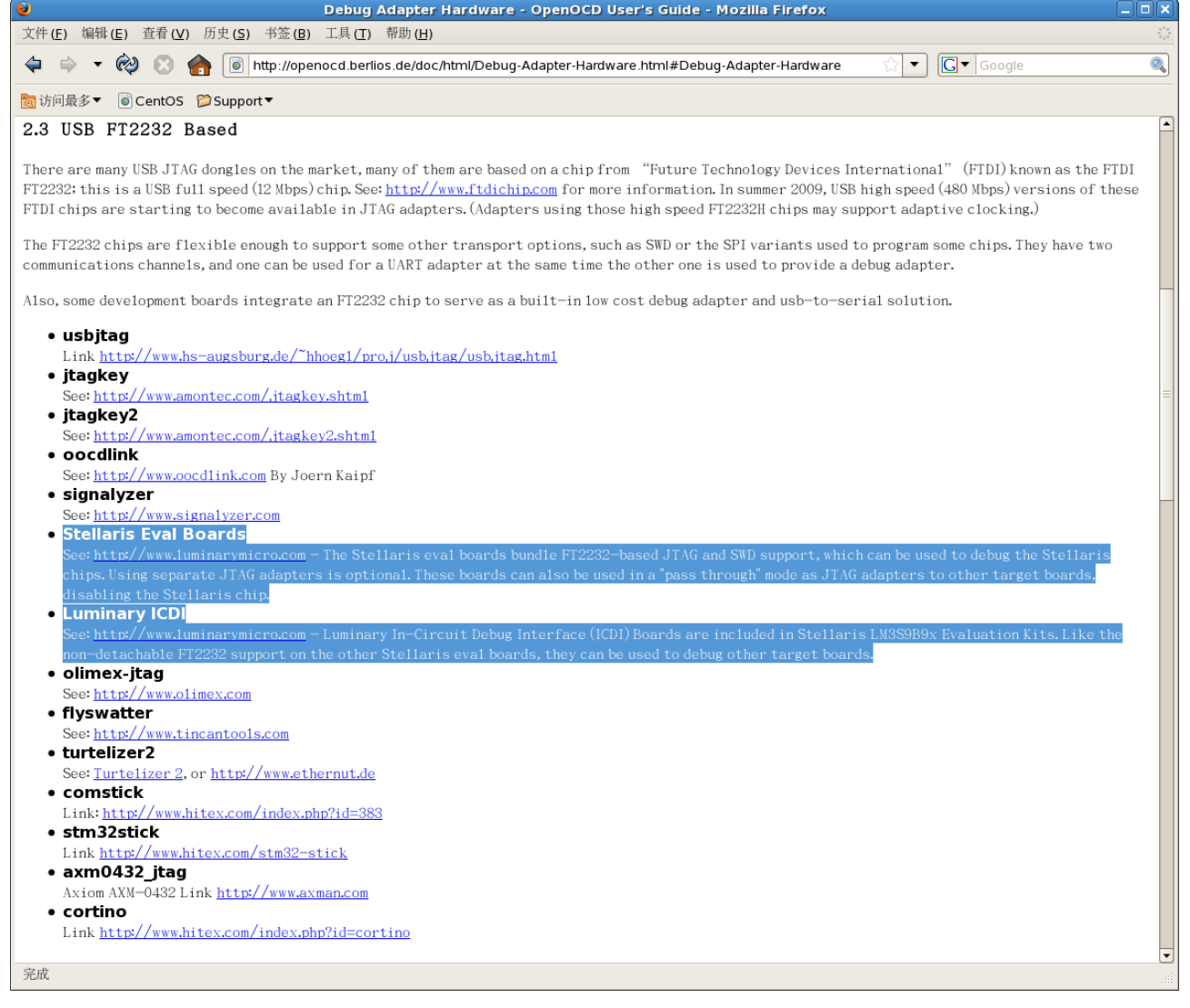
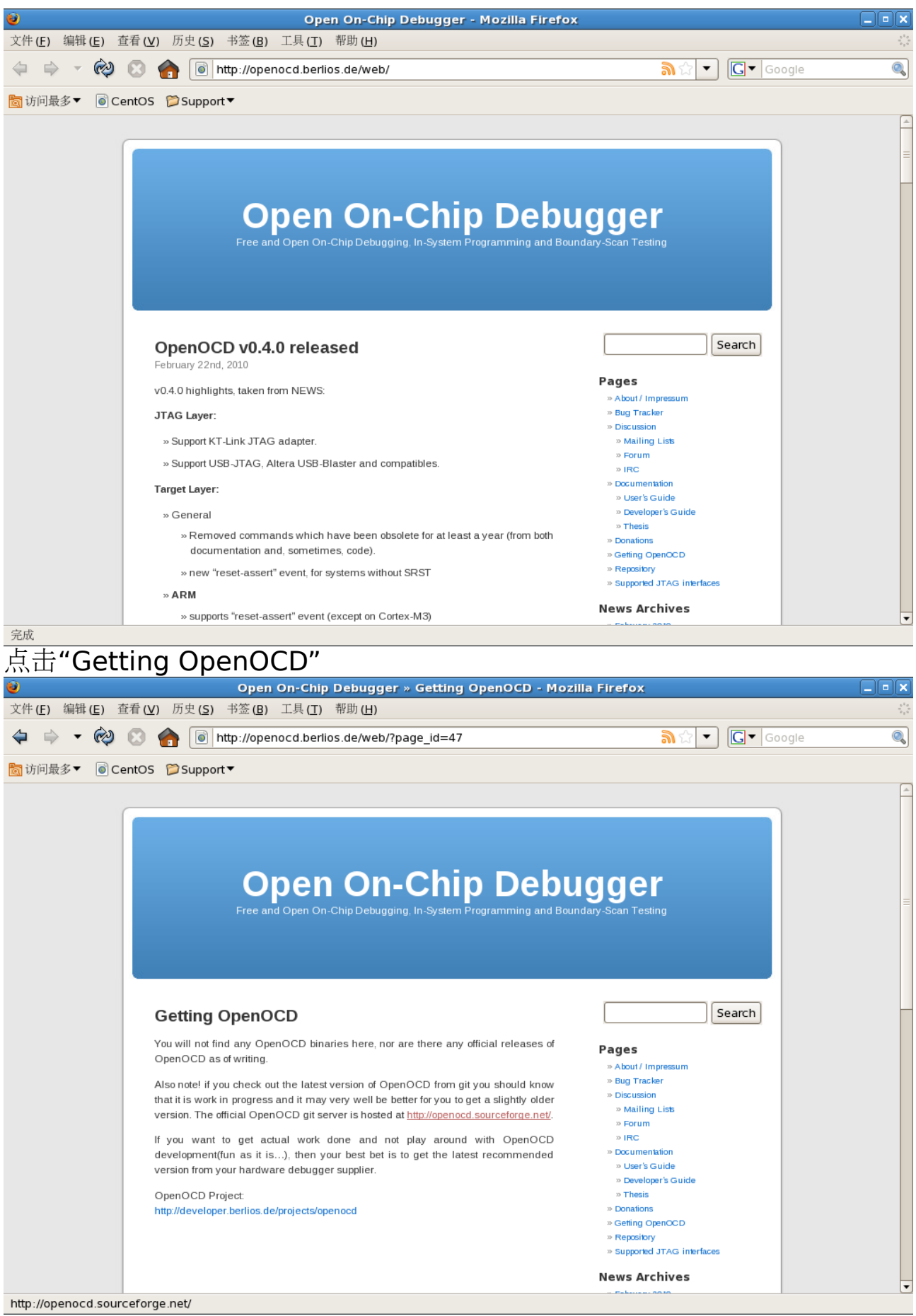

## 点击["http://openocd.sourceforge.net/"](http://openocd.sourceforge.net/)

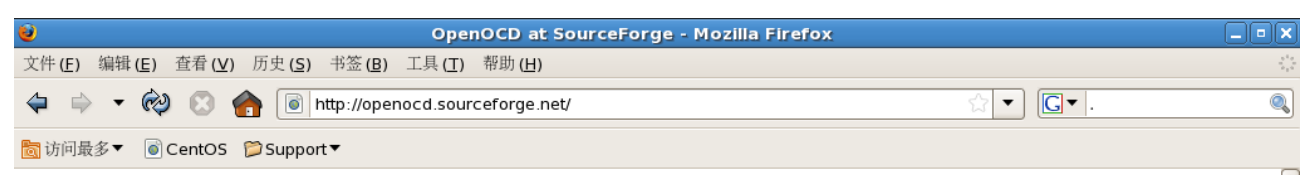

Currently, this SourceForge project hosts the GIT source repository for the OpenOCD project and copies of the current software release, as well as the Trac Bug Database we started using (at the beginning of February 2010). Mailing lists, and some other stuff, are still at the Berlios.DE website.

#### Important Web Links

- **SourceForge Project page with** 
	- o GITweb Summary (including a pointer to an HTTP mirror)
	- o GIT info (are you new to git?)
	- o Bug Database
	- o v0.4.0 User's Guide in HTML or PDF
	- o v0.4.0 Developer's Guide HTML Doxygen output
- · Berlios Project page with
	- o Mailing list archives
	- o Recent User's Guide in HTML or PDF
	- o Recent Developer's Guide HTML Doxygen output
	- o Old Web site
- . phpBB forum hosted by SparkFun (not for contacting the developers)

#### JTAG Info

Wikipedia has a basic <u>article about JTAG</u>. Every TAP implements the same state machine, which you can find in various graphics on the net. If you want to draw your own, this *itag.dot* file can be used with Graphviz to produce this SVG version (or PNG ones, etc). (Hmm, it seems to work better in a standalone viewer ... embedding it in HTML seems to look really nasty, at least in FireFox, because the font sizes are badly goofed ... fixes, anyone?)

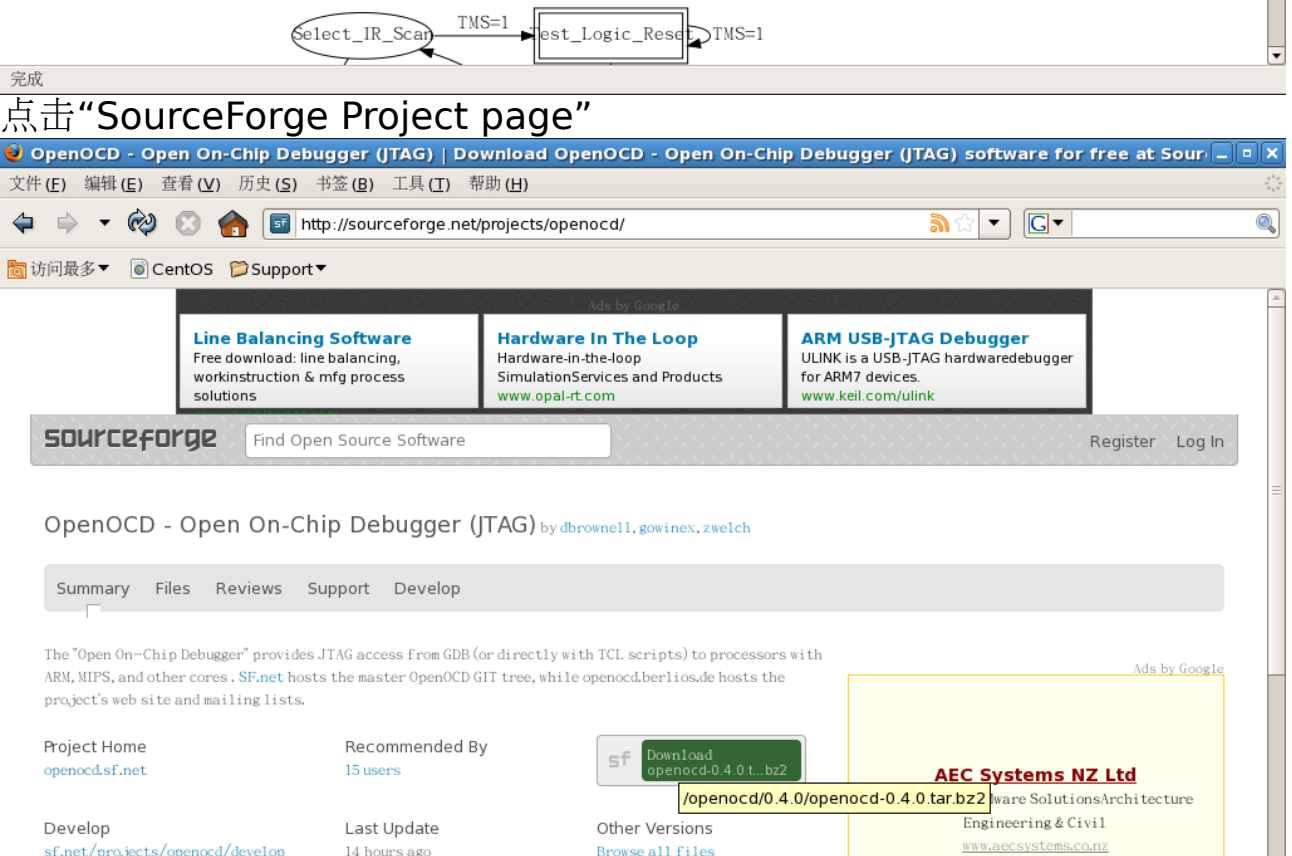

Support sf.net/projects/openocd/support License GNU General Public License  $(GPI.)$ 

 $Show$ 

More Detail

∓

Ads by Google

http://sourceforge.net/projects/openocd/files/openocd/0.4.0/openocd-0.4.0.tar.bz2/download

## 点击"Download"下载

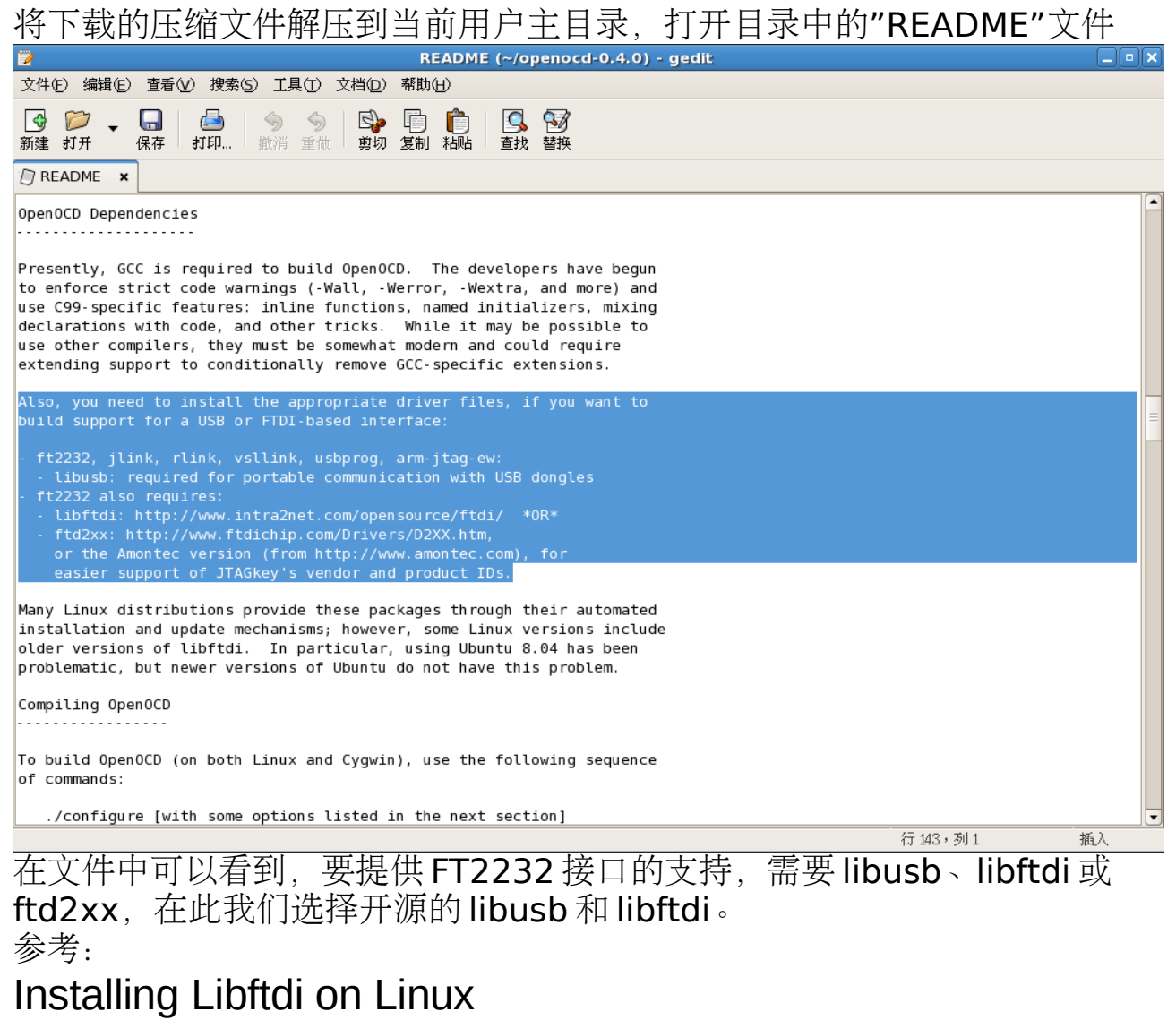

<http://geckodownloads.googlecode.com/files/linuxinstall.pdf>

# **4.1**、编译安装 **libusb**

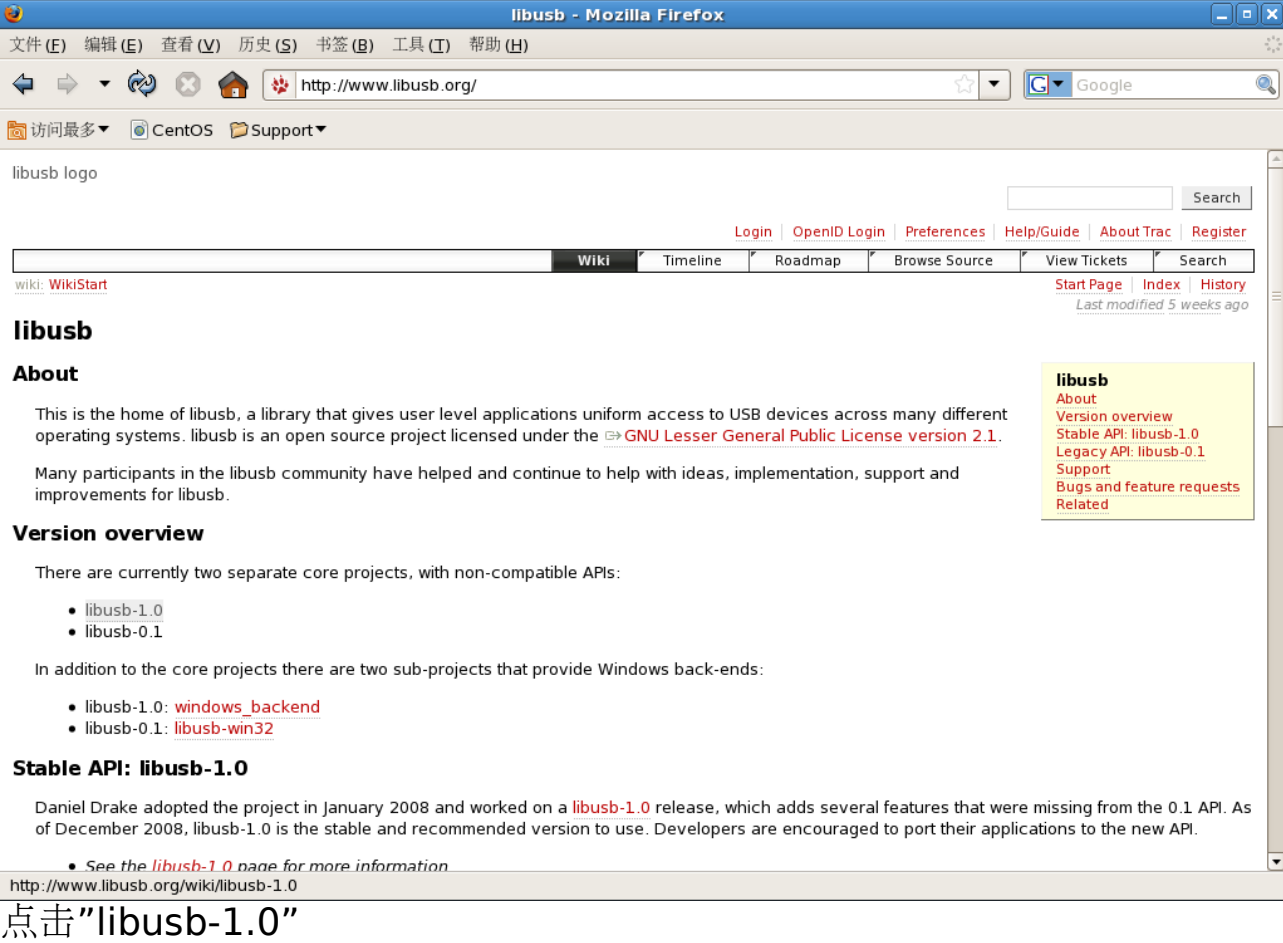

mme

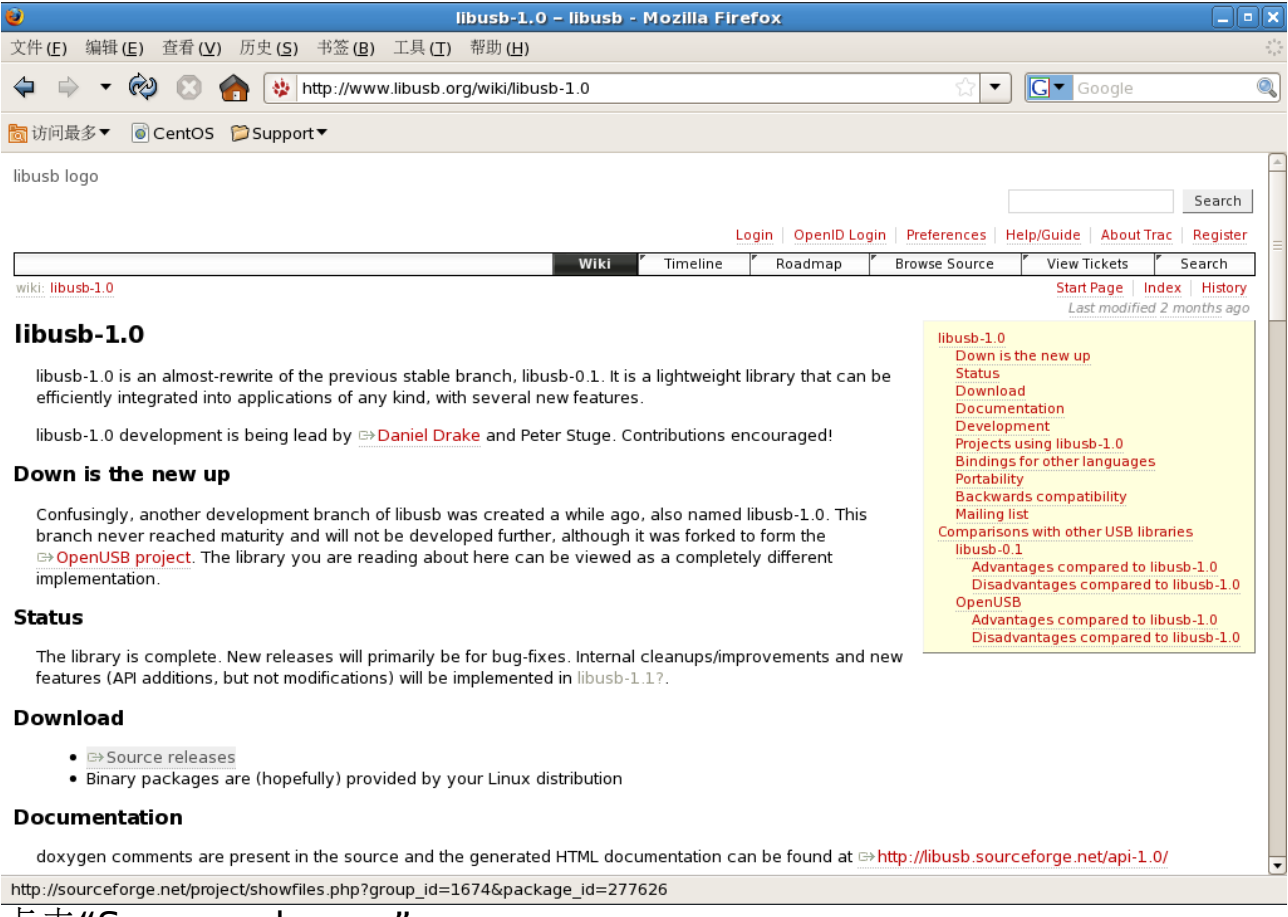

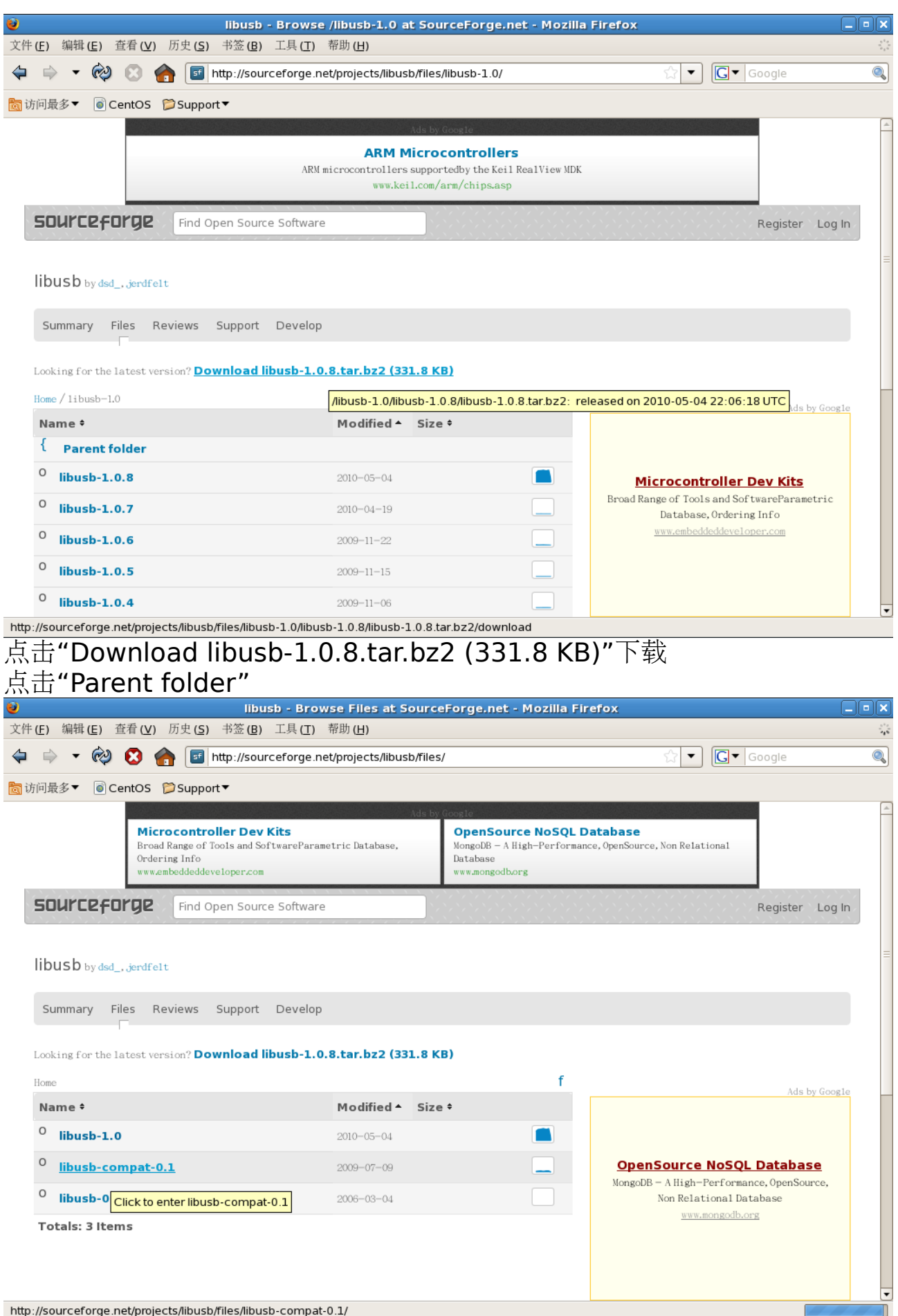

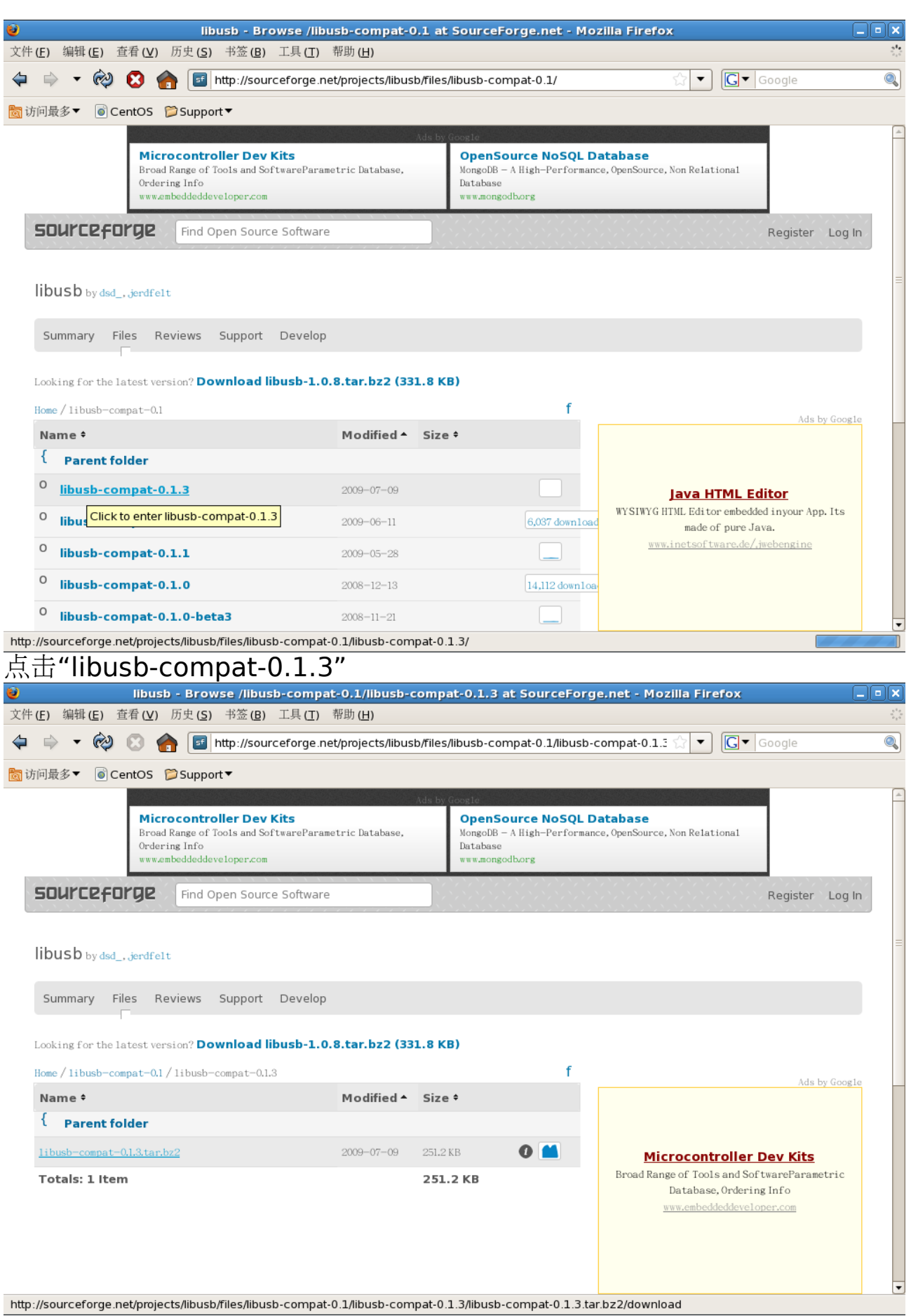

点击"libusb-compat-0.1.3.tar.bz2"下载

解压"libusb-1.0.8.tar.bz2"到当前用户主目录,打开目录中的"README"和 "INSTALL"文件,查看编译安装帮助信息。

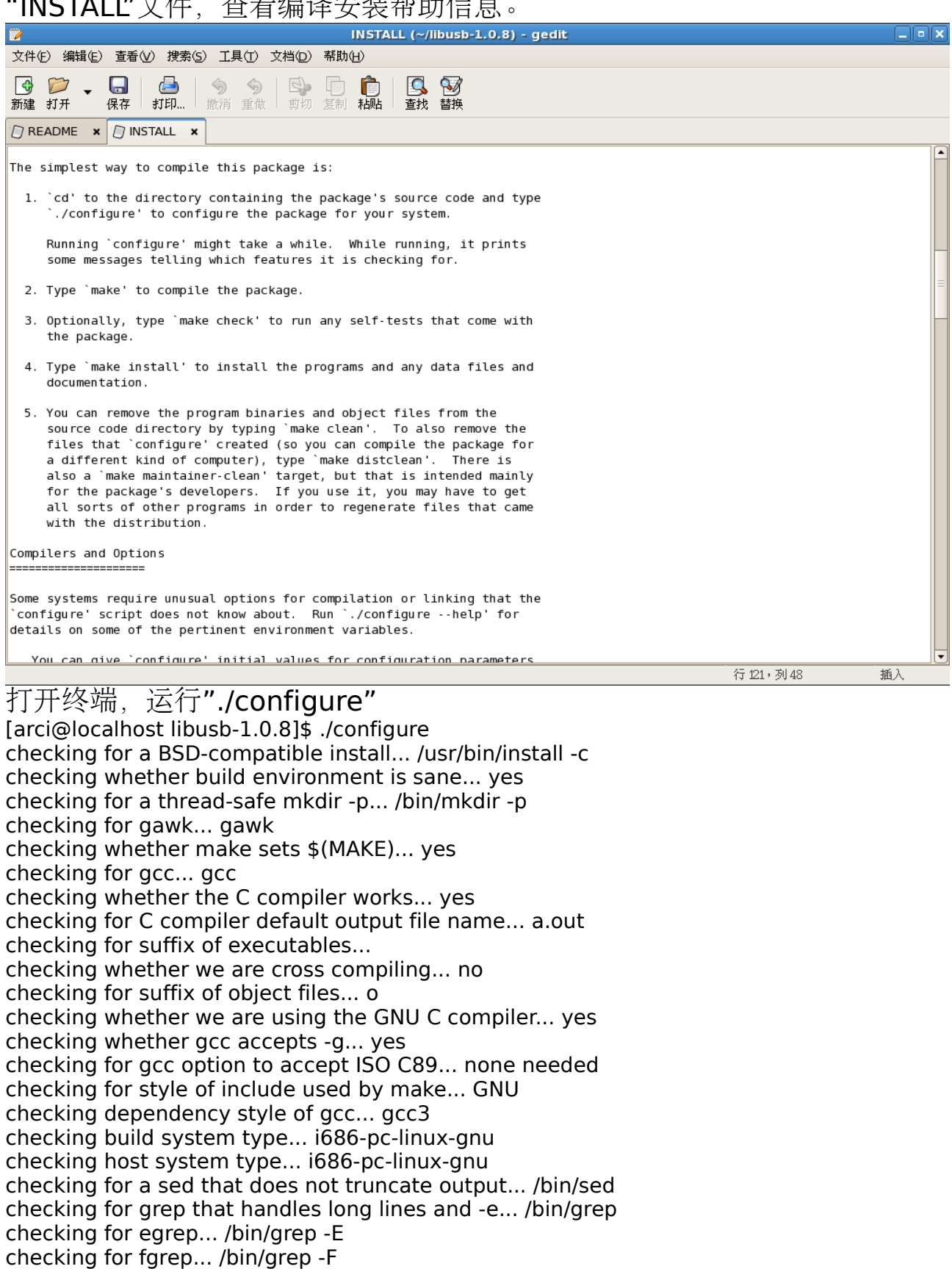

checking for ld used by gcc... /usr/bin/ld

checking if the linker (/usr/bin/ld) is GNU ld... yes

checking for BSD- or MS-compatible name lister (nm)... /usr/bin/nm -B

checking the name lister (/usr/bin/nm -B) interface... BSD nm

checking whether ln -s works... yes checking the maximum length of command line arguments... 98304 checking whether the shell understands some XSI constructs... yes checking whether the shell understands " $+=$ "... yes checking for /usr/bin/ld option to reload object files... -r checking for objdump... objdump checking how to recognize dependent libraries... pass\_all checking for ar... ar checking for strip... strip checking for ranlib... ranlib checking command to parse /usr/bin/nm -B output from gcc object... ok checking how to run the C preprocessor... gcc -E checking for ANSI C header files... yes checking for sys/types.h... yes checking for sys/stat.h... yes checking for stdlib.h... yes checking for string.h... yes checking for memory.h... yes checking for strings.h... yes checking for inttypes.h... yes checking for stdint.h... yes checking for unistd.h... yes checking for dlfcn.h... yes checking for objdir... .libs checking if gcc supports -fno-rtti -fno-exceptions... no checking for gcc option to produce PIC... -fPIC -DPIC checking if gcc PIC flag -fPIC -DPIC works... yes checking if gcc static flag -static works... yes checking if gcc supports -c -o file.o... yes checking if gcc supports -c -o file.o... (cached) yes checking whether the gcc linker (/usr/bin/ld) supports shared libraries... yes checking whether -lc should be explicitly linked in... no checking dynamic linker characteristics... GNU/Linux ld.so checking how to hardcode library paths into programs... immediate checking whether stripping libraries is possible... yes checking if libtool supports shared libraries... yes checking whether to build shared libraries... yes checking whether to build static libraries... yes checking for inline... inline checking whether gcc and cc understand -c and -o together... yes checking operating system... Linux checking for clock\_gettime in -lrt... yes checking sys/timerfd.h usability... no checking sys/timerfd.h presence... no checking for sys/timerfd.h... no checking whether TFD\_NONBLOCK is declared... no checking whether to use timerfd for timing... no (header not available) configure: creating ./config.status config.status: creating libusb-1.0.pc config.status: creating Makefile config.status: creating libusb/Makefile config.status: creating examples/Makefile config.status: creating doc/Makefile config.status: creating doc/doxygen.cfg config.status: creating config.h config.status: executing depfiles commands config.status: executing libtool commands [arci@localhost libusb-1.0.8]\$

运行"make" [arci@localhost libusb-1.0.8]\$ make make all-recursive make[1]: Entering directory `/home/arci/libusb-1.0.8' Making all in libusb make[2]: Entering directory `/home/arci/libusb-1.0.8/libusb' CC libusb\_1\_0\_la-core.lo CC libusb 1 0 la-descriptor.lo CC libusb<sup>1</sup> 0 la-io.lo CC libusb 1 0 la-sync.lo CC libusb 1 0 la-linux usbfs.lo CCLD libusb-1.0.la make[2]: Leaving directory `/home/arci/libusb-1.0.8/libusb' Making all in doc make[2]: Entering directory `/home/arci/libusb-1.0.8/doc' make[2]: Nothing to be done for `all'. make[2]: Leaving directory `/home/arci/libusb-1.0.8/doc' make[2]: Entering directory `/home/arci/libusb-1.0.8' make[2]: Nothing to be done for `all-am'. make[2]: Leaving directory `/home/arci/libusb-1.0.8' make[1]: Leaving directory `/home/arci/libusb-1.0.8' [arci@localhost libusb-1.0.8]\$ 运行"make install" [arci@localhost libusb-1.0.8]\$ make install Making install in libusb make[1]: Entering directory `/home/arci/libusb-1.0.8/libusb' make[2]: Entering directory `/home/arci/libusb-1.0.8/libusb' test -z "/usr/local/lib" || /bin/mkdir -p "/usr/local/lib" /bin/sh ../libtool --mode=install /usr/bin/install -c libusb-1.0.la '/usr/local/lib' libtool: install: /usr/bin/install -c .libs/libusb-1.0.so.0.0.0 /usr/local/lib/libusb-1.0.so.0.0.0 /usr/bin/install: cannot create regular file `/usr/local/lib/libusb-1.0.so.0.0.0': Permission denied make[2]: \*\*\* [install-libLTLIBRARIES] 错误 1 make[2]: Leaving directory `/home/arci/libusb-1.0.8/libusb' make[1]: \*\*\* [install-am] 错误 2 make[1]: Leaving directory `/home/arci/libusb-1.0.8/libusb' make: \*\*\* [install-recursive] 错误 1 [arci@localhost libusb-1.0.8]\$ 此错误是由于当前用户权限不够引起的 运行"su",并输入 root 帐户密码 [arci@localhost libusb-1.0.8]\$ su 口令: [root@localhost libusb-1.0.8]# 重新运行"make install" [root@localhost libusb-1.0.8]# make install Making install in libusb make[1]: Entering directory `/home/arci/libusb-1.0.8/libusb' make[2]: Entering directory `/home/arci/libusb-1.0.8/libusb' test -z "/usr/local/lib" || /bin/mkdir -p "/usr/local/lib" /bin/sh ../libtool --mode=install /usr/bin/install -c libusb-1.0.la '/usr/local/lib' libtool: install: /usr/bin/install -c .libs/libusb-1.0.so.0.0.0 /usr/local/lib/libusb-1.0.so.0.0.0 libtool: install: (cd /usr/local/lib && { ln -s -f libusb-1.0.so.0.0.0 libusb-1.0.so.0 || { rm -f libusb-1.0.so.0 && ln -s libusb-1.0.so.0.0.0 libusb-1.0.so.0; }; }) libtool: install: (cd /usr/local/lib && { ln -s -f libusb-1.0.so.0.0.0 libusb-1.0.so || { rm -f libusb-1.0.so && ln -s libusb-1.0.so.0.0.0 libusb-1.0.so; }; }) libtool: install: /usr/bin/install -c .libs/libusb-1.0.lai /usr/local/lib/libusb-1.0.la libtool: install: /usr/bin/install -c .libs/libusb-1.0.a /usr/local/lib/libusb-1.0.a

libtool: install: chmod 644 /usr/local/lib/libusb-1.0.a libtool: install: ranlib /usr/local/lib/libusb-1.0.a libtool: finish: PATH="/usr/kerberos/sbin:/usr/kerberos/bin:/usr/local/bin:/usr/bin:/bin:/usr/X11R6/bin:/hom e/arci/bin:/sbin" ldconfig -n /usr/local/lib ----------------------------------------------------------------------

Libraries have been installed in: /usr/local/lib

If you ever happen to want to link against installed libraries in a given directory, LIBDIR, you must either use libtool, and specify the full pathname of the library, or use the `-LLIBDIR' flag during linking and do at least one of the following:

- add LIBDIR to the `LD\_LIBRARY\_PATH' environment variable during execution
- add LIBDIR to the `LD\_RUN\_PATH' environment variable during linking
- use the `-Wl,-rpath -Wl,LIBDIR' linker flag
- have your system administrator add LIBDIR to `/etc/ld.so.conf'

See any operating system documentation about shared libraries for more information, such as the ld(1) and ld.so(8) manual pages.

--------------------------------------------------------------------- test -z "/usr/local/include/libusb-1.0" || /bin/mkdir -p "/usr/local/include/libusb-1.0" /usr/bin/install -c -m 644 libusb.h '/usr/local/include/libusb-1.0' make[2]: Leaving directory `/home/arci/libusb-1.0.8/libusb' make[1]: Leaving directory `/home/arci/libusb-1.0.8/libusb' Making install in doc make[1]: Entering directory `/home/arci/libusb-1.0.8/doc' make[2]: Entering directory `/home/arci/libusb-1.0.8/doc' make[2]: Nothing to be done for `install-exec-am'. make[2]: Nothing to be done for `install-data-am'. make[2]: Leaving directory `/home/arci/libusb-1.0.8/doc' make[1]: Leaving directory `/home/arci/libusb-1.0.8/doc' make[1]: Entering directory `/home/arci/libusb-1.0.8' make[2]: Entering directory `/home/arci/libusb-1.0.8' make[2]: Nothing to be done for `install-exec-am'. test -z "/usr/local/lib/pkgconfig" || /bin/mkdir -p "/usr/local/lib/pkgconfig" /usr/bin/install -c -m 644 libusb-1.0.pc '/usr/local/lib/pkgconfig' make[2]: Leaving directory `/home/arci/libusb-1.0.8' make[1]: Leaving directory `/home/arci/libusb-1.0.8' [root@localhost libusb-1.0.8]# libusb-1.0.8 安装到了"/usr/local/lib/"目录中 。

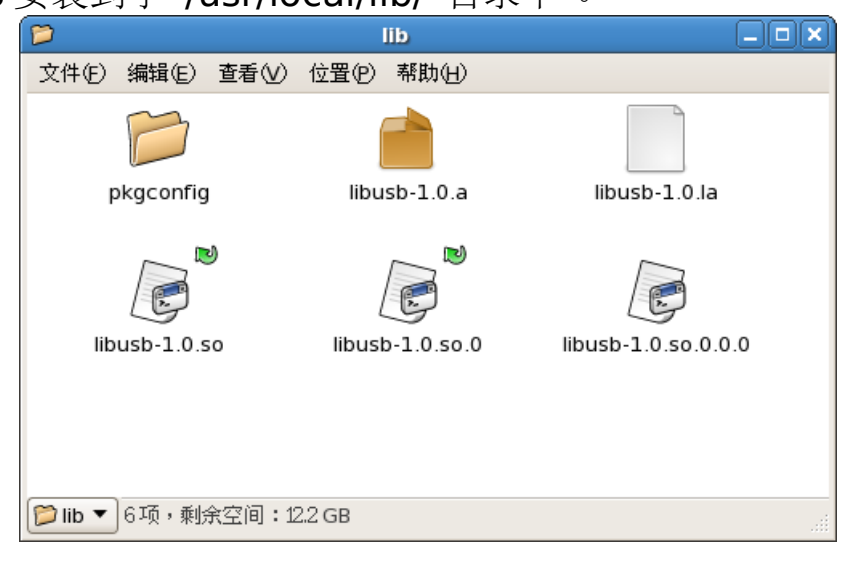

解压"libusb-compat-0.1.3.tar.bz2"到当前用户主目录,打开目录中的 "README"和"INSTALL"文件,查看编译安装帮助信息。 打开终端,运行"./configure" [root@localhost libusb-compat-0.1.3]# ./configure checking for a BSD-compatible install... /usr/bin/install -c checking whether build environment is sane... yes checking for a thread-safe mkdir -p... /bin/mkdir -p checking for gawk... gawk checking whether make sets \$(MAKE)... yes checking for gcc... gcc checking for C compiler default output file name... a.out checking whether the C compiler works... yes checking whether we are cross compiling... no checking for suffix of executables... checking for suffix of object files... o checking whether we are using the GNU C compiler... yes checking whether gcc accepts -g... yes checking for gcc option to accept ISO C89... none needed checking for style of include used by make... GNU checking dependency style of gcc... gcc3 checking build system type... i686-pc-linux-gnu checking host system type... i686-pc-linux-gnu checking for a sed that does not truncate output... /bin/sed checking for grep that handles long lines and -e... /bin/grep checking for egrep... /bin/grep -E checking for fgrep... /bin/grep -F checking for ld used by gcc... /usr/bin/ld checking if the linker (/usr/bin/ld) is GNU ld... yes checking for BSD- or MS-compatible name lister (nm)... /usr/bin/nm -B checking the name lister (/usr/bin/nm -B) interface... BSD nm checking whether ln -s works... yes checking the maximum length of command line arguments... 98304 checking whether the shell understands some XSI constructs... yes checking whether the shell understands " $+=$ "... yes checking for /usr/bin/ld option to reload object files... -r checking for objdump... objdump checking how to recognize dependent libraries... pass\_all checking for ar... ar checking for strip... strip checking for ranlib... ranlib checking command to parse /usr/bin/nm -B output from gcc object... ok checking how to run the C preprocessor... gcc -E checking for ANSI C header files... yes checking for sys/types.h... yes checking for sys/stat.h... yes checking for stdlib.h... yes checking for string.h... yes checking for memory.h... yes checking for strings.h... yes checking for inttypes.h... yes checking for stdint.h... yes checking for unistd.h... yes checking for dlfcn.h... yes checking for objdir... .libs checking if gcc supports -fno-rtti -fno-exceptions... no checking for gcc option to produce PIC... -fPIC -DPIC checking if gcc PIC flag -fPIC -DPIC works... yes checking if gcc static flag -static works... yes

checking if gcc supports -c -o file.o... yes checking if gcc supports -c -o file.o... (cached) yes checking whether the gcc linker (/usr/bin/ld) supports shared libraries... yes checking whether -lc should be explicitly linked in... no checking dynamic linker characteristics... GNU/Linux ld.so checking how to hardcode library paths into programs... immediate checking whether stripping libraries is possible... yes checking if libtool supports shared libraries... yes checking whether to build shared libraries... yes checking whether to build static libraries... yes checking for inline... inline checking whether gcc and cc understand -c and -o together... yes checking for pkg-config... /usr/bin/pkg-config checking pkg-config is at least version 0.9.0... yes checking for LIBUSB 1 0... configure: error: Package requirements (libusb-1.0  $>= 0.9.1$ ) were not met:

No package 'libusb-1.0' found

Consider adjusting the PKG\_CONFIG\_PATH environment variable if you installed software in a non-standard prefix.

Alternatively, you may set the environment variables LIBUSB\_1\_0\_CFLAGS and LIBUSB 1 0 LIBS to avoid the need to call pkg-config. See the pkg-config man page for more details.

### [root@localhost libusb-compat-0.1.3]#

此错误是由于未能找到"libusb-1.0"库引起的。 根据提示使用"export"命令修改环境变量"PKG CONFIG PATH",将 libusb 安装目录下的"pkgconfig"目录添加到环境变量"PKG CONFIG PATH"中

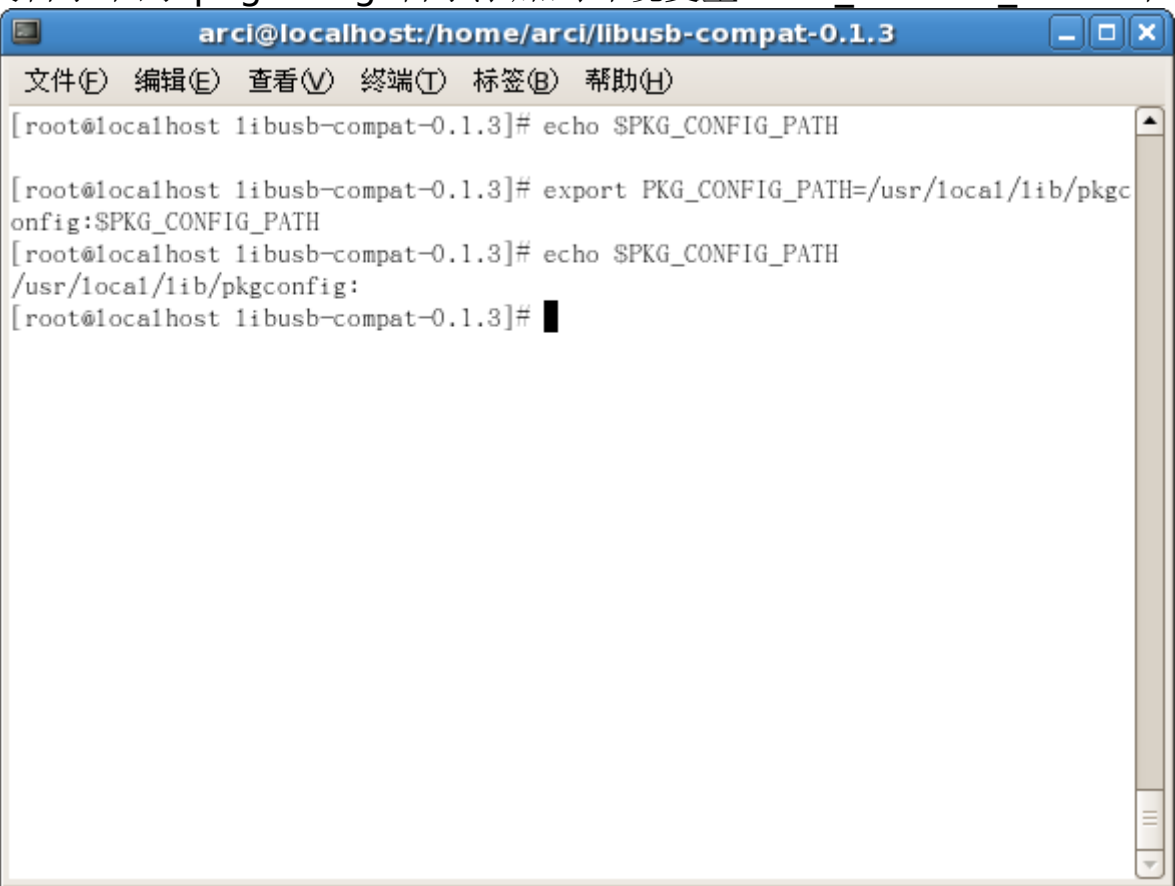

重新运行"./configure" [root@localhost libusb-compat-0.1.3]# ./configure checking for a BSD-compatible install... /usr/bin/install -c checking whether build environment is sane... yes checking for a thread-safe mkdir -p... /bin/mkdir -p checking for gawk... gawk checking whether make sets \$(MAKE)... yes checking for gcc... gcc checking for C compiler default output file name... a.out checking whether the C compiler works... yes checking whether we are cross compiling... no checking for suffix of executables... checking for suffix of object files... o checking whether we are using the GNU C compiler... yes checking whether gcc accepts -g... yes checking for gcc option to accept ISO C89... none needed checking for style of include used by make... GNU checking dependency style of gcc... gcc3 checking build system type... i686-pc-linux-gnu checking host system type... i686-pc-linux-gnu checking for a sed that does not truncate output... /bin/sed checking for grep that handles long lines and -e... /bin/grep checking for egrep... /bin/grep -E checking for fgrep... /bin/grep -F checking for ld used by gcc... /usr/bin/ld checking if the linker (/usr/bin/ld) is GNU ld... yes checking for BSD- or MS-compatible name lister (nm)... /usr/bin/nm -B checking the name lister (/usr/bin/nm -B) interface... BSD nm checking whether ln -s works... yes checking the maximum length of command line arguments... 98304 checking whether the shell understands some XSI constructs... yes checking whether the shell understands " $+=$ "... yes checking for /usr/bin/ld option to reload object files... -r checking for objdump... objdump checking how to recognize dependent libraries... pass\_all checking for ar... ar checking for strip... strip checking for ranlib... ranlib checking command to parse /usr/bin/nm -B output from gcc object... ok checking how to run the C preprocessor... gcc -E checking for ANSI C header files... yes checking for sys/types.h... yes checking for sys/stat.h... yes checking for stdlib.h... yes checking for string.h... yes checking for memory.h... yes checking for strings.h... yes checking for inttypes.h... yes checking for stdint.h... yes checking for unistd.h... yes checking for dlfcn.h... yes checking for objdir... .libs checking if gcc supports -fno-rtti -fno-exceptions... no checking for gcc option to produce PIC... -fPIC -DPIC checking if gcc PIC flag -fPIC -DPIC works... yes checking if gcc static flag -static works... yes checking if gcc supports -c -o file.o... yes checking if gcc supports -c -o file.o... (cached) yes checking whether the gcc linker (/usr/bin/ld) supports shared libraries... yes

checking whether -lc should be explicitly linked in... no checking dynamic linker characteristics... GNU/Linux ld.so checking how to hardcode library paths into programs... immediate checking whether stripping libraries is possible... yes checking if libtool supports shared libraries... yes checking whether to build shared libraries... yes checking whether to build static libraries... yes checking for inline... inline checking whether gcc and cc understand -c and -o together... yes checking for pkg-config... /usr/bin/pkg-config checking pkg-config is at least version 0.9.0... yes checking for LIBUSB\_1\_0... yes configure: creating ./config.status config.status: creating libusb.pc config.status: creating libusb-config config.status: creating Makefile config.status: creating libusb/Makefile config.status: creating examples/Makefile config.status: creating config.h config.status: executing depfiles commands config.status: executing libtool commands config.status: executing default commands [root@localhost libusb-compat-0.1.3]# 运行"make" [root@localhost libusb-compat-0.1.3]# make make all-recursive make[1]: Entering directory `/home/arci/libusb-compat-0.1.3' Making all in libusb make[2]: Entering directory `/home/arci/libusb-compat-0.1.3/libusb' /bin/sh ../libtool --tag=CC --mode=compile gcc -DHAVE\_CONFIG\_H -I. -I.. -fvisibility=hidden -std=gnu99 -fgnu89-inline -Wall -Wundef -Wunused -Wstrict-prototypes -Werror-implicit-function-declaration -Wno-pointer-sign -Wshadow -I/usr/local/include/libusb-1.0 -g -O2 -MT libusb\_la-core.lo -MD -MP -MF .deps/libusb\_lacore.Tpo -c -o libusb la-core.lo `test -f 'core.c' || echo './'`core.c libtool: compile: gcc -DHAVE\_CONFIG\_H -I. -I.. -fvisibility=hidden -std=gnu99 -fgnu89inline -Wall -Wundef -Wunused -Wstrict-prototypes -Werror-implicit-function-declaration -Wno-pointer-sign -Wshadow -I/usr/local/include/libusb-1.0 -g -O2 -MT libusb\_la-core.lo -MD -MP -MF .deps/libusb\_la-core.Tpo -c core.c -fPIC -DPIC -o .libs/libusb\_la-core.o libtool: compile: gcc -DHAVE\_CONFIG\_H -I. -I.. -fvisibility=hidden -std=gnu99 -fgnu89inline -Wall -Wundef -Wunused -Wstrict-prototypes -Werror-implicit-function-declaration -Wno-pointer-sign -Wshadow -I/usr/local/include/libusb-1.0 -g -O2 -MT libusb\_la-core.lo -MD -MP -MF .deps/libusb\_la-core.Tpo -c core.c -o libusb\_la-core.o >/dev/null 2>&1 mv -f .deps/libusb\_la-core.Tpo .deps/libusb\_la-core.Plo /bin/sh ../libtool --tag=CC --mode=link gcc -fvisibility=hidden -std=gnu99 -fgnu89-inline -Wall -Wundef -Wunused -Wstrict-prototypes -Werror-implicit-function-declaration -Wnopointer-sign -Wshadow -I/usr/local/include/libusb-1.0 -g -O2 -version-info 8:4:4 -release 0.1 -o libusb.la -rpath /usr/local/lib libusb\_la-core.lo -L/usr/local/lib -lusb-1.0 libtool: link: gcc -shared .libs/libusb la-core.o -Wl,-rpath -Wl,/usr/local/lib -Wl,-rpath -Wl,/usr/local/lib -L/usr/local/lib /usr/local/lib/libusb-1.0.so -lrt -pthread -Wl,-soname -Wl,libusb-0.1.so.4 -o .libs/libusb-0.1.so.4.4.4 libtool: link: (cd ".libs" && rm -f "libusb-0.1.so.4" && ln -s "libusb-0.1.so.4.4.4" "libusb-0.1.so.4") libtool: link: (cd ".libs" && rm -f "libusb.so" && ln -s "libusb-0.1.so.4.4.4" "libusb.so") libtool: link: ar cru .libs/libusb.a libusb\_la-core.o libtool: link: ranlib .libs/libusb.a libtool: link: ( cd ".libs" && rm -f "libusb.la" && ln -s "../libusb.la" "libusb.la" ) make[2]: Leaving directory `/home/arci/libusb-compat-0.1.3/libusb' make[2]: Entering directory `/home/arci/libusb-compat-0.1.3' make[2]: Nothing to be done for `all-am'.

make[2]: Leaving directory `/home/arci/libusb-compat-0.1.3' make[1]: Leaving directory `/home/arci/libusb-compat-0.1.3' [root@localhost libusb-compat-0.1.3]# 运行"make install" [root@localhost libusb-compat-0.1.3]# make install Making install in libusb make[1]: Entering directory `/home/arci/libusb-compat-0.1.3/libusb' make[2]: Entering directory `/home/arci/libusb-compat-0.1.3/libusb' test -z "/usr/local/lib" || /bin/mkdir -p "/usr/local/lib" /bin/sh ../libtool --mode=install /usr/bin/install -c 'libusb.la' '/usr/local/lib/libusb.la' libtool: install: /usr/bin/install -c .libs/libusb-0.1.so.4.4.4 /usr/local/lib/libusb-0.1.so.4.4.4 libtool: install: (cd /usr/local/lib && { ln -s -f libusb-0.1.so.4.4.4 libusb-0.1.so.4 || { rm -f libusb-0.1.so.4 && ln -s libusb-0.1.so.4.4.4 libusb-0.1.so.4; }; }) libtool: install: (cd /usr/local/lib && { ln -s -f libusb-0.1.so.4.4.4 libusb.so || { rm -f libusb.so && ln -s libusb-0.1.so.4.4.4 libusb.so; }; }) libtool: install: /usr/bin/install -c .libs/libusb.lai /usr/local/lib/libusb.la libtool: install: /usr/bin/install -c .libs/libusb.a /usr/local/lib/libusb.a libtool: install: chmod 644 /usr/local/lib/libusb.a libtool: install: ranlib /usr/local/lib/libusb.a libtool: finish: PATH="/usr/kerberos/sbin:/usr/kerberos/bin:/usr/local/bin:/usr/bin:/bin:/usr/X11R6/bin:/hom e/arci/bin:/sbin" ldconfig -n /usr/local/lib  $-$ 

Libraries have been installed in:

/usr/local/lib

If you ever happen to want to link against installed libraries in a given directory, LIBDIR, you must either use libtool, and specify the full pathname of the library, or use the `-LLIBDIR' flag during linking and do at least one of the following:

- add LIBDIR to the `LD\_LIBRARY\_PATH' environment variable during execution
- add LIBDIR to the `LD\_RUN\_PATH' environment variable during linking
- use the `-Wl,-rpath -Wl,LIBDIR' linker flag
- have your system administrator add LIBDIR to `/etc/ld.so.conf'

See any operating system documentation about shared libraries for more information, such as the ld(1) and ld.so(8) manual pages.

```
----------------------------------------------------------------------
```
test -z "/usr/local/include" || /bin/mkdir -p "/usr/local/include" /usr/bin/install -c -m 644 'usb.h' '/usr/local/include/usb.h' make[2]: Leaving directory `/home/arci/libusb-compat-0.1.3/libusb' make[1]: Leaving directory `/home/arci/libusb-compat-0.1.3/libusb' make[1]: Entering directory `/home/arci/libusb-compat-0.1.3' make[2]: Entering directory `/home/arci/libusb-compat-0.1.3' test -z "/usr/local/bin" || /bin/mkdir -p "/usr/local/bin" /usr/bin/install -c 'libusb-config' '/usr/local/bin/libusb-config' test -z "/usr/local/lib/pkgconfig" || /bin/mkdir -p "/usr/local/lib/pkgconfig" /usr/bin/install -c -m 644 'libusb.pc' '/usr/local/lib/pkgconfig/libusb.pc' make[2]: Leaving directory `/home/arci/libusb-compat-0.1.3' make[1]: Leaving directory `/home/arci/libusb-compat-0.1.3' [root@localhost libusb-compat-0.1.3]# libusb-compat-0.1.3 安装到了"/usr/local/lib/"目录中 。

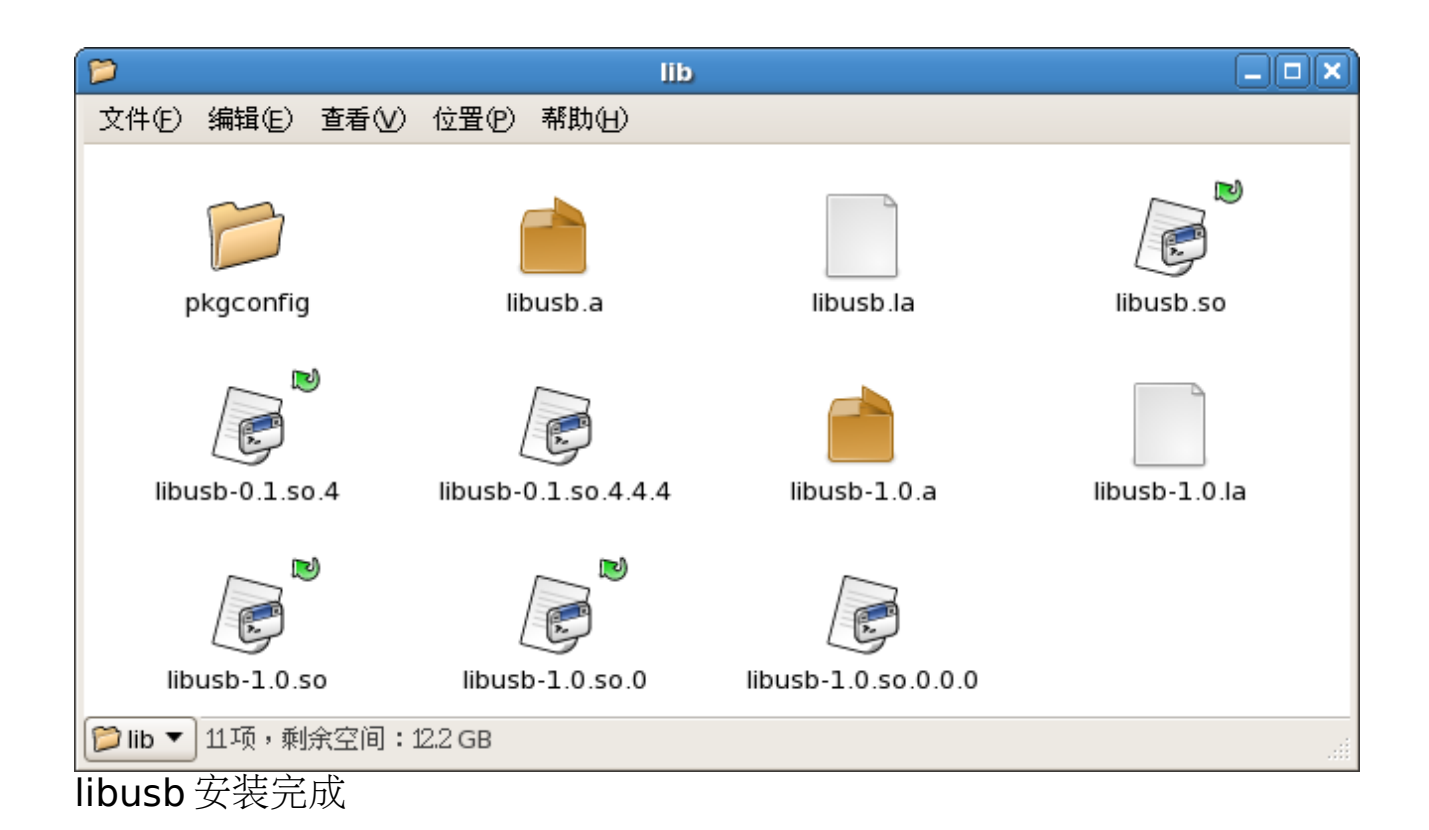

## **4.2**、编译安装 **libftdi**

libFTDI is an open source library to talk to FTDI chips: FT232BM, FT245BM, FT2232C, FT2232D and FT245R, including the popular bitbang mode. The library is linked with your program in userspace, no kernel driver required. libFTDI works perfectly with Linux, Windows, MacOS X and BSD variants thanks to libusb.

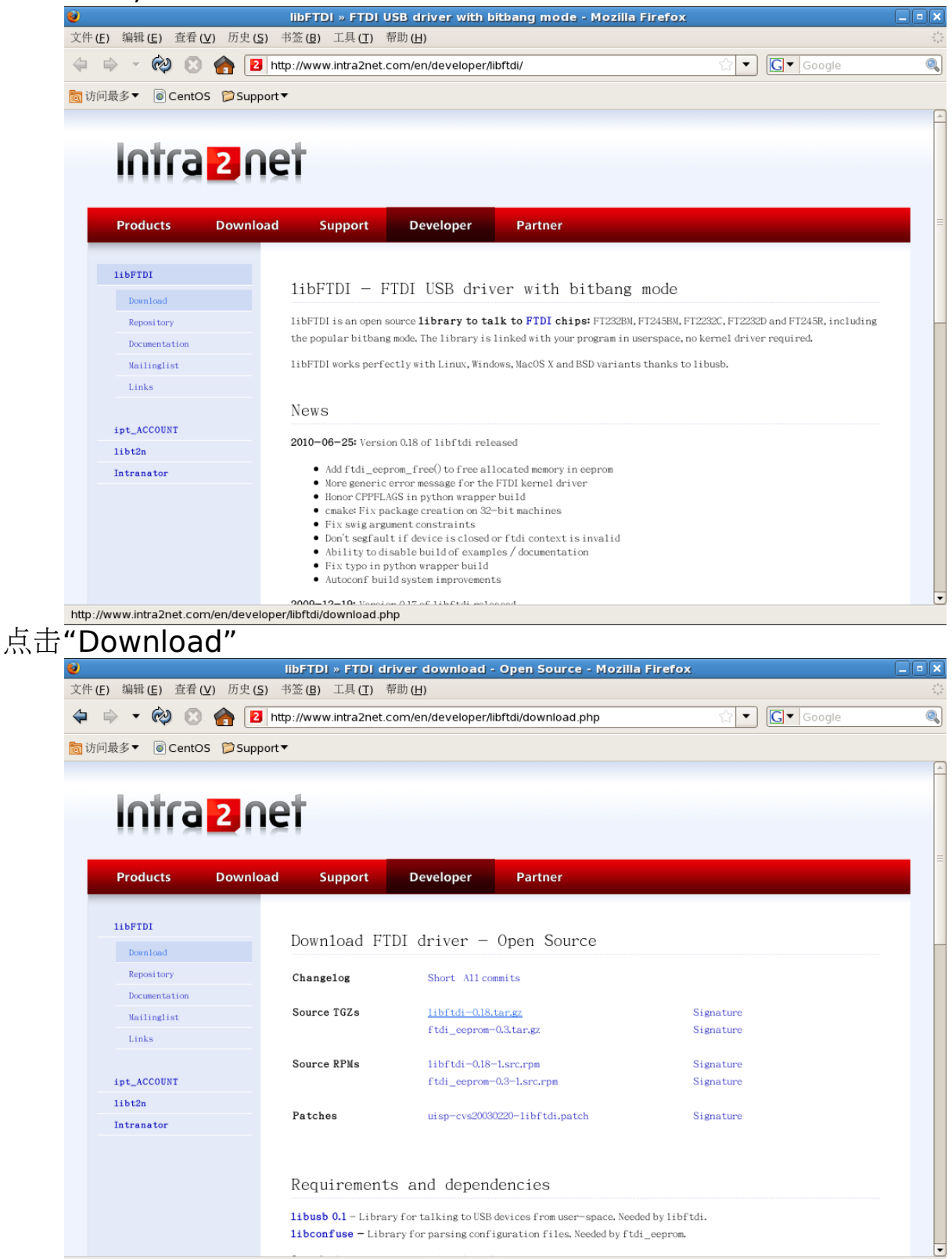

http://www.intra2net.com/en/developer/libftdi/download/libftdi-0.18.tar.gz 点击"libftdi-0.18.tar.gz"下载

解压"libftdi-0.18.tar.gz"到当前用户主目录 打开终端,运行"./configure" [root@localhost libftdi-0.18]# ./configure checking for a BSD-compatible install... /usr/bin/install -c checking whether build environment is sane... yes checking for a thread-safe mkdir -p... /bin/mkdir -p checking for gawk... gawk checking whether make sets \$(MAKE)... yes checking for gcc... gcc checking for C compiler default output file name... a.out checking whether the C compiler works... yes checking whether we are cross compiling... no checking for suffix of executables... checking for suffix of object files... o checking whether we are using the GNU C compiler... yes checking whether gcc accepts -g... yes checking for gcc option to accept ISO C89... none needed checking for style of include used by make... GNU checking dependency style of gcc... gcc3 checking build system type... i686-pc-linux-gnu checking host system type... i686-pc-linux-gnu checking for a sed that does not truncate output... /bin/sed checking for grep that handles long lines and -e... /bin/grep checking for egrep... /bin/grep -E checking for fgrep... /bin/grep -F checking for ld used by gcc... /usr/bin/ld checking if the linker (/usr/bin/ld) is GNU ld... yes checking for BSD- or MS-compatible name lister (nm)... /usr/bin/nm -B checking the name lister (/usr/bin/nm -B) interface... BSD nm checking whether ln -s works... yes checking the maximum length of command line arguments... 98304 checking whether the shell understands some XSI constructs... yes checking whether the shell understands " $+=$ "... yes checking for /usr/bin/ld option to reload object files... -r checking for objdump... objdump checking how to recognize dependent libraries... pass\_all checking for ar... ar checking for strip... strip checking for ranlib... ranlib checking command to parse /usr/bin/nm -B output from gcc object... ok checking how to run the C preprocessor... gcc -E checking for ANSI C header files... yes checking for sys/types.h... yes checking for sys/stat.h... yes checking for stdlib.h... yes checking for string.h... yes checking for memory.h... yes checking for strings.h... yes checking for inttypes.h... yes checking for stdint.h... yes checking for unistd.h... yes checking for dlfcn.h... yes checking for objdir... .libs checking if gcc supports -fno-rtti -fno-exceptions... no checking for gcc option to produce PIC... -fPIC -DPIC checking if gcc PIC flag -fPIC -DPIC works... yes checking if gcc static flag -static works... yes checking if gcc supports -c -o file.o... yes

checking if gcc supports -c -o file.o... (cached) yes checking whether the gcc linker (/usr/bin/ld) supports shared libraries... yes checking whether -lc should be explicitly linked in... no checking dynamic linker characteristics... GNU/Linux ld.so checking how to hardcode library paths into programs... immediate checking whether stripping libraries is possible... yes checking if libtool supports shared libraries... yes checking whether to build shared libraries... yes checking whether to build static libraries... yes checking for  $q++...$   $q++$ checking whether we are using the GNU C++ compiler... yes checking whether g++ accepts -g... yes checking dependency style of  $q++...$  gcc3 checking whether we are using the GNU  $C++$  compiler... (cached) yes checking whether g++ accepts -g... (cached) yes checking dependency style of  $g++...$  (cached) gcc3 checking how to run the  $C++$  preprocessor...  $g++$  -E checking for ld used by g++... /usr/bin/ld checking if the linker (/usr/bin/ld) is GNU ld... yes checking whether the g++ linker (/usr/bin/ld) supports shared libraries... yes checking for g++ option to produce PIC... -fPIC -DPIC checking if  $q++$  PIC flag -fPIC -DPIC works... yes checking if  $g++$  static flag -static works... yes checking if g++ supports -c -o file.o... yes checking if g++ supports -c -o file.o... (cached) yes checking whether the  $q++$  linker (/usr/bin/ld) supports shared libraries... yes checking dynamic linker characteristics... GNU/Linux ld.so checking how to hardcode library paths into programs... immediate checking for libusb-config... libusb-config checking if libusb version is  $\geq$  = 0.1.7... ves checking for boostlib  $>= 1.33...$  configure: We could not detect the boost libraries (version 1.33 or higher). If you have a staged boost library (still not installed) please specify \$BOOST\_ROOT in your environment and do not give a PATH to --with-boost option. If you are sure you have boost installed, then check your version number looking in <boost/version.hpp>. See http://randspringer.de/boost for more documentation. checking if we can build the C++ wrapper... no checking for doxygen... /usr/bin/doxygen checking for swig... /usr/bin/swig checking for a Python interpreter with version  $\geq$  = 2.0... python checking for python... /usr/bin/python checking for python version... 2.4 checking for python platform... linux2 checking for python script directory... \${prefix}/lib/python2.4/site-packages checking for python extension module directory... \${exec\_prefix}/lib/python2.4/sitepackages checking /usr/include/python2.4/Python.h usability... no checking /usr/include/python2.4/Python.h presence... no checking for /usr/include/python2.4/Python.h... no configure: WARNING: Python.h header file not found. Python development files are required to build presage python binding. Pyt hon can be obtained from http://www.python.org configure: Python binding for libftdi will not be built. configure: Enable Python binding module building with --enable-python-binding configure: creating ./config.status config.status: creating libftdi-config config.status: creating Makefile config.status: creating src/Makefile config.status: creating bindings/Makefile config.status: creating bindings/python/Makefile

config.status: creating bindings/python/setup.py config.status: creating examples/Makefile config.status: creating doc/Doxyfile config.status: creating doc/Makefile config.status: creating libftdi.pc config.status: creating libftdi.spec config.status: creating config.h config.status: executing depfiles commands config.status: executing libtool commands [root@localhost libftdi-0.18]# 运行"make" [root@localhost libftdi-0.18]# make make all-recursive make[1]: Entering directory `/home/arci/libftdi-0.18' Making all in src make[2]: Entering directory `/home/arci/libftdi-0.18/src' /bin/sh ../libtool --tag=CC --mode=compile gcc -DHAVE\_CONFIG\_H -I. -I.. -g -O2 -I/usr/local/include -MT ftdi.lo -MD -MP -MF .deps/ftdi.Tpo -c -o ftdi.lo ftdi.c libtool: compile: gcc -DHAVE\_CONFIG\_H -I. -I.. -g -O2 -I/usr/local/include -MT ftdi.lo -MD -MP -MF .deps/ftdi.Tpo -c ftdi.c -fPIC -DPIC -o .libs/ftdi.o libtool: compile: gcc -DHAVE\_CONFIG\_H -I. -I.. -g -O2 -I/usr/local/include -MT ftdi.lo -MD -MP -MF .deps/ftdi.Tpo -c ftdi.c -o ftdi.o >/dev/null  $2>81$ mv -f .deps/ftdi.Tpo .deps/ftdi.Plo /bin/sh ../libtool --tag=CC --mode=link gcc -g -O2 -I/usr/local/include -version-info 19:0:18 -o libftdi.la -rpath /usr/local/lib ftdi.lo -L/usr/local/lib -lusb libtool: link: gcc -shared .libs/ftdi.o -Wl,-rpath -Wl,/usr/local/lib -Wl,-rpath -Wl,/usr/local/lib -L/usr/local/lib /usr/local/lib/libusb.so /usr/local/lib/libusb-1.0.so -lrt -pthread -Wl,-soname -Wl,libftdi.so.1 -o .libs/libftdi.so.1.18.0 libtool: link: (cd ".libs" && rm -f "libftdi.so.1" && ln -s "libftdi.so.1.18.0" "libftdi.so.1") libtool: link: (cd ".libs" && rm -f "libftdi.so" && ln -s "libftdi.so.1.18.0" "libftdi.so") libtool: link: ar cru .libs/libftdi.a ftdi.o libtool: link: ranlib .libs/libftdi.a libtool: link: ( cd ".libs" && rm -f "libftdi.la" && ln -s "../libftdi.la" "libftdi.la" ) make[2]: Leaving directory `/home/arci/libftdi-0.18/src' Making all in bindings make[2]: Entering directory `/home/arci/libftdi-0.18/bindings' Making all in python make[3]: Entering directory `/home/arci/libftdi-0.18/bindings/python' make all-am make[4]: Entering directory `/home/arci/libftdi-0.18/bindings/python' make[4]: Nothing to be done for `all-am'. make[4]: Leaving directory `/home/arci/libftdi-0.18/bindings/python' make[3]: Leaving directory `/home/arci/libftdi-0.18/bindings/python' make[3]: Entering directory `/home/arci/libftdi-0.18/bindings' make[3]: Nothing to be done for `all-am'. make[3]: Leaving directory `/home/arci/libftdi-0.18/bindings' make[2]: Leaving directory `/home/arci/libftdi-0.18/bindings' Making all in examples make[2]: Entering directory `/home/arci/libftdi-0.18/examples' gcc -DHAVE\_CONFIG\_H -I. -I.. -I../src -I../ftdipp -g -O2 -I/usr/local/include -MT simple.o -MD -MP -MF .deps/simple.Tpo -c -o simple.o simple.c mv -f .deps/simple.Tpo .deps/simple.Po /bin/sh ../libtool --tag=CC --mode=link gcc -g -O2 -I/usr/local/include -no-install -o simple simple.o ../src/libftdi.la -L/usr/local/lib -lusb libtool: link: gcc -g -O2 -I/usr/local/include -o simple simple.o ../src/.libs/libftdi.so -L/usr/local/lib /usr/local/lib/libusb.so /usr/local/lib/libusb-1.0.so -lrt -pthread -Wl,-rpath -Wl,/home/arci/libftdi-0.18/src/.libs -Wl,-rpath -Wl,/usr/local/lib -Wl,-rpath -Wl,/usr/local/lib gcc -DHAVE\_CONFIG\_H -I. -I.. -I../src -I../ftdipp -g -O2 -I/usr/local/include -MT bitbang.o -MD -MP -MF .deps/bitbang.Tpo -c -o bitbang.o bitbang.c

mv -f .deps/bitbang.Tpo .deps/bitbang.Po

/bin/sh ../libtool --tag=CC --mode=link gcc -g -O2 -I/usr/local/include -no-install -o bitbang bitbang.o ../src/libftdi.la -L/usr/local/lib -lusb

libtool: link: gcc -g -O2 -I/usr/local/include -o bitbang bitbang.o ../src/.libs/libftdi.so -L/usr/local/lib /usr/local/lib/libusb.so /usr/local/lib/libusb-1.0.so -lrt -pthread -Wl,-rpath -Wl,/home/arci/libftdi-0.18/src/.libs -Wl,-rpath -Wl,/usr/local/lib -Wl,-rpath -Wl,/usr/local/lib gcc -DHAVE\_CONFIG\_H -I. -I.. -I../src -I../ftdipp -g -O2 -I/usr/local/include -MT bitbang2.o -MD -MP -MF .deps/bitbang2.Tpo -c -o bitbang2.o bitbang2.c

mv -f .deps/bitbang2.Tpo .deps/bitbang2.Po

/bin/sh ../libtool --tag=CC --mode=link gcc -g -O2 -I/usr/local/include -no-install -o bitbang2 bitbang2.o ../src/libftdi.la -L/usr/local/lib -lusb

libtool: link: gcc -g -O2 -I/usr/local/include -o bitbang2 bitbang2.o ../src/.libs/libftdi.so -L/usr/local/lib /usr/local/lib/libusb.so /usr/local/lib/libusb-1.0.so -lrt -pthread -Wl,-rpath -Wl,/home/arci/libftdi-0.18/src/.libs -Wl,-rpath -Wl,/usr/local/lib -Wl,-rpath -Wl,/usr/local/lib gcc -DHAVE\_CONFIG\_H -I. -I.. -I../src -I../ftdipp -g -O2 -I/usr/local/include -MT bitbang\_ft2232.o -MD -MP -MF .deps/bitbang\_ft2232.Tpo -c -o bitbang\_ft2232.o bitbang\_ft2232.c

mv -f .deps/bitbang\_ft2232.Tpo .deps/bitbang\_ft2232.Po

/bin/sh ../libtool --tag=CC --mode=link gcc -g -O2 -I/usr/local/include -no-install -o bitbang\_ft2232 bitbang\_ft2232.o ../src/libftdi.la -L/usr/local/lib -lusb

libtool: link: gcc -g -O2 -l/usr/local/include -o bitbang ft2232 bitbang ft2232.o

../src/.libs/libftdi.so -L/usr/local/lib /usr/local/lib/libusb.so /usr/local/lib/libusb-1.0.so -lrt -pthread -Wl,-rpath -Wl,/home/arci/libftdi-0.18/src/.libs -Wl,-rpath -Wl,/usr/local/lib -Wl,-rpath -Wl,/usr/local/lib

gcc -DHAVE\_CONFIG\_H -I. -I.. -I../src -I../ftdipp -g -O2 -I/usr/local/include -MT bitbang\_cbus.o -MD -MP -MF .deps/bitbang\_cbus.Tpo -c -o bitbang\_cbus.o bitbang\_cbus.c mv -f .deps/bitbang\_cbus.Tpo .deps/bitbang\_cbus.Po

/bin/sh ../libtool --tag=CC --mode=link gcc -g -O2 -I/usr/local/include -no-install -o bitbang\_cbus bitbang\_cbus.o ../src/libftdi.la -L/usr/local/lib -lusb

libtool: link: gcc -g -O2 -I/usr/local/include -o bitbang\_cbus bitbang\_cbus.o

../src/.libs/libftdi.so -L/usr/local/lib /usr/local/lib/libusb.so /usr/local/lib/libusb-1.0.so -lrt -pthread -Wl,-rpath -Wl,/home/arci/libftdi-0.18/src/.libs -Wl,-rpath -Wl,/usr/local/lib -Wl,-rpath -Wl,/usr/local/lib

gcc -DHAVE\_CONFIG\_H -I. -I.. -I../src -I../ftdipp -g -O2 -I/usr/local/include -MT find\_all.o -MD  $-MP$  -MF .deps/find\_all.Tpo -c -o find\_all.o find\_all.c

mv -f .deps/find\_all.Tpo .deps/find\_all.Po

/bin/sh ../libtool --tag=CC --mode=link gcc -g -O2 -I/usr/local/include -no-install -o find\_all find\_all.o ../src/libftdi.la -L/usr/local/lib -lusb

libtool: link: gcc -g -O2 -l/usr/local/include -o find all find all.o ../src/.libs/libftdi.so -L/usr/local/lib /usr/local/lib/libusb.so /usr/local/lib/libusb-1.0.so -lrt -pthread -Wl,-rpath -Wl,/home/arci/libftdi-0.18/src/.libs -Wl,-rpath -Wl,/usr/local/lib -Wl,-rpath -Wl,/usr/local/lib gcc -DHAVE\_CONFIG\_H -I. -I.. -I../src -I../ftdipp -g -O2 -I/usr/local/include -MT serial\_read.o -MD -MP -MF .deps/serial\_read.Tpo -c -o serial\_read.o serial\_read.c mv -f .deps/serial\_read.Tpo .deps/serial\_read.Po

/bin/sh ../libtool --tag=CC --mode=link gcc -g -O2 -I/usr/local/include -no-install -o serial read serial read.o ../src/libftdi.la -L/usr/local/lib -lusb

libtool: link: gcc -g -O2 -l/usr/local/include -o serial read serial read.o ../src/.libs/libftdi.so -L/usr/local/lib /usr/local/lib/libusb.so /usr/local/lib/libusb-1.0.so -lrt -pthread -Wl,-rpath -Wl,/home/arci/libftdi-0.18/src/.libs -Wl,-rpath -Wl,/usr/local/lib -Wl,-rpath -Wl,/usr/local/lib gcc -DHAVE\_CONFIG\_H -I. -I.. -I../src -I../ftdipp -g -O2 -I/usr/local/include -MT baud\_test.o -MD -MP -MF .deps/baud\_test.Tpo -c -o baud\_test.o baud\_test.c

mv -f .deps/baud\_test.Tpo .deps/baud\_test.Po

/bin/sh ../libtool --tag=CC --mode=link gcc -g -O2 -I/usr/local/include -no-install -o baud\_test baud\_test.o ../src/libftdi.la -L/usr/local/lib -lusb

libtool: link: gcc -g -O2 -l/usr/local/include -o baud test baud test.o ../src/.libs/libftdi.so -L/usr/local/lib /usr/local/lib/libusb.so /usr/local/lib/libusb-1.0.so -lrt -pthread -Wl,-rpath -Wl,/home/arci/libftdi-0.18/src/.libs -Wl,-rpath -Wl,/usr/local/lib -Wl,-rpath -Wl,/usr/local/lib make[2]: Leaving directory `/home/arci/libftdi-0.18/examples' Making all in doc

make[2]: Entering directory `/home/arci/libftdi-0.18/doc' /usr/bin/doxygen Searching for include files... Searching for example files... Searching for images... Searching for dot files... Searching for files to exclude Searching for files to process... Reading and parsing tag files Preprocessing /home/arci/libftdi-0.18/src/ftdi.c... Parsing file /home/arci/libftdi-0.18/src/ftdi.c... Preprocessing /home/arci/libftdi-0.18/src/ftdi.h... Parsing file /home/arci/libftdi-0.18/src/ftdi.h... Preprocessing /home/arci/libftdi-0.18/ftdipp/ftdi.cpp... Parsing file /home/arci/libftdi-0.18/ftdipp/ftdi.cpp... Preprocessing /home/arci/libftdi-0.18/ftdipp/ftdi.hpp... Parsing file /home/arci/libftdi-0.18/ftdipp/ftdi.hpp... Building group list... Building directory list... Building namespace list... Building file list... Searching for included using directives... Building class list... Associating documentation with classes... Computing nesting relations for classes... Searching for members imported via using declarations... Building example list... Searching for documented variables... Building member list... Searching for friends... Searching for documented defines... Computing template instances... Flushing cached template relations that have become invalid... Creating members for template instances... Computing class relations... Searching for enumerations... Searching for member function documentation... /home/arci/libftdi-0.18/ftdipp/ftdi.cpp:275: Warning: documented function `int Ftdi::Context::bitbang\_enable' was not defined. Building page list... Search for main page... Computing page relations... Determining the scope of groups... Sorting lists... Freeing entry tree Determining which enums are documented Computing member relations... Building full member lists recursively... Adding members to member groups. Computing member references... Inheriting documentation... Generating disk names... Adding source references... Adding todo/test/bug list items... Generating style sheet... Counting data structures... Resolving user defined references... Combining using relations... Finding anchors and sections in the documentation...

Generating index page... Generating example documentation... Generating file sources... Generating code for file ftdi.c... Generating code for file ftdi.cpp... Generating code for file ftdi.h... Generating code for file ftdi.hpp... Generating file documentation... Generating docs for file ftdi.c... Generating docs for file ftdi.cpp... Generating docs for file ftdi.h... Generating docs for file ftdi.hpp... Generating page documentation... Generating docs for page deprecated... Generating group documentation... Generating group index... Generating class documentation... Generating annotated compound index... Generating hierarchical class index... Generating member index... Generating docs for compound ftdi\_context... Generating docs for compound ftdi device list... Generating docs for compound ftdi<sup>e</sup>eprom... Generating docs for compound usb dev handle... Generating namespace index... Generating docs for namespace Ftdi Generating docs for compound Ftdi::Context... Generating docs for nested compound Ftdi::Context::Private... Generating docs for compound Ftdi::Eeprom... Generating docs for nested compound Ftdi::Eeprom::Private... Generating docs for compound Ftdi::List... Generating docs for nested compound Ftdi::List::Private... Generating namespace member index... Generating graph info page... Generating file index... Generating example index... Generating file member index... Generating page index... make[2]: Leaving directory `/home/arci/libftdi-0.18/doc' make[2]: Entering directory `/home/arci/libftdi-0.18' make[2]: Nothing to be done for `all-am'. make[2]: Leaving directory `/home/arci/libftdi-0.18' make[1]: Leaving directory `/home/arci/libftdi-0.18' [root@localhost libftdi-0.18]# 运行"make install" [root@localhost libftdi-0.18]# make install Making install in src make[1]: Entering directory `/home/arci/libftdi-0.18/src' make[2]: Entering directory `/home/arci/libftdi-0.18/src' test -z "/usr/local/lib" || /bin/mkdir -p "/usr/local/lib" /bin/sh ../libtool --mode=install /usr/bin/install -c libftdi.la '/usr/local/lib' libtool: install: /usr/bin/install -c .libs/libftdi.so.1.18.0 /usr/local/lib/libftdi.so.1.18.0 libtool: install: (cd /usr/local/lib && { ln -s -f libftdi.so.1.18.0 libftdi.so.1 || { rm -f libftdi.so.1 && ln -s libftdi.so.1.18.0 libftdi.so.1; }; }) libtool: install: (cd /usr/local/lib && { ln -s -f libftdi.so.1.18.0 libftdi.so || { rm -f libftdi.so && ln -s libftdi.so.1.18.0 libftdi.so; }; }) libtool: install: /usr/bin/install -c .libs/libftdi.lai /usr/local/lib/libftdi.la libtool: install: /usr/bin/install -c .libs/libftdi.a /usr/local/lib/libftdi.a libtool: install: chmod 644 /usr/local/lib/libftdi.a

libtool: install: ranlib /usr/local/lib/libftdi.a libtool: finish: PATH="/usr/kerberos/sbin:/usr/kerberos/bin:/usr/local/bin:/usr/bin:/bin:/usr/X11R6/bin:/hom e/arci/bin:/sbin" ldconfig -n /usr/local/lib  $-$ 

Libraries have been installed in: /usr/local/lib

If you ever happen to want to link against installed libraries in a given directory, LIBDIR, you must either use libtool, and specify the full pathname of the library, or use the `-LLIBDIR' flag during linking and do at least one of the following:

- add LIBDIR to the `LD\_LIBRARY\_PATH' environment variable during execution
- add LIBDIR to the `LD\_RUN\_PATH' environment variable during linking
- use the `-Wl,-rpath -Wl,LIBDIR' linker flag
- have your system administrator add LIBDIR to `/etc/ld.so.conf'

See any operating system documentation about shared libraries for more information, such as the ld(1) and ld.so(8) manual pages.

--------------------------------------------------------------------- test -z "/usr/local/include" || /bin/mkdir -p "/usr/local/include" /usr/bin/install -c -m 644 ftdi.h '/usr/local/include' make[2]: Leaving directory `/home/arci/libftdi-0.18/src' make[1]: Leaving directory `/home/arci/libftdi-0.18/src' Making install in bindings make[1]: Entering directory `/home/arci/libftdi-0.18/bindings' Making install in python make[2]: Entering directory `/home/arci/libftdi-0.18/bindings/python' make install-am make[3]: Entering directory `/home/arci/libftdi-0.18/bindings/python' make[4]: Entering directory `/home/arci/libftdi-0.18/bindings/python' make[4]: Nothing to be done for `install-exec-am'. make[4]: Nothing to be done for `install-data-am'. make[4]: Leaving directory `/home/arci/libftdi-0.18/bindings/python' make[3]: Leaving directory `/home/arci/libftdi-0.18/bindings/python' make[2]: Leaving directory `/home/arci/libftdi-0.18/bindings/python' make[2]: Entering directory `/home/arci/libftdi-0.18/bindings' make[3]: Entering directory `/home/arci/libftdi-0.18/bindings' make[3]: Nothing to be done for `install-exec-am'. make[3]: Nothing to be done for `install-data-am'. make[3]: Leaving directory `/home/arci/libftdi-0.18/bindings' make[2]: Leaving directory `/home/arci/libftdi-0.18/bindings' make[1]: Leaving directory `/home/arci/libftdi-0.18/bindings' Making install in examples make[1]: Entering directory `/home/arci/libftdi-0.18/examples' make[2]: Entering directory `/home/arci/libftdi-0.18/examples' test -z "/usr/local/bin" || /bin/mkdir -p "/usr/local/bin" /bin/sh ../libtool --mode=install /usr/bin/install -c simple bitbang bitbang2 bitbang\_ft2232 bitbang cbus find all serial read baud test '/usr/local/bin' libtool: install: /usr/bin/install -c simple /usr/local/bin/simple libtool: install: /usr/bin/install -c bitbang /usr/local/bin/bitbang libtool: install: /usr/bin/install -c bitbang2 /usr/local/bin/bitbang2 libtool: install: /usr/bin/install -c bitbang\_ft2232 /usr/local/bin/bitbang\_ft2232 libtool: install: /usr/bin/install -c bitbang\_cbus /usr/local/bin/bitbang\_cbus libtool: install: /usr/bin/install -c find all /usr/local/bin/find all libtool: install: /usr/bin/install -c serial\_read /usr/local/bin/serial\_read libtool: install: /usr/bin/install -c baud\_test /usr/local/bin/baud\_test

make[2]: Nothing to be done for `install-data-am'. make[2]: Leaving directory `/home/arci/libftdi-0.18/examples' make[1]: Leaving directory `/home/arci/libftdi-0.18/examples' Making install in doc make[1]: Entering directory `/home/arci/libftdi-0.18/doc' make[2]: Entering directory `/home/arci/libftdi-0.18/doc' make[2]: Nothing to be done for `install-exec-am'. make<sup>[2]</sup>: Nothing to be done for `install-data-am'. make[2]: Leaving directory `/home/arci/libftdi-0.18/doc' make[1]: Leaving directory `/home/arci/libftdi-0.18/doc' make[1]: Entering directory `/home/arci/libftdi-0.18' make[2]: Entering directory `/home/arci/libftdi-0.18' test -z "/usr/local/bin" || /bin/mkdir -p "/usr/local/bin" /usr/bin/install -c libftdi-config '/usr/local/bin' test -z "/usr/local/lib/pkgconfig" || /bin/mkdir -p "/usr/local/lib/pkgconfig" /usr/bin/install -c -m 644 libftdi.pc '/usr/local/lib/pkgconfig' make[2]: Leaving directory `/home/arci/libftdi-0.18' make[1]: Leaving directory `/home/arci/libftdi-0.18' [root@localhost libftdi-0.18]# libftdi-0.18 安装到了"/usr/local/lib/"目录中 。 n **Tib.**  $\Box$  o  $\mathbf x$ 文件(F) 编辑(E) 查看(V) 位置(P) 帮助(H)

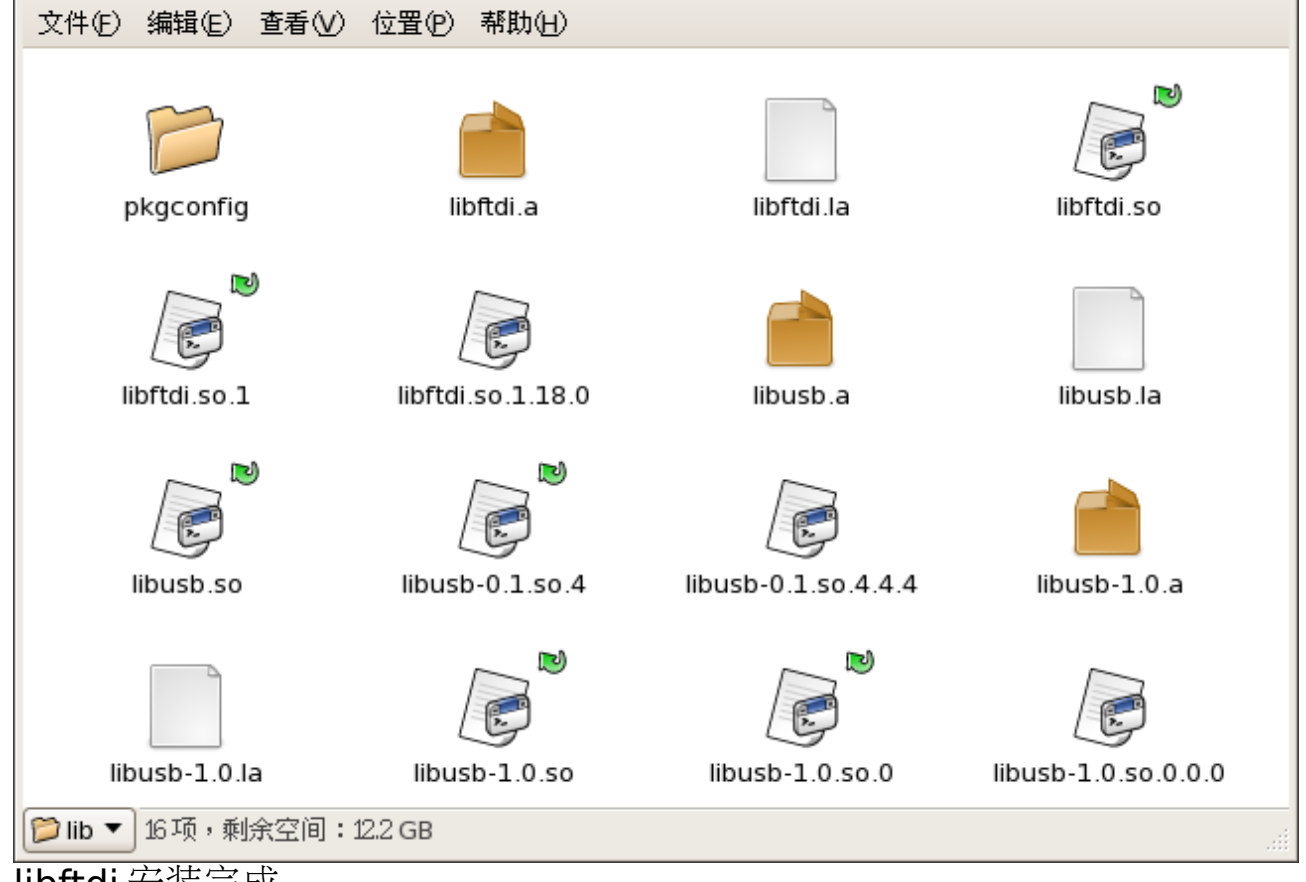

libftdi 安装完成

## **4.3**、编译安装 **OpenOCD**

打开 openocd 目录中的"README"和"INSTALL"文件,查看编译安装帮助信 息。

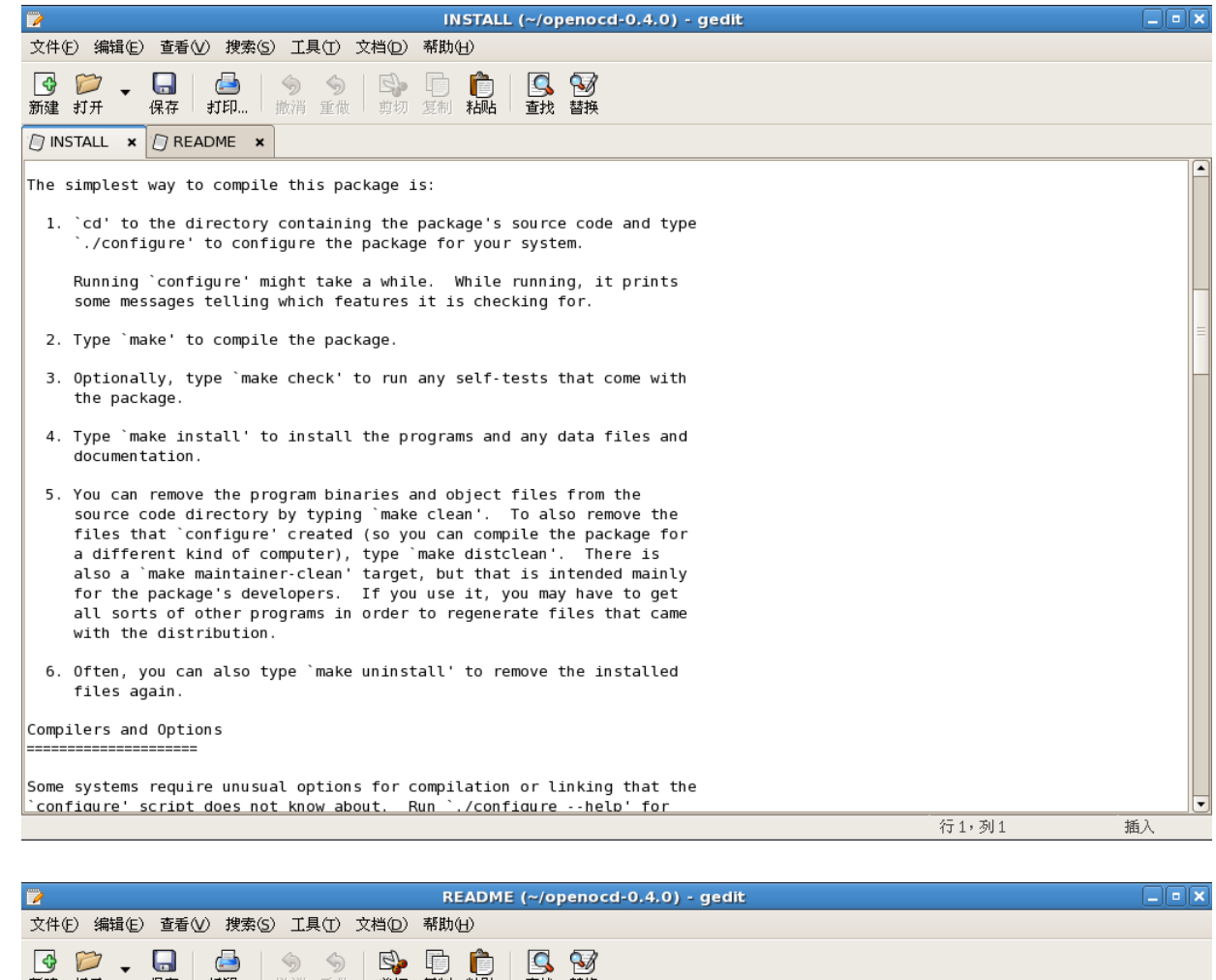

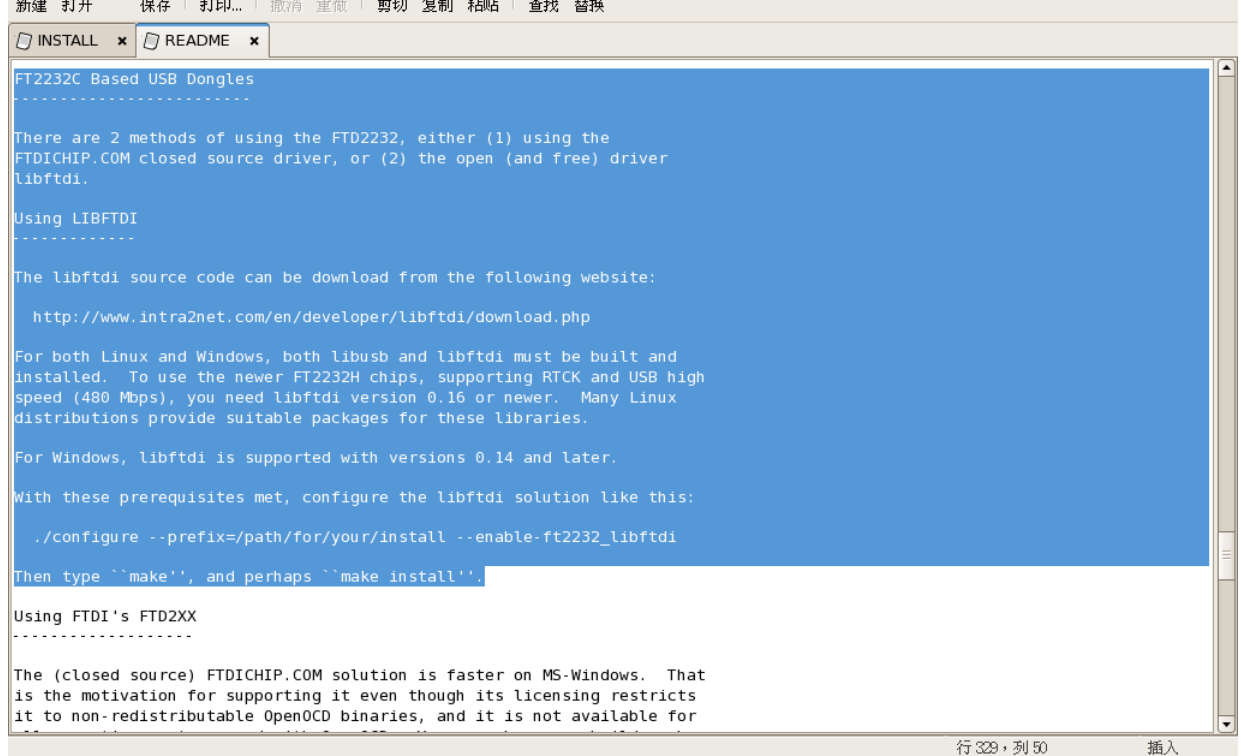

打开终端,运行"./configure --enable-ft2232\_libftdi" [root@localhost openocd-0.4.0]# ./configure --enable-ft2232\_libftdi checking for a BSD-compatible install... /usr/bin/install -c checking whether build environment is sane... yes checking for a thread-safe mkdir -p... /bin/mkdir -p checking for gawk... gawk checking whether make sets \$(MAKE)... yes checking whether to enable maintainer-specific portions of Makefiles... no checking for gcc... gcc checking for C compiler default output file name... a.out checking whether the C compiler works... yes checking whether we are cross compiling... no checking for suffix of executables... checking for suffix of object files... o checking whether we are using the GNU C compiler... yes checking whether gcc accepts -g... yes checking for gcc option to accept ISO C89... none needed checking for style of include used by make... GNU checking dependency style of gcc... gcc3 checking for gcc option to accept ISO C99... -std=gnu99 checking whether gcc -std=gnu99 and cc understand -c and -o together... yes checking for ranlib... ranlib checking build system type... i686-pc-linux-gnu checking host system type... i686-pc-linux-gnu checking for a sed that does not truncate output... /bin/sed checking for grep that handles long lines and -e... /bin/grep checking for egrep... /bin/grep -E checking for fgrep... /bin/grep -F checking for ld used by gcc -std=gnu99... /usr/bin/ld checking if the linker (/usr/bin/ld) is GNU ld... yes checking for BSD- or MS-compatible name lister (nm)... /usr/bin/nm -B checking the name lister (/usr/bin/nm -B) interface... BSD nm checking whether ln -s works... yes checking the maximum length of command line arguments... 98304 checking whether the shell understands some XSI constructs... yes checking whether the shell understands " $+=$ "... yes checking for /usr/bin/ld option to reload object files... -r checking how to recognize dependent libraries... pass\_all checking for ar... ar checking for strip... strip checking for ranlib... (cached) ranlib checking command to parse /usr/bin/nm -B output from gcc -std=gnu99 object... ok checking how to run the C preprocessor... gcc -std=gnu99 -E checking for ANSI C header files... yes checking for sys/types.h... yes checking for sys/stat.h... yes checking for stdlib.h... yes checking for string.h... yes checking for memory.h... yes checking for strings.h... yes checking for inttypes.h... yes checking for stdint.h... yes checking for unistd.h... yes checking for dlfcn.h... yes checking for objdir... .libs checking if gcc -std=gnu99 supports -fno-rtti -fno-exceptions... no checking for gcc -std=gnu99 option to produce PIC... -fPIC -DPIC checking if gcc -std=gnu99 PIC flag -fPIC -DPIC works... yes checking if gcc -std=gnu99 static flag -static works... yes

checking if gcc -std=gnu99 supports -c -o file.o... yes checking if gcc -std=gnu99 supports -c -o file.o... (cached) yes checking whether the gcc -std=gnu99 linker (/usr/bin/ld) supports shared libraries... yes checking dynamic linker characteristics... GNU/Linux ld.so checking how to hardcode library paths into programs... immediate checking whether stripping libraries is possible... yes checking if libtool supports shared libraries... yes checking whether to build shared libraries... no checking whether to build static libraries... yes checking for an ANSI C-conforming const... yes checking for long long int... yes checking for library containing ioperm... none required checking for library containing dlopen... -ldl checking sys/socket.h usability... yes checking sys/socket.h presence... yes checking for sys/socket.h... yes checking for arpa/inet.h... yes checking elf.h usability... yes checking elf.h presence... yes checking for elf.h... yes checking dirent.h usability... yes checking dirent.h presence... yes checking for dirent.h... yes checking fcntl.h usability... yes checking fcntl.h presence... yes checking for fcntl.h... yes checking for ifaddrs.h... yes checking malloc.h usability... yes checking malloc.h presence... yes checking for malloc.h... yes checking netdb.h usability... yes checking netdb.h presence... yes checking for netdb.h... yes checking for netinet/in.h... yes checking for netinet/tcp.h... yes checking pthread.h usability... yes checking pthread.h presence... yes checking for pthread.h... yes checking for strings.h... (cached) yes checking sys/ioctl.h usability... yes checking sys/ioctl.h presence... yes checking for sys/ioctl.h... yes checking sys/param.h usability... yes checking sys/param.h presence... yes checking for sys/param.h... yes checking sys/poll.h usability... yes checking sys/poll.h presence... yes checking for sys/poll.h... yes checking sys/select.h usability... yes checking sys/select.h presence... yes checking for sys/select.h... yes checking for sys/stat.h... (cached) yes checking sys/time.h usability... yes checking sys/time.h presence... yes checking for sys/time.h... yes checking for sys/types.h... (cached) yes checking for unistd.h... (cached) yes checking for net/if.h... yes checking whether to enable assertions... yes

checking for stdbool.h that conforms to C99... yes checking for \_Bool... yes checking whether time.h and sys/time.h may both be included... yes checking whether byte ordering is bigendian... no checking for strndup... yes checking for strnlen... yes checking for gettimeofday... yes checking for usleep... yes checking for vasprintf... yes checking for "./guess-rev.sh"... no checking whether to build a release... yes checking whether to build Doxygen as HTML... yes checking whether to build Doxygen as PDF... no checking whether to enable verbose JTAG I/O messages... no checking whether to enable verbose USB I/O messages... no checking whether to enable verbose USB communication messages... no checking whether to enable malloc free space logging... no checking whether to enable ZY1000 minidriver... no checking whether to enable dummy minidriver... no checking whether standard drivers can be built... yes checking Build & Link with libftdi...... configure: error: Cannot build & run test program using libftdi [root@localhost openocd-0.4.0]# 此错误是由于未能找到"libftdi"库引起的。

此处使用"export"命令修改环境变量"PKG CONFIG PATH",将"libftdi"安 装目录下的"pkgconfig"目录添加到环境变量"PKG CONFIG PATH"中, 不 能解决问题。可以将"libftdi"库安装目录添加到 linux 共享库中, 即将 "/usr/local/lib/"目录添加到"/etc/ld.so.conf"中,并执行"ldconfig"更新 "Id.so.cache",使用此方法必须登录"root"帐户才能进行。 注销当前用户,并以"root"重新登录

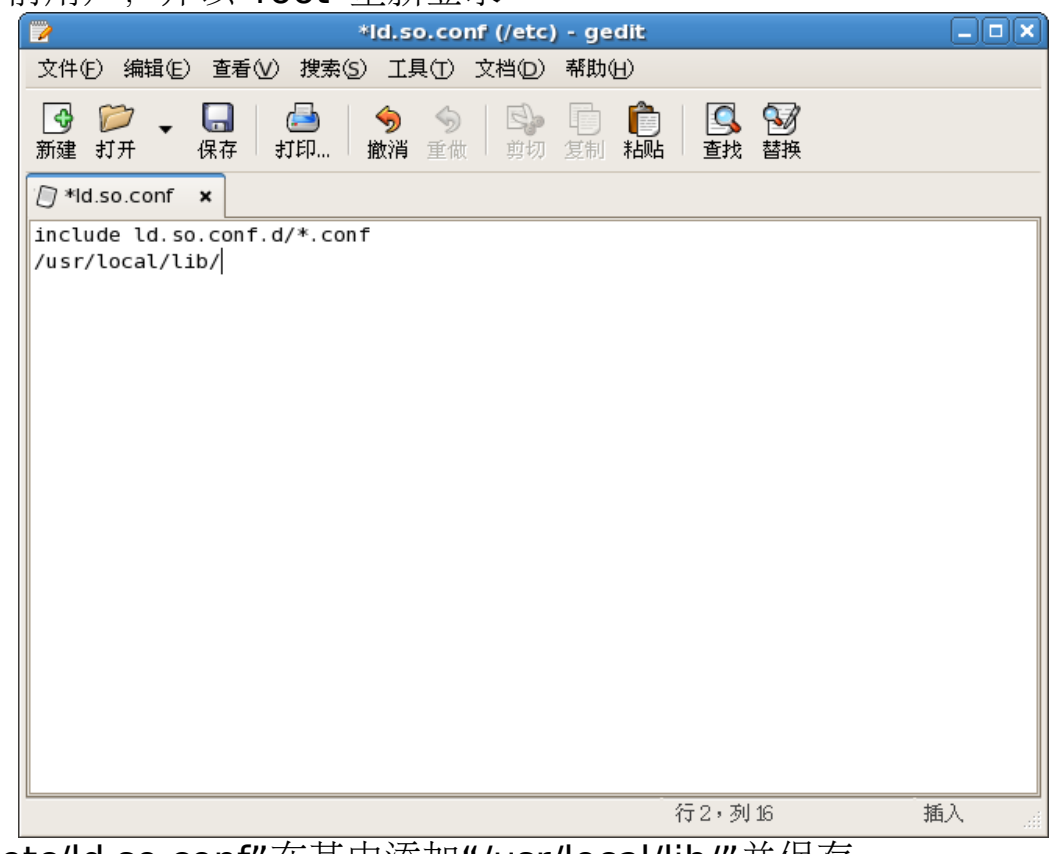

打开"/etc/ld.so.conf"在其中添加"/usr/local/lib/"并保存。

# 打开终端,执行"Idconfig"更新"Id.so.cache"

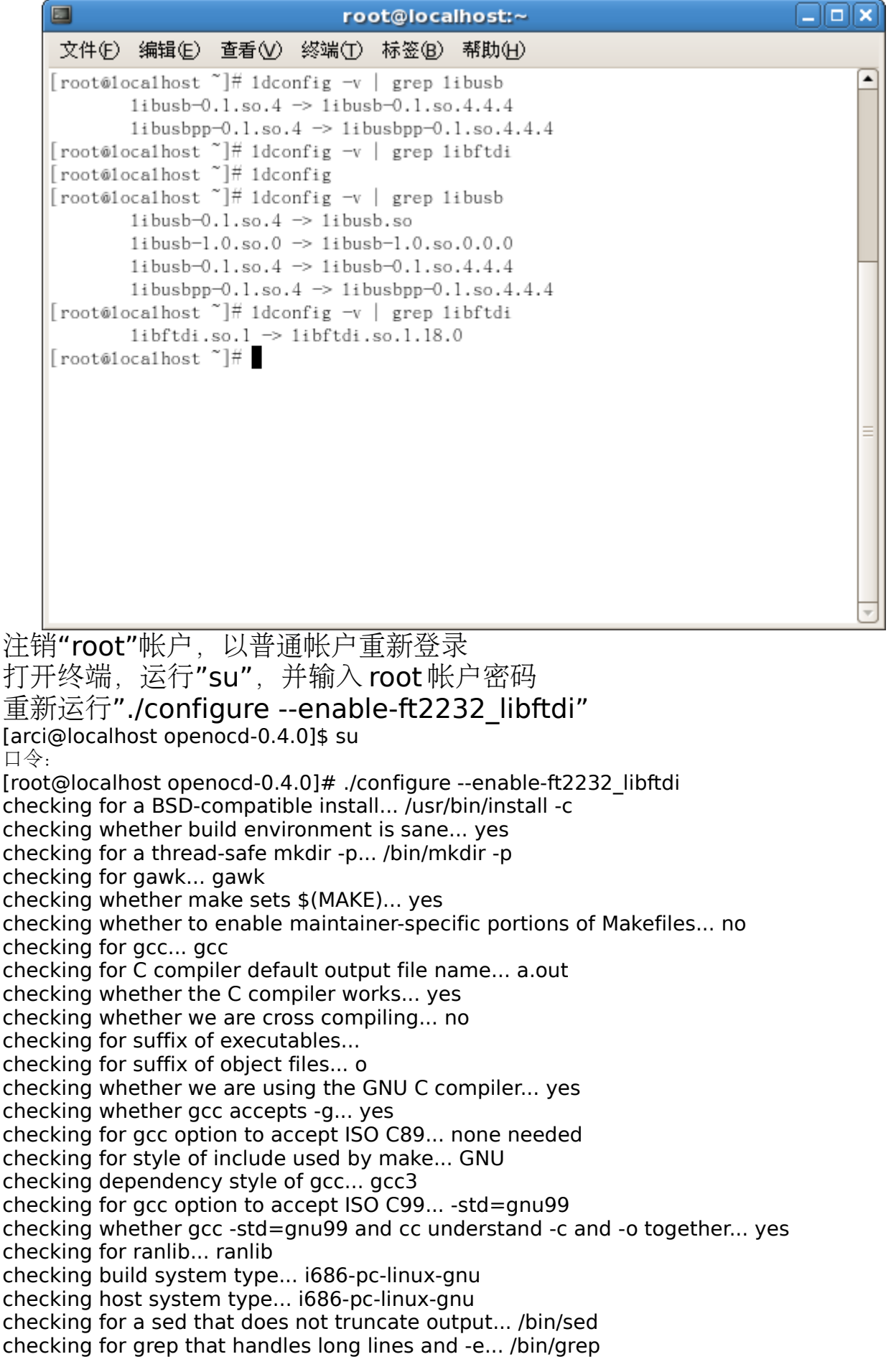

checking for egrep... /bin/grep -E checking for fgrep... /bin/grep -F checking for ld used by gcc -std=gnu99... /usr/bin/ld checking if the linker (/usr/bin/ld) is GNU ld... yes checking for BSD- or MS-compatible name lister (nm)... /usr/bin/nm -B checking the name lister (/usr/bin/nm -B) interface... BSD nm checking whether ln -s works... yes checking the maximum length of command line arguments... 98304 checking whether the shell understands some XSI constructs... yes checking whether the shell understands " $+=$ "... yes checking for /usr/bin/ld option to reload object files... -r checking how to recognize dependent libraries... pass\_all checking for ar... ar checking for strip... strip checking for ranlib... (cached) ranlib checking command to parse /usr/bin/nm -B output from gcc -std=gnu99 object... ok checking how to run the C preprocessor... gcc -std=gnu99 -E checking for ANSI C header files... yes checking for sys/types.h... yes checking for sys/stat.h... yes checking for stdlib.h... yes checking for string.h... yes checking for memory.h... yes checking for strings.h... yes checking for inttypes.h... yes checking for stdint.h... yes checking for unistd.h... yes checking for dlfcn.h... yes checking for objdir... .libs checking if gcc -std=gnu99 supports -fno-rtti -fno-exceptions... no checking for gcc -std=gnu99 option to produce PIC... -fPIC -DPIC checking if gcc -std=gnu99 PIC flag -fPIC -DPIC works... yes checking if gcc -std=gnu99 static flag -static works... yes checking if gcc -std=gnu99 supports -c -o file.o... yes checking if gcc -std=gnu99 supports -c -o file.o... (cached) yes checking whether the gcc -std=gnu99 linker (/usr/bin/ld) supports shared libraries... yes checking dynamic linker characteristics... GNU/Linux ld.so checking how to hardcode library paths into programs... immediate checking whether stripping libraries is possible... yes checking if libtool supports shared libraries... yes checking whether to build shared libraries... no checking whether to build static libraries... yes checking for an ANSI C-conforming const... yes checking for long long int... yes checking for library containing ioperm... none required checking for library containing dlopen... -ldl checking sys/socket.h usability... yes checking sys/socket.h presence... yes checking for sys/socket.h... yes checking for arpa/inet.h... yes checking elf.h usability... yes checking elf.h presence... yes checking for elf.h... yes checking dirent.h usability... yes checking dirent.h presence... yes checking for dirent.h... yes checking fcntl.h usability... yes checking fcntl.h presence... yes checking for fcntl.h... yes

checking for ifaddrs.h... yes checking malloc.h usability... yes checking malloc.h presence... yes checking for malloc.h... yes checking netdb.h usability... yes checking netdb.h presence... yes checking for netdb.h... yes checking for netinet/in.h... yes checking for netinet/tcp.h... yes checking pthread.h usability... yes checking pthread.h presence... yes checking for pthread.h... yes checking for strings.h... (cached) yes checking sys/ioctl.h usability... yes checking sys/ioctl.h presence... yes checking for sys/ioctl.h... yes checking sys/param.h usability... yes checking sys/param.h presence... yes checking for sys/param.h... yes checking sys/poll.h usability... yes checking sys/poll.h presence... yes checking for sys/poll.h... yes checking sys/select.h usability... yes checking sys/select.h presence... yes checking for sys/select.h... yes checking for sys/stat.h... (cached) yes checking sys/time.h usability... yes checking sys/time.h presence... yes checking for sys/time.h... yes checking for sys/types.h... (cached) yes checking for unistd.h... (cached) yes checking for net/if.h... yes checking whether to enable assertions... yes checking for stdbool.h that conforms to C99... yes checking for \_Bool... yes checking whether time.h and sys/time.h may both be included... yes checking whether byte ordering is bigendian... no checking for strndup... yes checking for strnlen... yes checking for gettimeofday... yes checking for usleep... yes checking for vasprintf... yes checking for "./guess-rev.sh"... no checking whether to build a release... yes checking whether to build Doxygen as HTML... yes checking whether to build Doxygen as PDF... no checking whether to enable verbose JTAG I/O messages... no checking whether to enable verbose USB I/O messages... no checking whether to enable verbose USB communication messages... no checking whether to enable malloc free space logging... no checking whether to enable ZY1000 minidriver... no checking whether to enable dummy minidriver... no checking whether standard drivers can be built... yes checking Build & Link with libftdi...... Success checking for libftdi highspeed device support... yes checking for environ in unistd.h and stdlib.h... yes checking for a C compiler for build tools... gcc -std=gnu99 checking for suffix of executable build tools... configure: creating ./config.status

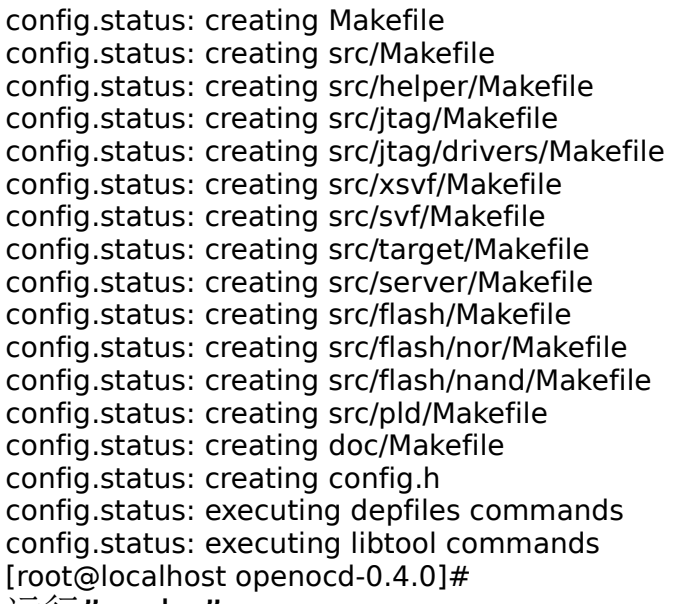

运行"make"

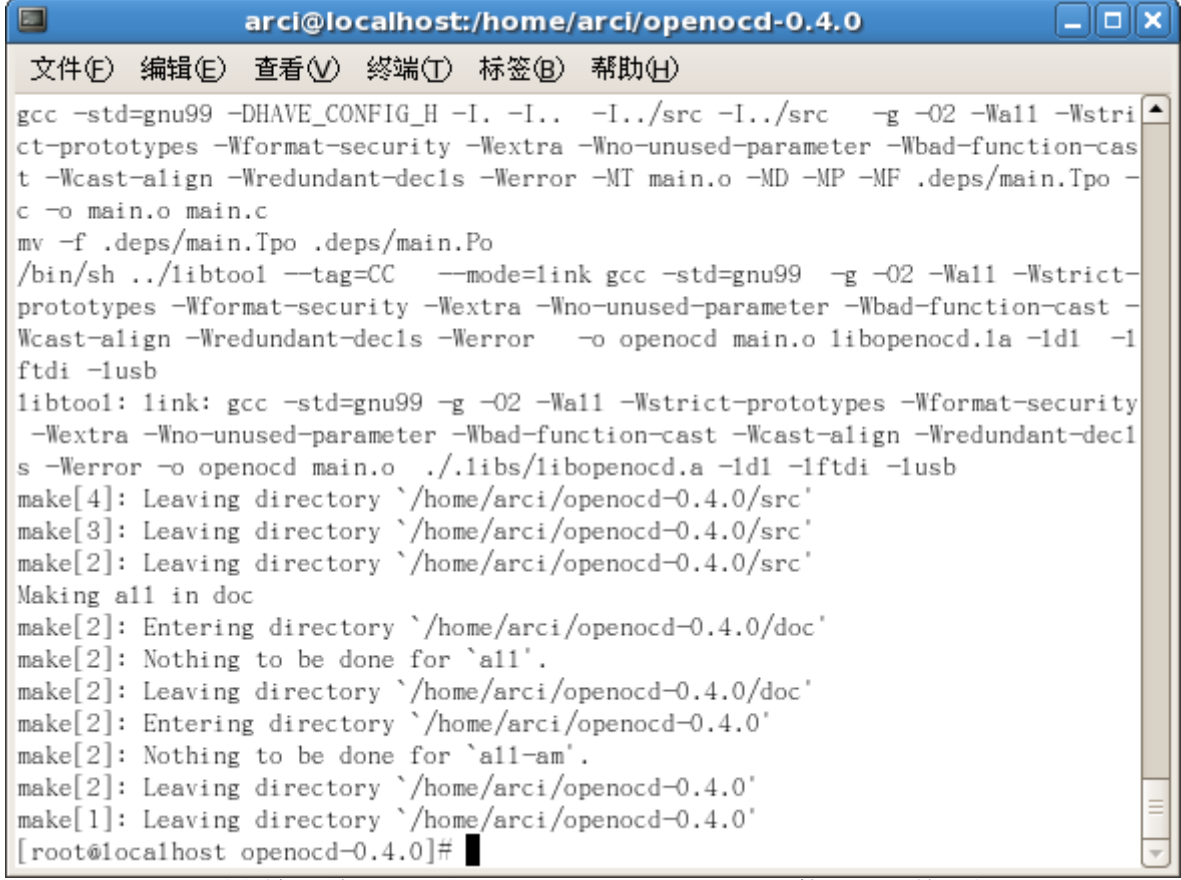

编译过程过长,最前面部分已经显示不下,因此只作一个截图

运行"make install" [root@localhost openocd-0.4.0]# make install Making install in src make[1]: Entering directory `/home/arci/openocd-0.4.0/src' make install-recursive make[2]: Entering directory `/home/arci/openocd-0.4.0/src' Making install in helper make[3]: Entering directory `/home/arci/openocd-0.4.0/src/helper' make install-am make[4]: Entering directory `/home/arci/openocd-0.4.0/src/helper' make[5]: Entering directory `/home/arci/openocd-0.4.0/src/helper' make[5]: Nothing to be done for `install-exec-am'. make[5]: Nothing to be done for `install-data-am'. make[5]: Leaving directory `/home/arci/openocd-0.4.0/src/helper' make[4]: Leaving directory `/home/arci/openocd-0.4.0/src/helper' make[3]: Leaving directory `/home/arci/openocd-0.4.0/src/helper' Making install in jtag make[3]: Entering directory `/home/arci/openocd-0.4.0/src/jtag' make install-recursive make[4]: Entering directory `/home/arci/openocd-0.4.0/src/jtag' Making install in drivers make[5]: Entering directory `/home/arci/openocd-0.4.0/src/jtag/drivers' make[6]: Entering directory `/home/arci/openocd-0.4.0/src/jtag/drivers' make[6]: Nothing to be done for `install-exec-am'. make[6]: Nothing to be done for `install-data-am'. make[6]: Leaving directory `/home/arci/openocd-0.4.0/src/jtag/drivers' make[5]: Leaving directory `/home/arci/openocd-0.4.0/src/jtag/drivers' make[5]: Entering directory `/home/arci/openocd-0.4.0/src/jtag' make[6]: Entering directory `/home/arci/openocd-0.4.0/src/jtag' make[6]: Nothing to be done for `install-exec-am'. make[6]: Nothing to be done for `install-data-am'. make[6]: Leaving directory `/home/arci/openocd-0.4.0/src/jtag' make[5]: Leaving directory `/home/arci/openocd-0.4.0/src/jtag' make[4]: Leaving directory `/home/arci/openocd-0.4.0/src/jtag' make[3]: Leaving directory `/home/arci/openocd-0.4.0/src/jtag' Making install in target make[3]: Entering directory `/home/arci/openocd-0.4.0/src/target' make install-am make[4]: Entering directory `/home/arci/openocd-0.4.0/src/target' make[5]: Entering directory `/home/arci/openocd-0.4.0/src/target' test -z "/usr/local/lib/openocd" || /bin/mkdir -p "/usr/local/lib/openocd" /bin/sh /home/arci/openocd-0.4.0/install-sh -c -m 644 'ecos/at91eb40a.elf' '/usr/local/lib/openocd/ecos/at91eb40a.elf' make[5]: Nothing to be done for `install-data-am'. make[5]: Leaving directory `/home/arci/openocd-0.4.0/src/target' make[4]: Leaving directory `/home/arci/openocd-0.4.0/src/target' make[3]: Leaving directory `/home/arci/openocd-0.4.0/src/target' Making install in flash make[3]: Entering directory `/home/arci/openocd-0.4.0/src/flash' Making install in nor make[4]: Entering directory `/home/arci/openocd-0.4.0/src/flash/nor' make[5]: Entering directory `/home/arci/openocd-0.4.0/src/flash/nor' make[5]: Nothing to be done for `install-exec-am'. make[5]: Nothing to be done for `install-data-am'. make[5]: Leaving directory `/home/arci/openocd-0.4.0/src/flash/nor' make[4]: Leaving directory `/home/arci/openocd-0.4.0/src/flash/nor' Making install in nand make[4]: Entering directory `/home/arci/openocd-0.4.0/src/flash/nand' make[5]: Entering directory `/home/arci/openocd-0.4.0/src/flash/nand'

make[5]: Nothing to be done for `install-exec-am'. make[5]: Nothing to be done for `install-data-am'. make[5]: Leaving directory `/home/arci/openocd-0.4.0/src/flash/nand' make[4]: Leaving directory `/home/arci/openocd-0.4.0/src/flash/nand' make[4]: Entering directory `/home/arci/openocd-0.4.0/src/flash' make[5]: Entering directory `/home/arci/openocd-0.4.0/src/flash' make[5]: Nothing to be done for `install-exec-am'. make[5]: Nothing to be done for `install-data-am'. make[5]: Leaving directory `/home/arci/openocd-0.4.0/src/flash' make[4]: Leaving directory `/home/arci/openocd-0.4.0/src/flash' make[3]: Leaving directory `/home/arci/openocd-0.4.0/src/flash' Making install in svf make[3]: Entering directory `/home/arci/openocd-0.4.0/src/svf' make[4]: Entering directory `/home/arci/openocd-0.4.0/src/svf' make[4]: Nothing to be done for `install-exec-am'. make<sup>[4]</sup>: Nothing to be done for `install-data-am'. make[4]: Leaving directory `/home/arci/openocd-0.4.0/src/svf' make[3]: Leaving directory `/home/arci/openocd-0.4.0/src/svf' Making install in xsvf make[3]: Entering directory `/home/arci/openocd-0.4.0/src/xsvf' make[4]: Entering directory `/home/arci/openocd-0.4.0/src/xsvf' make[4]: Nothing to be done for `install-exec-am'. make[4]: Nothing to be done for `install-data-am'. make[4]: Leaving directory `/home/arci/openocd-0.4.0/src/xsvf' make[3]: Leaving directory `/home/arci/openocd-0.4.0/src/xsvf' Making install in pld make[3]: Entering directory `/home/arci/openocd-0.4.0/src/pld' make[4]: Entering directory `/home/arci/openocd-0.4.0/src/pld' make[4]: Nothing to be done for `install-exec-am'. make<sup>[4]</sup>: Nothing to be done for `install-data-am'. make[4]: Leaving directory `/home/arci/openocd-0.4.0/src/pld' make[3]: Leaving directory `/home/arci/openocd-0.4.0/src/pld' Making install in server make[3]: Entering directory `/home/arci/openocd-0.4.0/src/server' make[4]: Entering directory `/home/arci/openocd-0.4.0/src/server' make<sup>[4]</sup>: Nothing to be done for `install-exec-am'. test -z "/usr/local/share/openocd" || /bin/mkdir -p "/usr/local/share/openocd" make[4]: Leaving directory `/home/arci/openocd-0.4.0/src/server' make[3]: Leaving directory `/home/arci/openocd-0.4.0/src/server' make[3]: Entering directory `/home/arci/openocd-0.4.0/src' make[4]: Entering directory `/home/arci/openocd-0.4.0/src' test -z "/usr/local/lib" || /bin/mkdir -p "/usr/local/lib" /bin/sh ../libtool --mode=install /usr/bin/install -c 'libopenocd.la' '/usr/local/lib/libopenocd.la' libtool: install: /usr/bin/install -c .libs/libopenocd.lai /usr/local/lib/libopenocd.la libtool: install: /usr/bin/install -c .libs/libopenocd.a /usr/local/lib/libopenocd.a libtool: install: chmod 644 /usr/local/lib/libopenocd.a libtool: install: ranlib /usr/local/lib/libopenocd.a libtool: finish: PATH="/usr/kerberos/sbin:/home/arci/CodeSourcery/Sourcery\_G+ +\_Lite/bin:/usr/kerberos/bin:/usr/local/bin:/usr/bin:/bin:/usr/X11R6/bin:/home/arci/bin:/sbin" ldconfig -n /usr/local/lib  $-$ Libraries have been installed in:

/usr/local/lib

If you ever happen to want to link against installed libraries in a given directory, LIBDIR, you must either use libtool, and specify the full pathname of the library, or use the `-LLIBDIR' flag during linking and do at least one of the following:

- add LIBDIR to the `LD\_LIBRARY\_PATH' environment variable during execution
- add LIBDIR to the `LD\_RUN\_PATH' environment variable during linking
- use the `-Wl,-rpath -Wl,LIBDIR' linker flag
- have your system administrator add LIBDIR to `/etc/ld.so.conf'

See any operating system documentation about shared libraries for more information, such as the ld(1) and ld.so(8) manual pages.

--------------------------------------------------------------------- test -z "/usr/local/bin" || /bin/mkdir -p "/usr/local/bin" /bin/sh ../libtool --mode=install /usr/bin/install -c 'openocd' '/usr/local/bin/openocd' libtool: install: /usr/bin/install -c openocd /usr/local/bin/openocd make[4]: Nothing to be done for `install-data-am'. make[4]: Leaving directory `/home/arci/openocd-0.4.0/src' make[3]: Leaving directory `/home/arci/openocd-0.4.0/src' make[2]: Leaving directory `/home/arci/openocd-0.4.0/src' make[1]: Leaving directory `/home/arci/openocd-0.4.0/src' Making install in doc make[1]: Entering directory `/home/arci/openocd-0.4.0/doc' make[2]: Entering directory `/home/arci/openocd-0.4.0/doc' make[2]: Nothing to be done for `install-exec-am'. test -z "/usr/local/share/info" || /bin/mkdir -p "/usr/local/share/info" /usr/bin/install -c -m 644 './openocd.info' '/usr/local/share/info/openocd.info' /usr/bin/install -c -m 644 './openocd.info-1' '/usr/local/share/info/openocd.info-1' /usr/bin/install -c -m 644 './openocd.info-2' '/usr/local/share/info/openocd.info-2' test -z "/usr/local/share/man/man1" || /bin/mkdir -p "/usr/local/share/man/man1" /usr/bin/install -c -m 644 './openocd.1' '/usr/local/share/man/man1/openocd.1' make[2]: Leaving directory `/home/arci/openocd-0.4.0/doc' make[1]: Leaving directory `/home/arci/openocd-0.4.0/doc' make[1]: Entering directory `/home/arci/openocd-0.4.0' make[2]: Entering directory `/home/arci/openocd-0.4.0' make[2]: Nothing to be done for `install-exec-am'. test -z "/usr/local/share/openocd" || /bin/mkdir -p "/usr/local/share/openocd" /bin/sh /home/arci/openocd-0.4.0/install-sh -c -m 644 'contrib/libdcc/dcc\_stdio.c' '/usr/local/share/openocd/contrib/libdcc/dcc\_stdio.c' /bin/sh /home/arci/openocd-0.4.0/install-sh -c -m 644 'contrib/libdcc/dcc\_stdio.h' '/usr/local/share/openocd/contrib/libdcc/dcc\_stdio.h' /bin/sh /home/arci/openocd-0.4.0/install-sh -c -m 644 'contrib/libdcc/example.c' '/usr/local/share/openocd/contrib/libdcc/example.c' /bin/sh /home/arci/openocd-0.4.0/install-sh -c -m 644 'contrib/libdcc/README' '/usr/local/share/openocd/contrib/libdcc/README' /bin/sh /home/arci/openocd-0.4.0/install-sh -c -m 644 'contrib/openocd.udev' '/usr/local/share/openocd/contrib/openocd.udev' make install-data-hook make[3]: Entering directory `/home/arci/openocd-0.4.0' for i in  $\frac{1}{2}$ (find ./tcl -name '\*.cfg' -o -name '\*.tcl' | sed -e 's,  $\hat{C}$ ./tcl,,'); do \ j="/usr/local/share/openocd/scripts/\$i" && \ mkdir -p "\$(dirname \$j)" && \ /usr/bin/install -c -m 644 ./tcl/\$i \$j; \ done make[3]: Leaving directory `/home/arci/openocd-0.4.0' make[2]: Leaving directory `/home/arci/openocd-0.4.0' make[1]: Leaving directory `/home/arci/openocd-0.4.0'

- 
- [root@localhost openocd-0.4.0]#
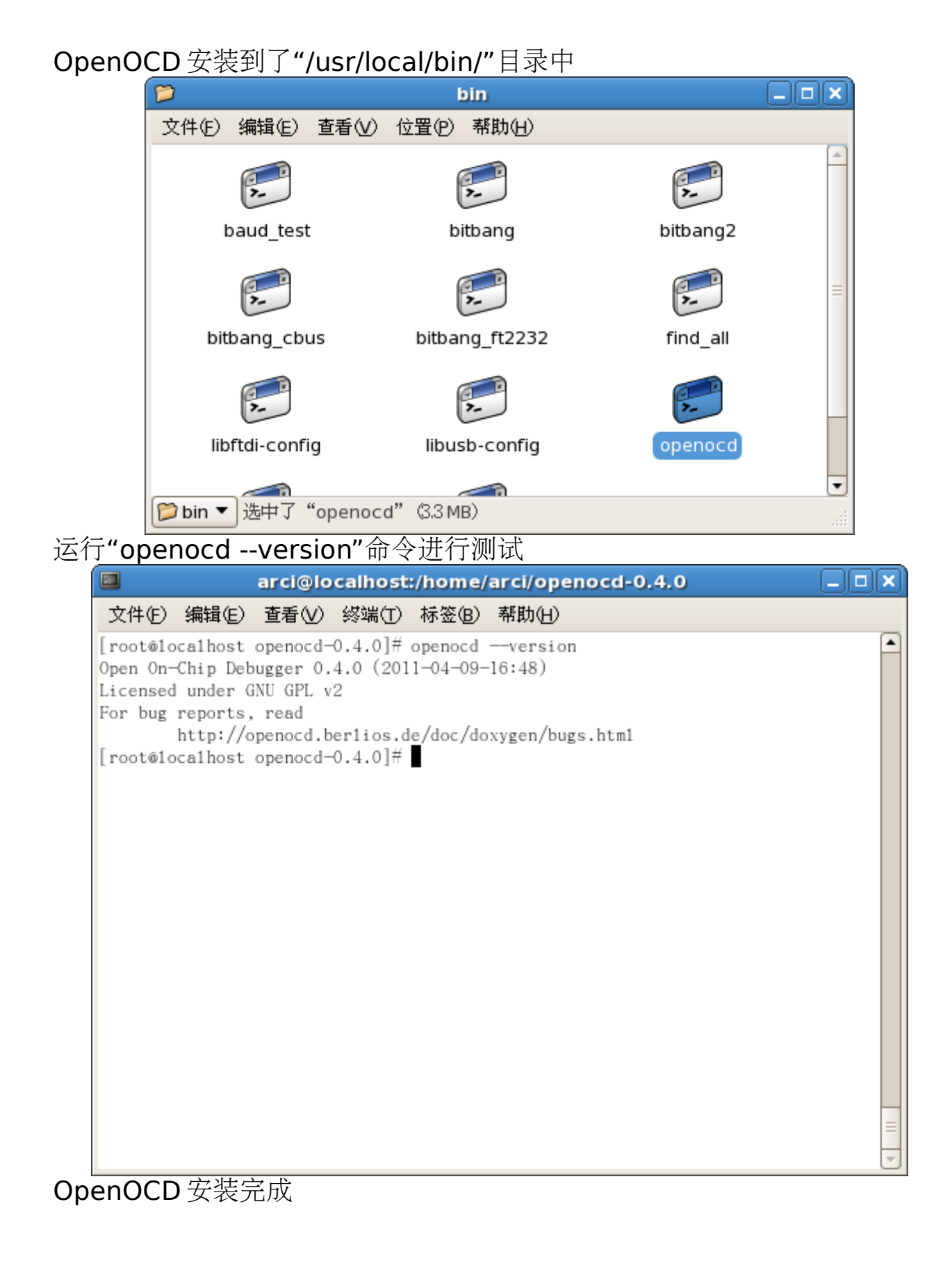

#### **5**、应用举例

**5.1**、新建工程

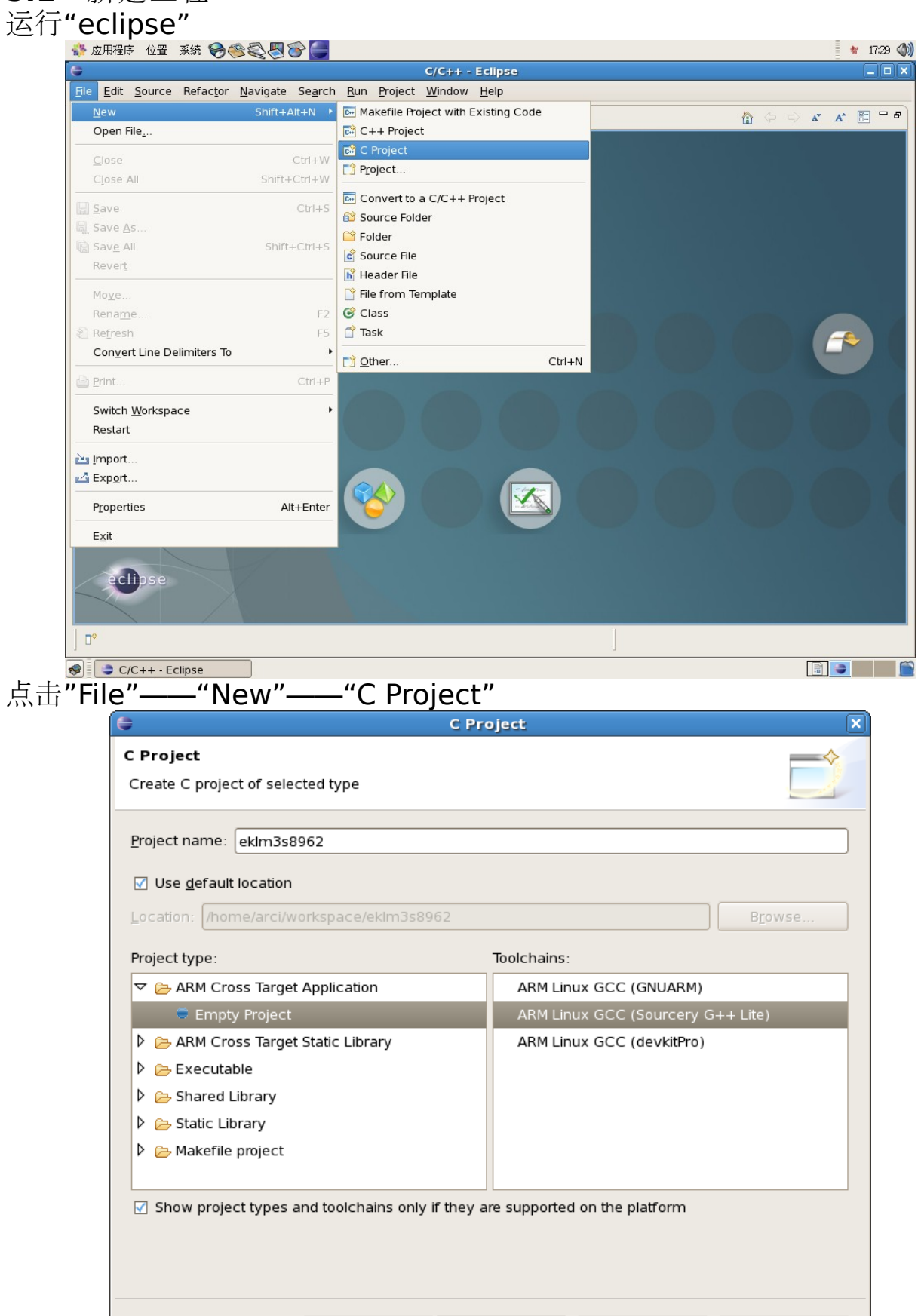

点击"Next"

 $\circledR$ 

 $<$  Back

 $Next$ 

Cancel

Einish

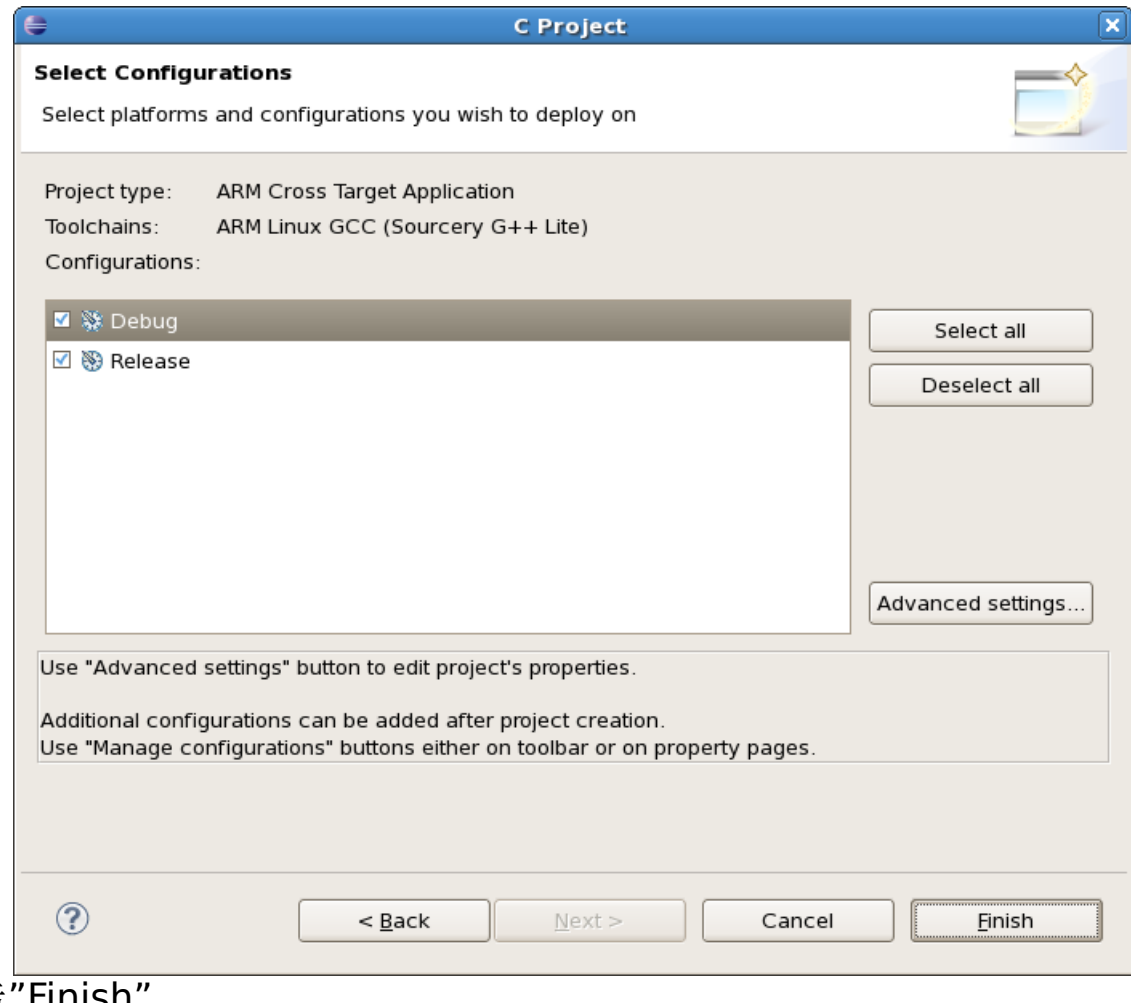

点击"Finish" 点击关闭"Welcome"页面

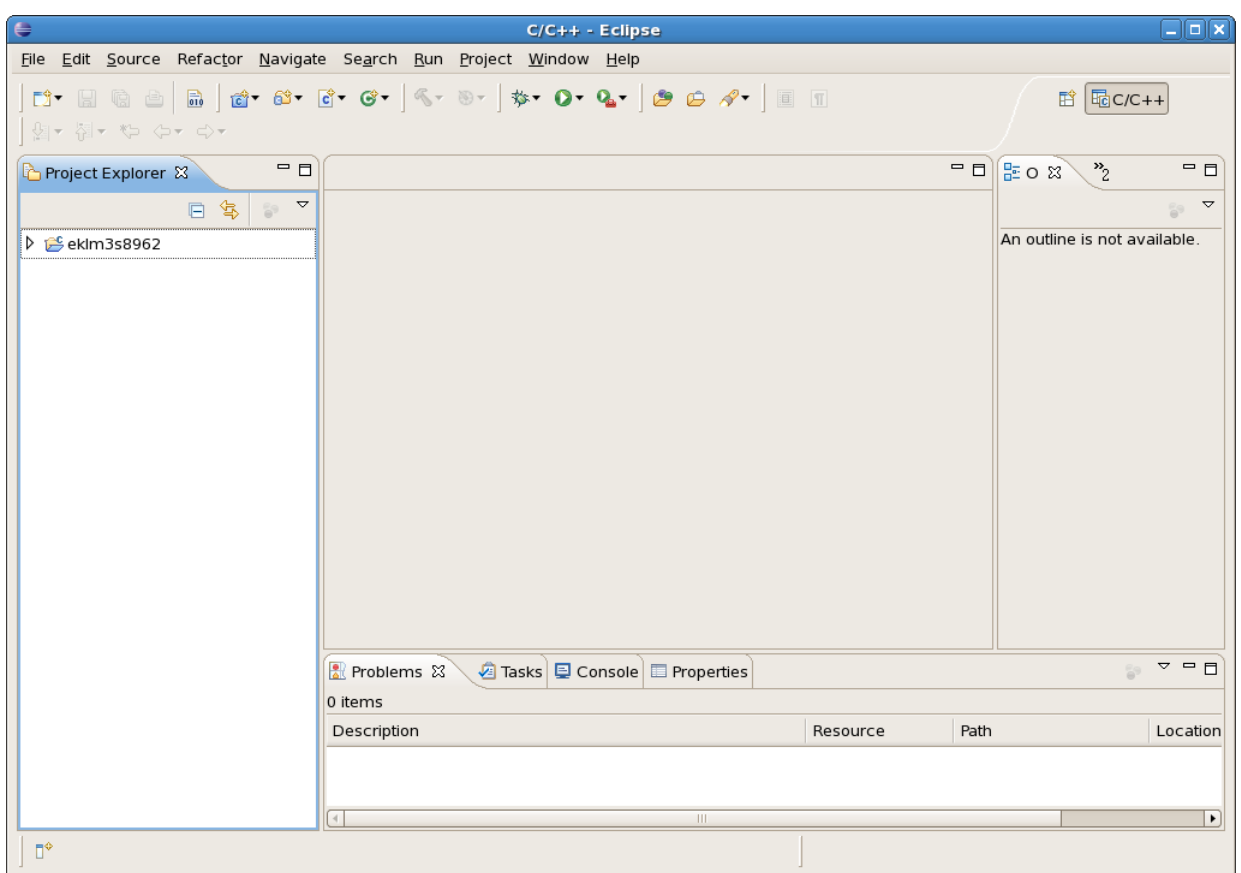

#### **5.2**、添加代码

复制 Stellaris®LM3S8962 Ethernet+CAN 评估套件提供的光盘中 的"Tools/StellarisWare/"目录

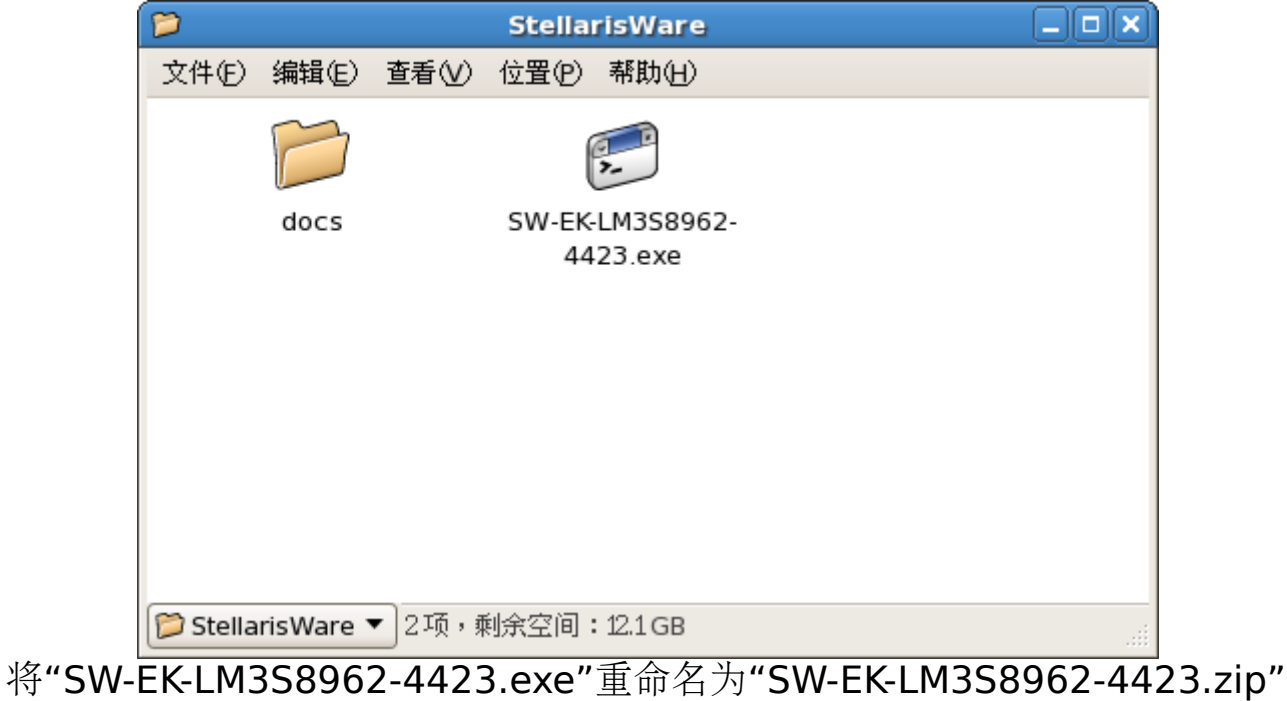

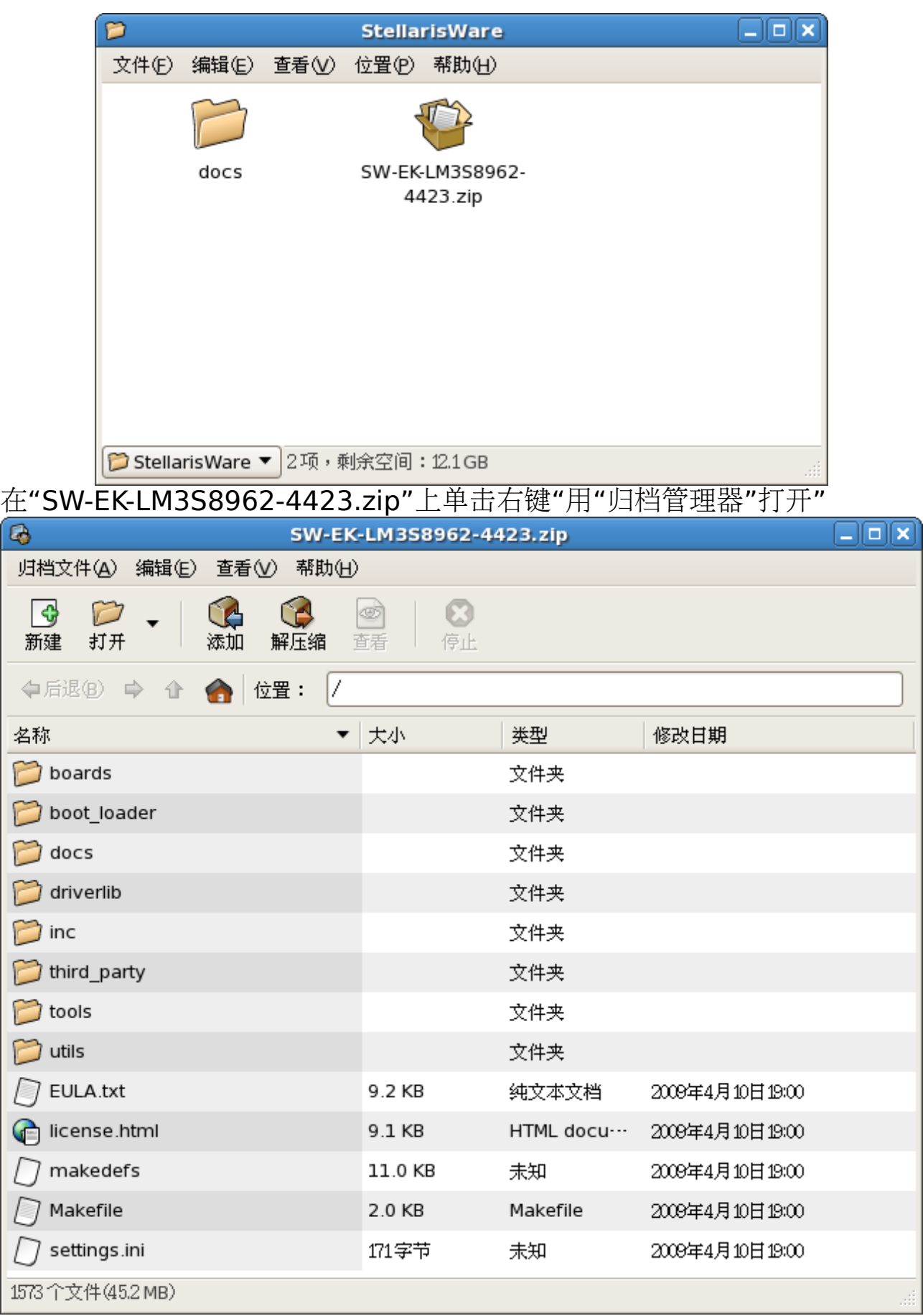

解压文件,并复制"boards/ek-lm3s8962/blinky/"目录中的 "blinky.c","blinky.ld"和"startup\_gcc.c"文件,"inc/"目录到 "workspace/eklm3s8962/"中,在"Project Explorer" ——"eklm3s8962"上单击右键,点击菜单中的"Refresh"

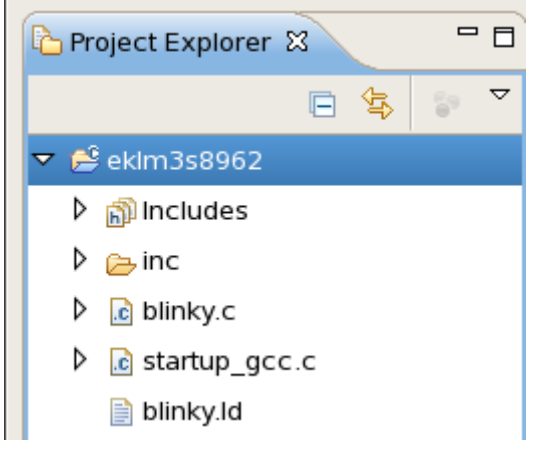

### **5.3**、设置工程属性 点击"Project"——"Properties"

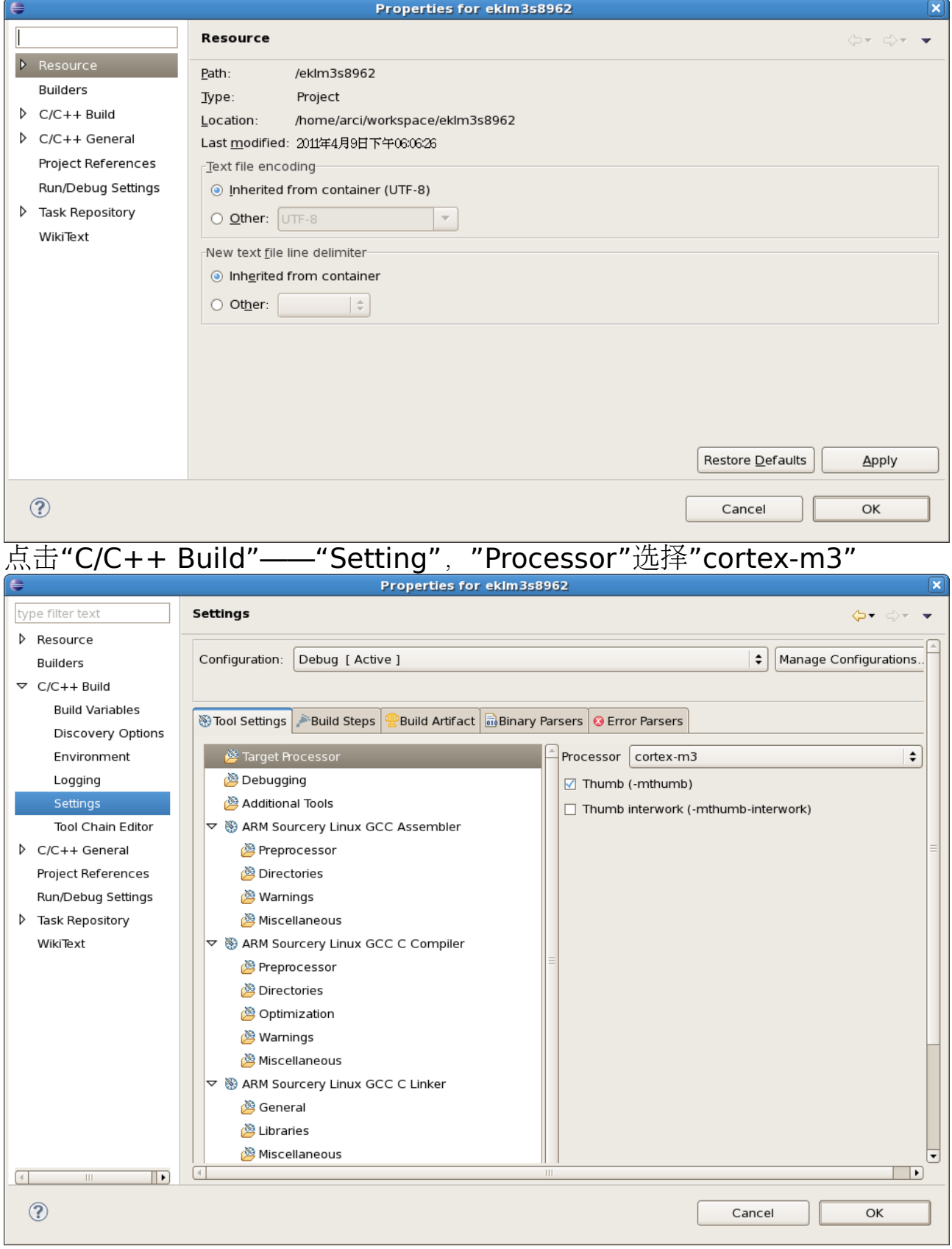

### 包含目录设置

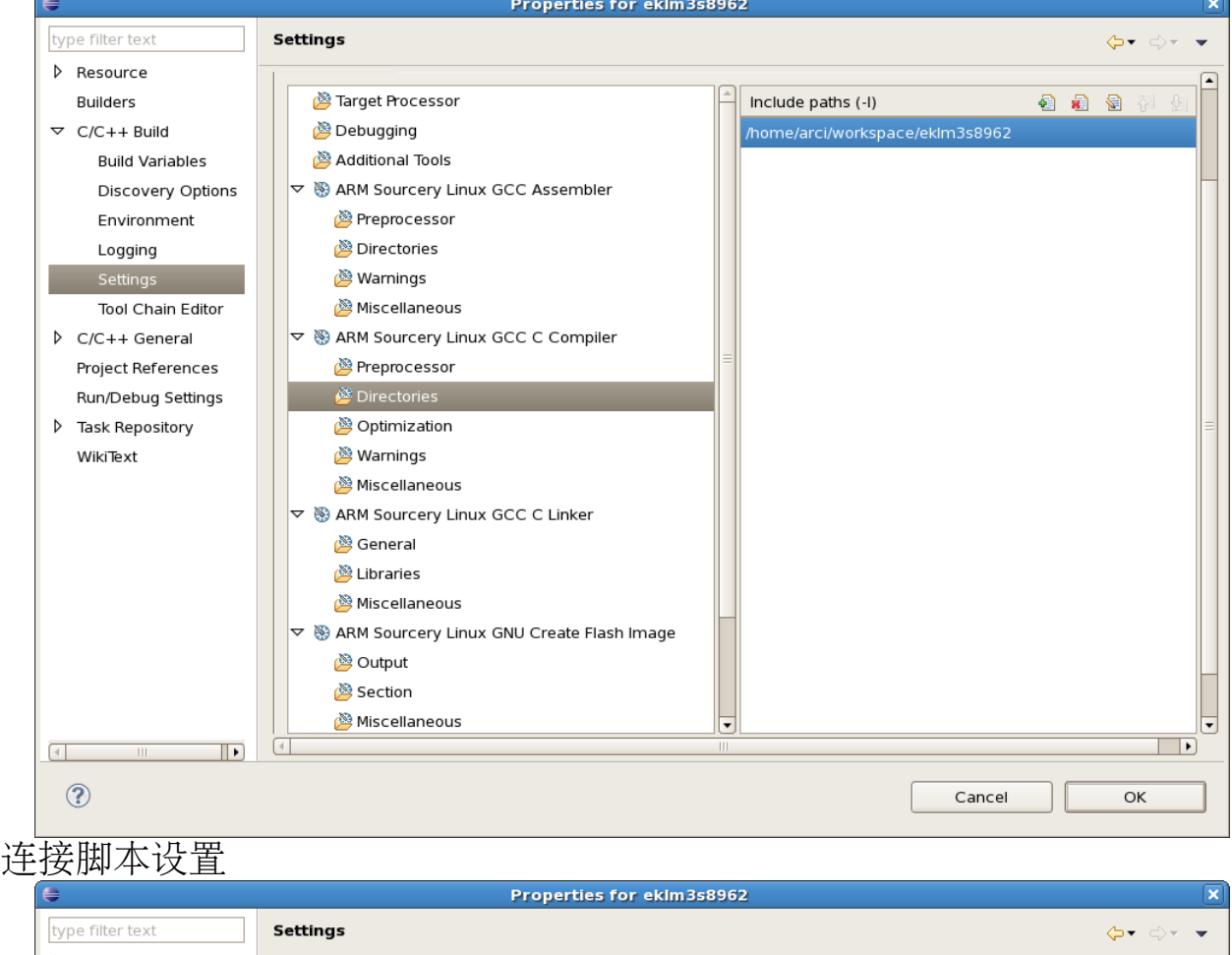

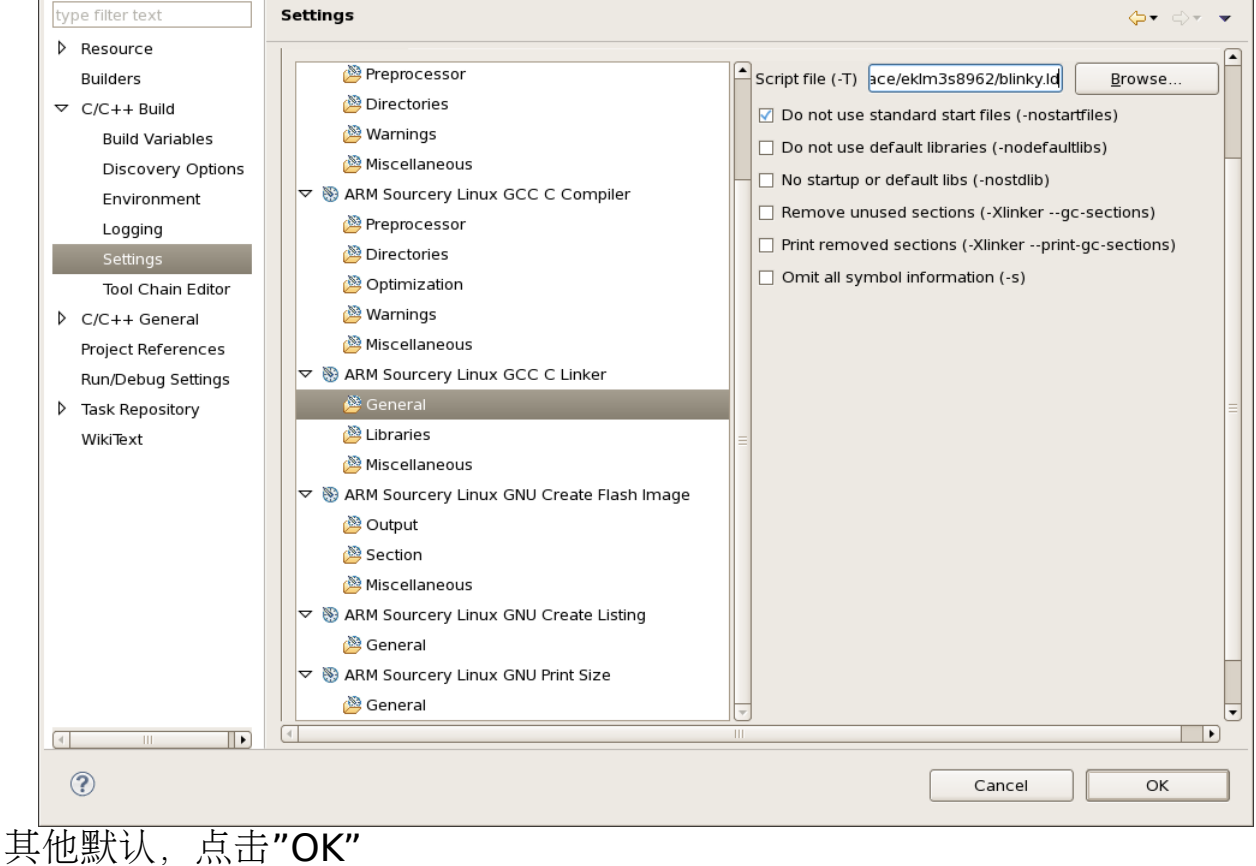

#### **5.4**、编译工程 点击"Project"——"Build All"

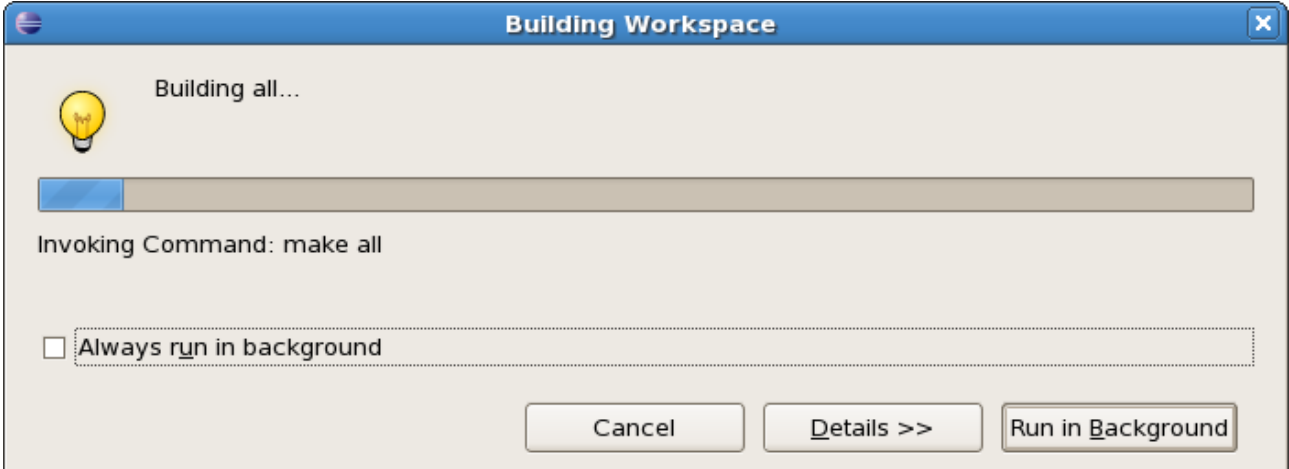

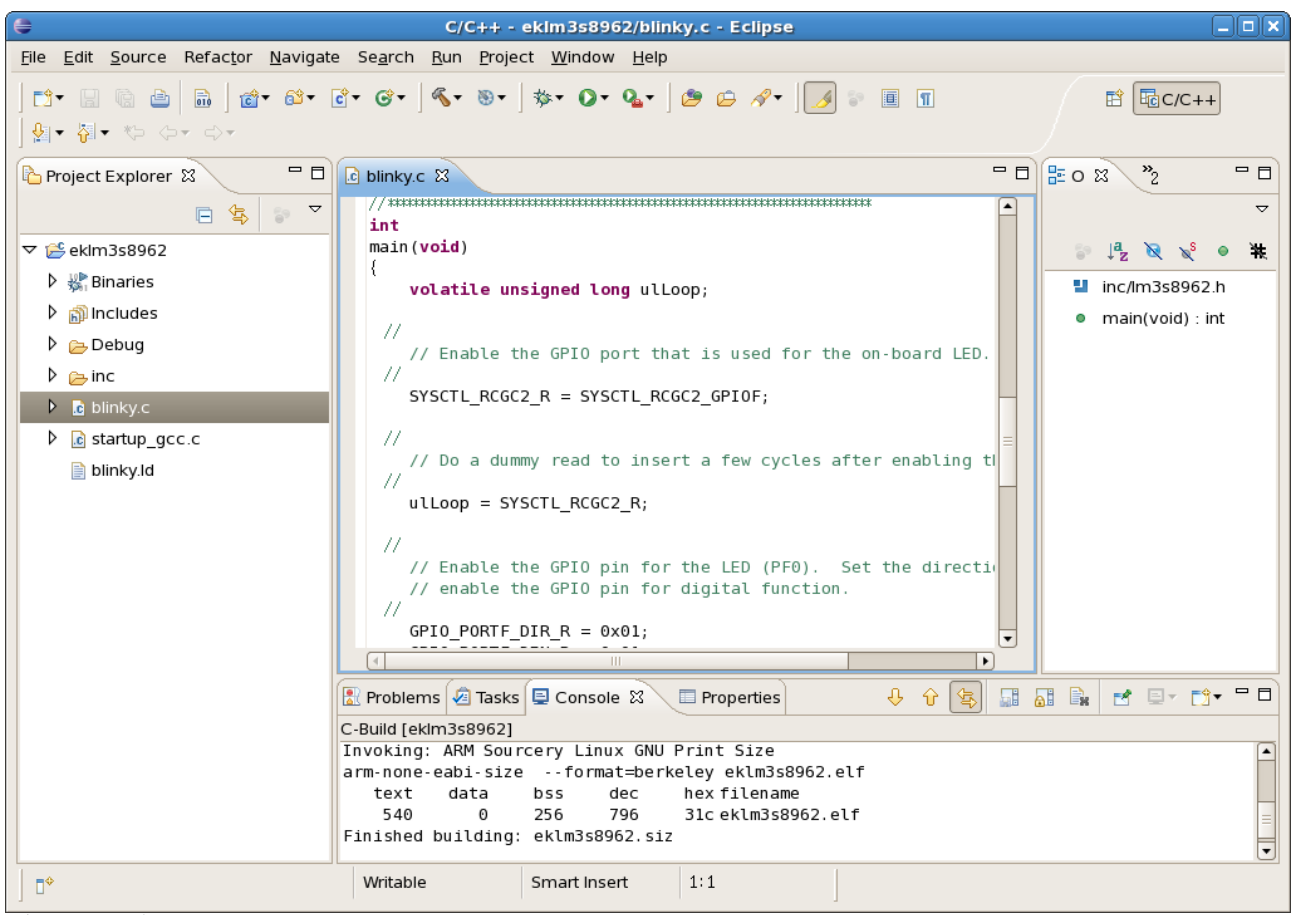

编译成功

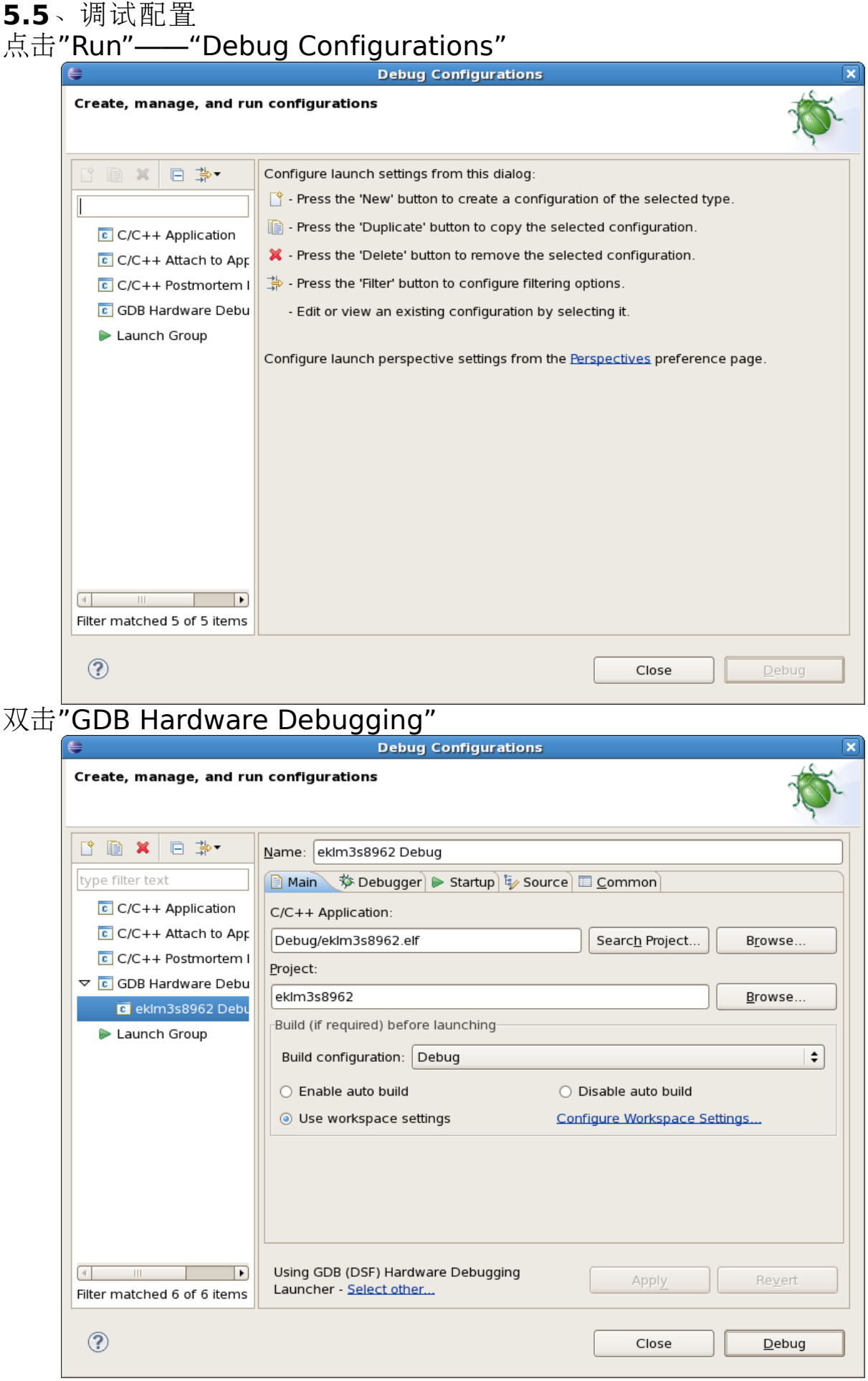

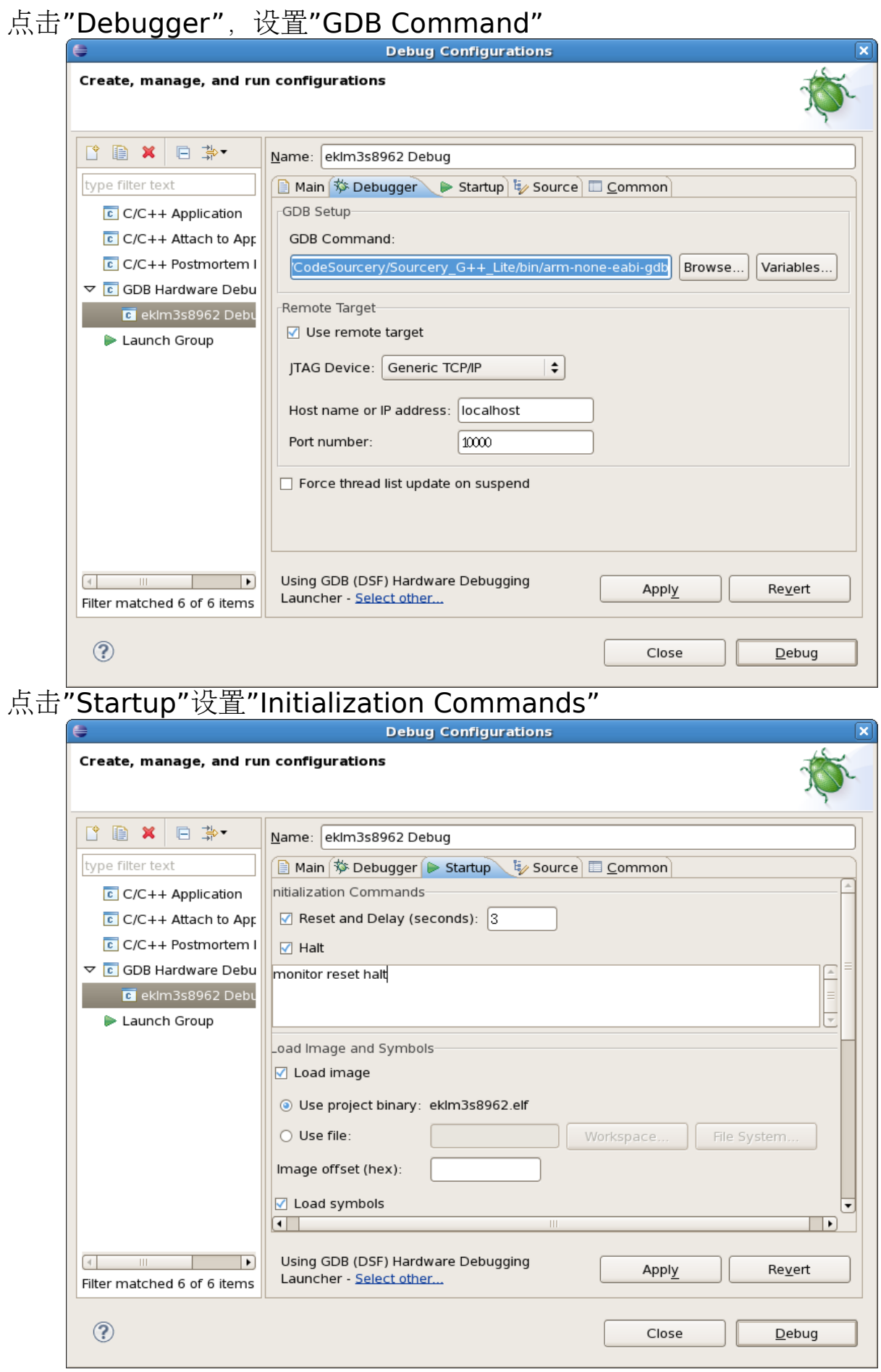

拉动滚动条, 设置"Set break point at"和"Run Commands"

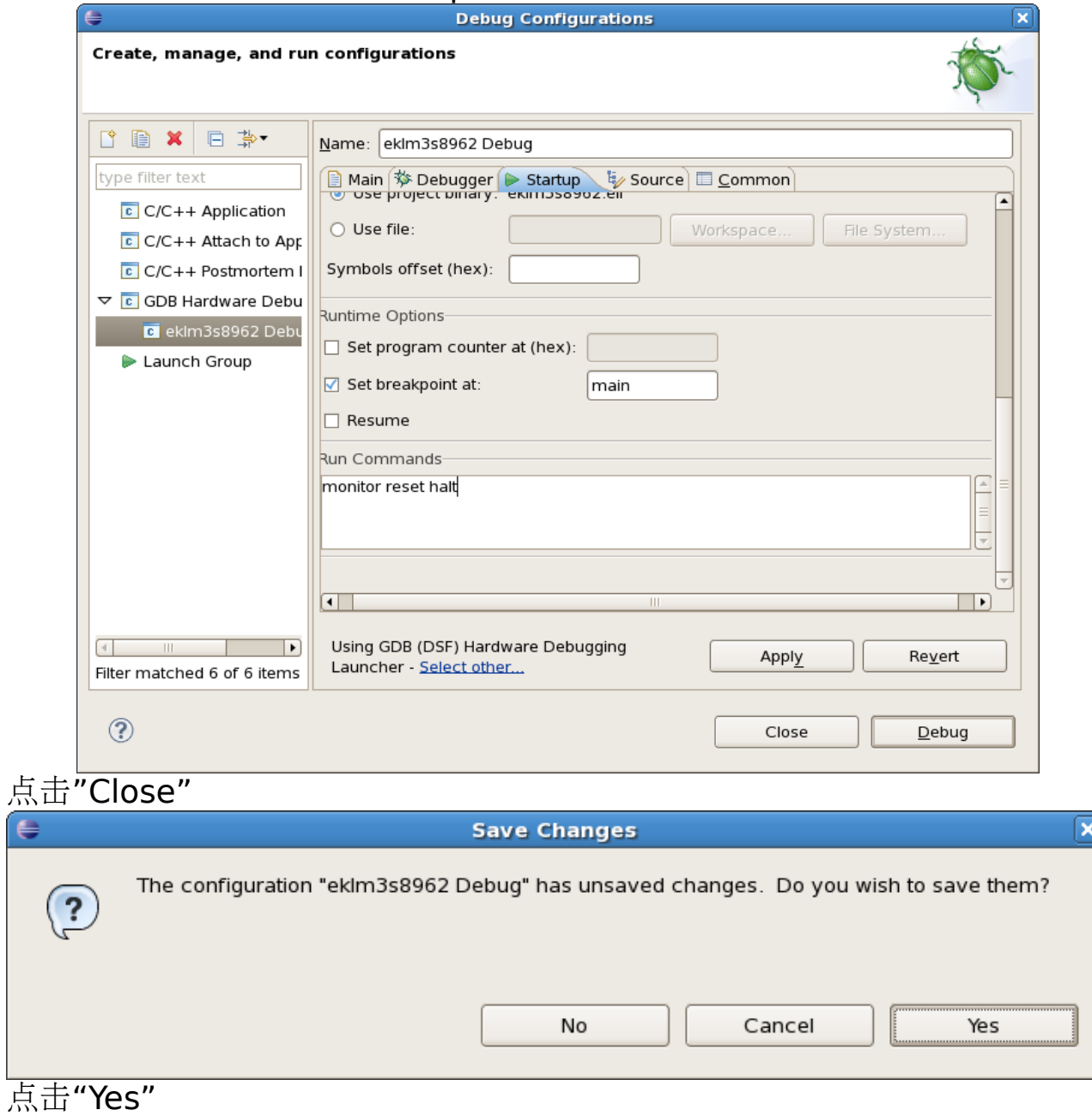

## **5.6**、编写 **OpenOCD** 配置文件

参考:

#### "/home/arci/openocd-0.4.0/tcl/interface/luminary.cfg" "/home/arci/openocd-0.4.0/tcl/target/lm3s811.cfg" "/home/arci/openocd-0.4.0/tcl/board/ek-lm3s811.cfg"

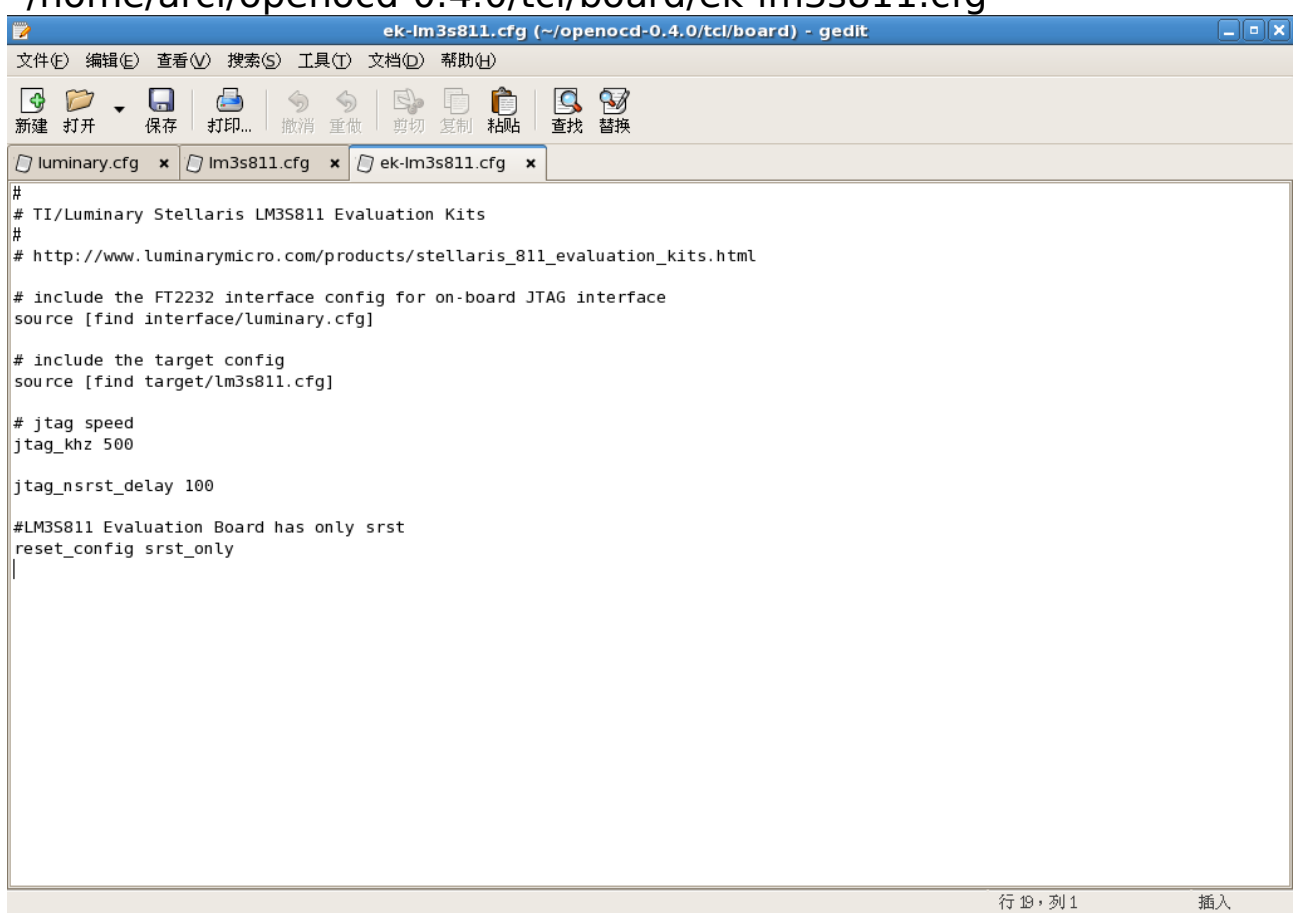

新建 OpenOCD 配置文件"ek-lm3s8962.cfg", 内容如下: # the FT2232 interface config for on-board JTAG interface interface ft2232 ft2232 device desc "Stellaris Evaluation Board" ft2232 layout luminary icdi # 连接开发板后可以从"系统"-"管理"-"硬件"中查看 ft2232\_vid\_pid 0x0403 0xbcd8

# the target config # Script for TI/Luminary Stellaris LM3S8962

if { [info exists CHIPNAME] } { set CHIPNAME \$CHIPNAME } else { set CHIPNAME Im3s8962 } if { [info exists CPUTAPID ] } { set CPUTAPID \$CPUTAPID } else { set CPUTAPID 0x3ba00477 }

#jtag scan chain jtag newtap \$ CHIPNAME cpu -irlen 4 -ircapture 1 -irmask 0xf -expected-id \$ CPUTAPID

# the luminary variant causes a software reset rather than asserting SRST # this stops the debug registers from being cleared # this will be fixed in later revisions of silicon set TARGETNAME \$ CHIPNAME.cpu target create \$ TARGETNAME cortex m3 -chain-position \$ CHIPNAME.cpu -variant lm3s

# 8k working area at base of ram, not backed up \$\_TARGETNAME configure -work-area-phys 0x20000000 -work-area-size 0x2000

#flash configuration set FLASHNAME \$ CHIPNAME.flash flash bank \$ FLASHNAME stellaris 0 0 0 0 \$ TARGETNAME

# jtag speed jtag\_khz 500

jtag nsrst delay 100

# LM3S8962 Evaluation Board has only srst reset\_config srst\_only

# Daemon Configuration # TCP/IP Ports telnet\_port 4444 # gdb port 根据 "GDB Hardware Debugging"中的设置进行配置 gdb\_port 10000

### "ft2232\_vid\_pid 0x0403 0xbcd8"中 VID,PID 值查看

连接 Stellaris®LM3S8962 Ethernet+CAN 评估套件,点击"系统"——"管 理"——" " 硬件

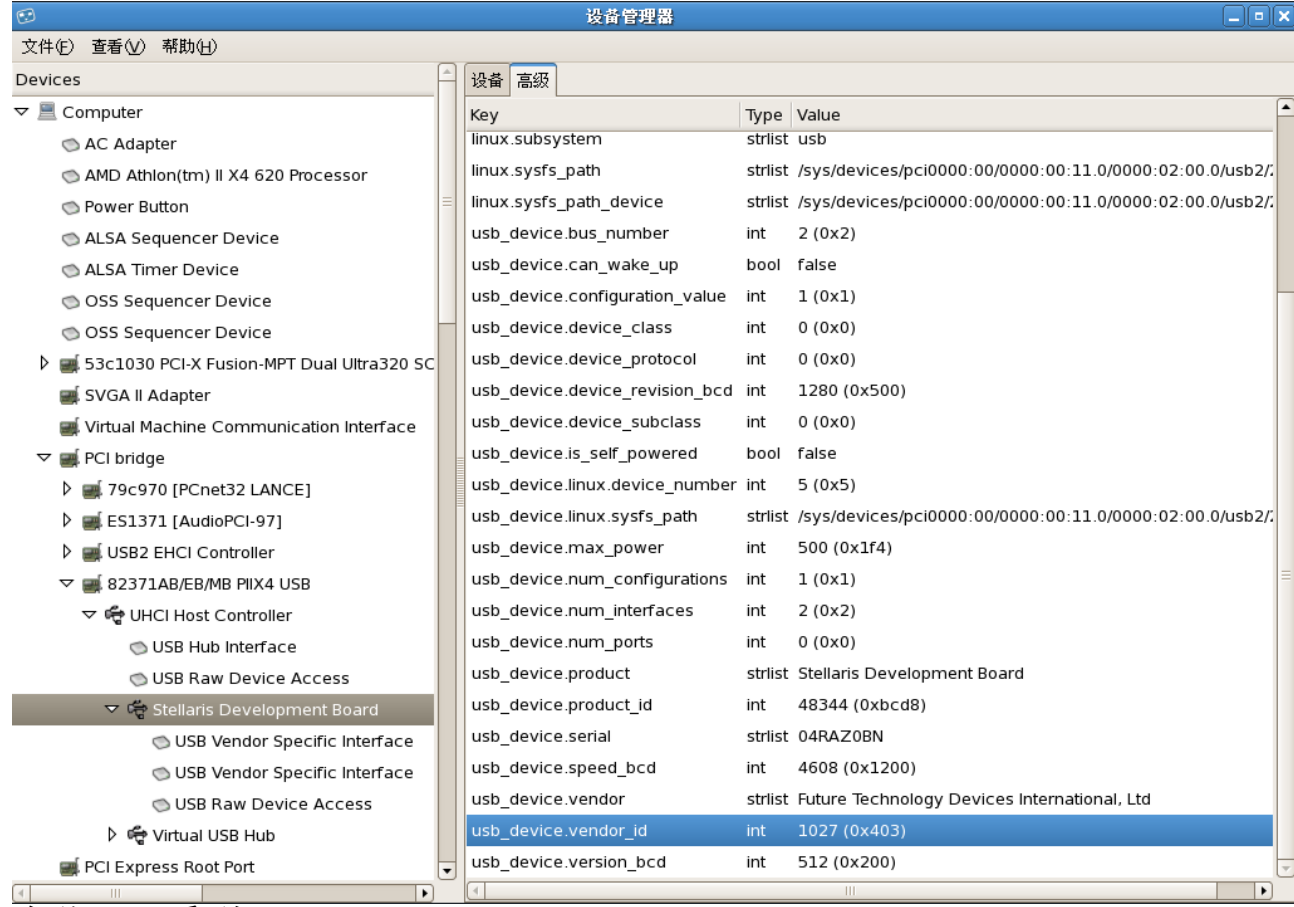

#### 在此可以看到  $usb\_device.vendor_id = 0x0403$

usb\_device.product\_id = 0xbcd8

### **5.7**、系统调试

 $\mathbb{L}$ 

把"ek-lm3s8962.cfg"放在"workspace/eklm3s8962/"目录中,连接 Stellaris®LM3S8962 Ethernet+CAN 评估套件,打开终端,

运行"su",并输入 root 帐户密码

### 运行"openocd -f ./ek-lm3s8962.cfg"

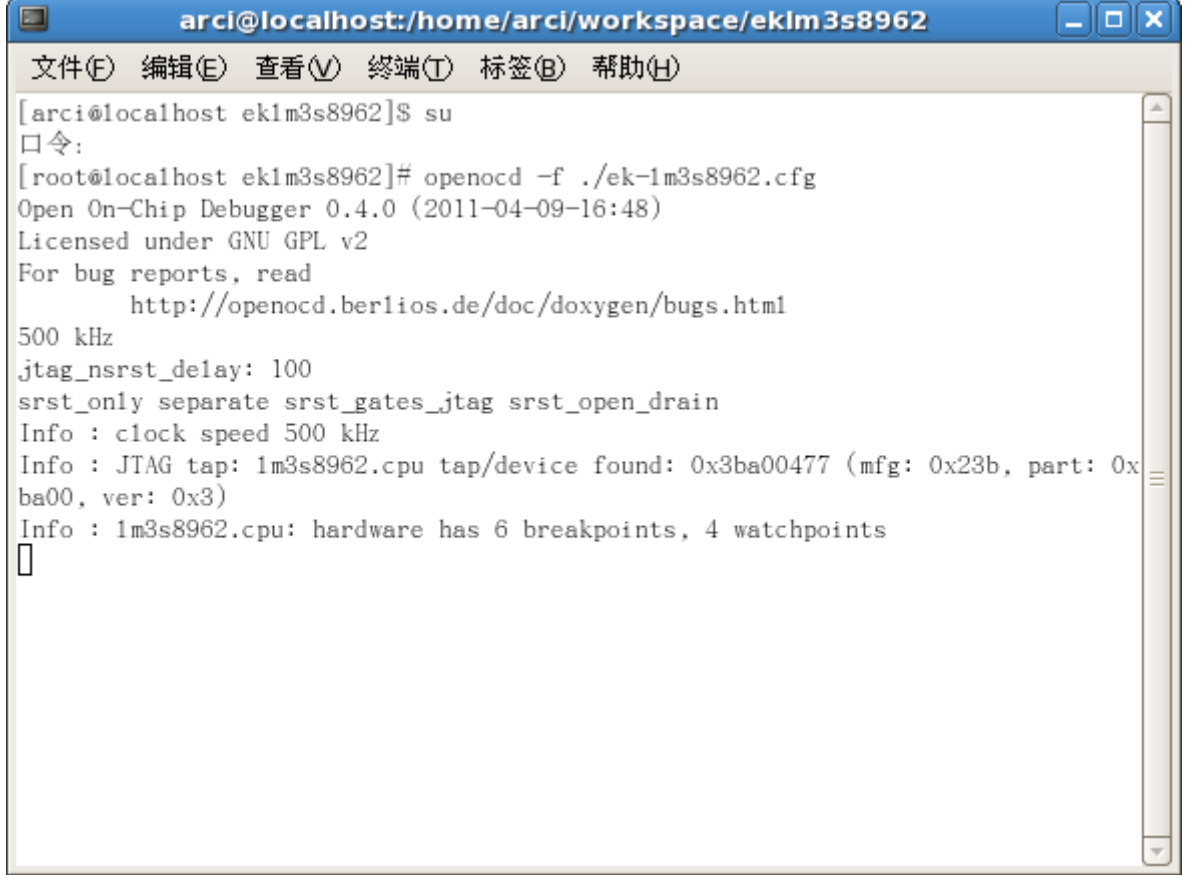

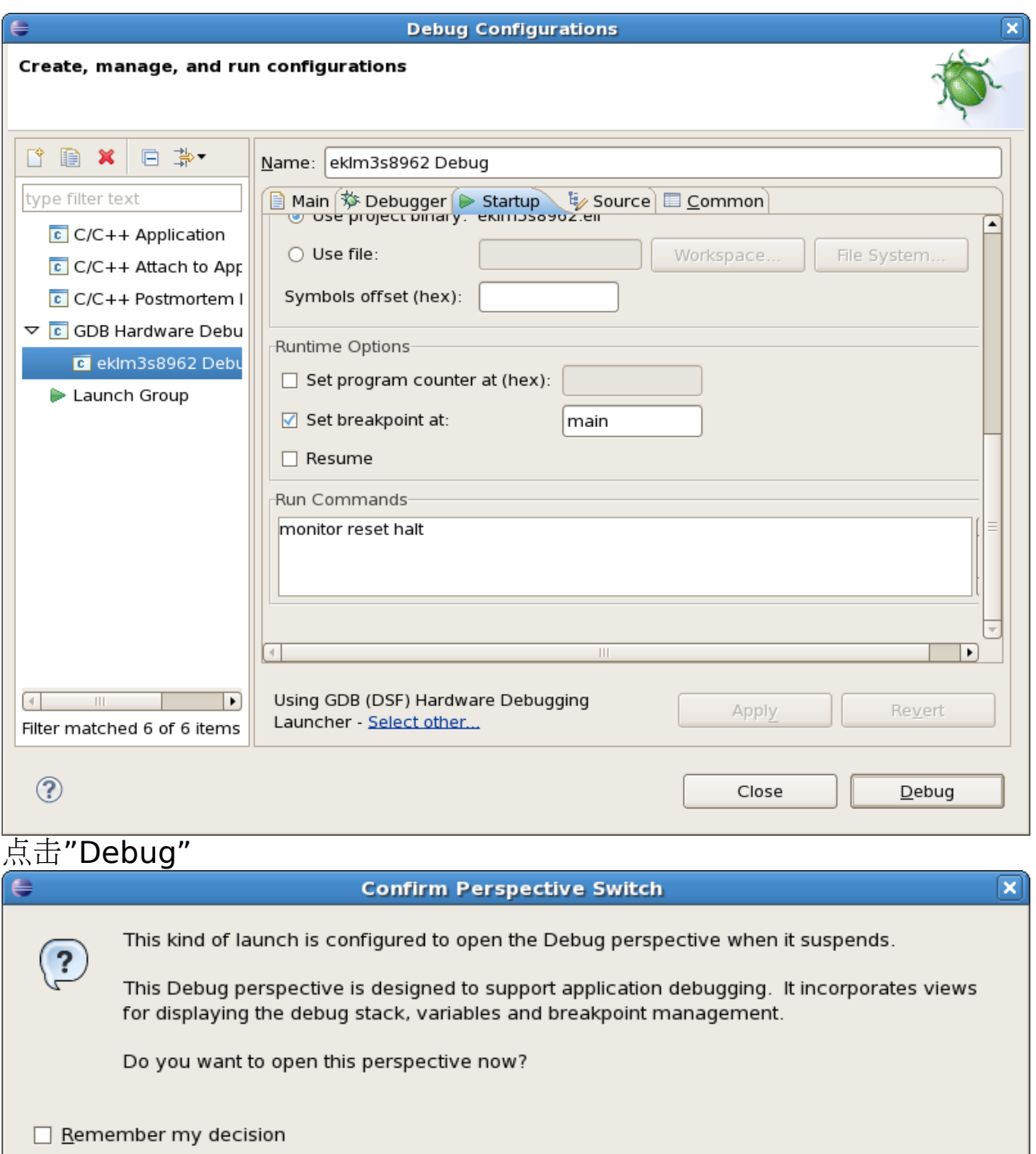

 $\underline{\mathsf{Yes}}$ 

 $\underline{\sf No}$ 

点击"Yes"

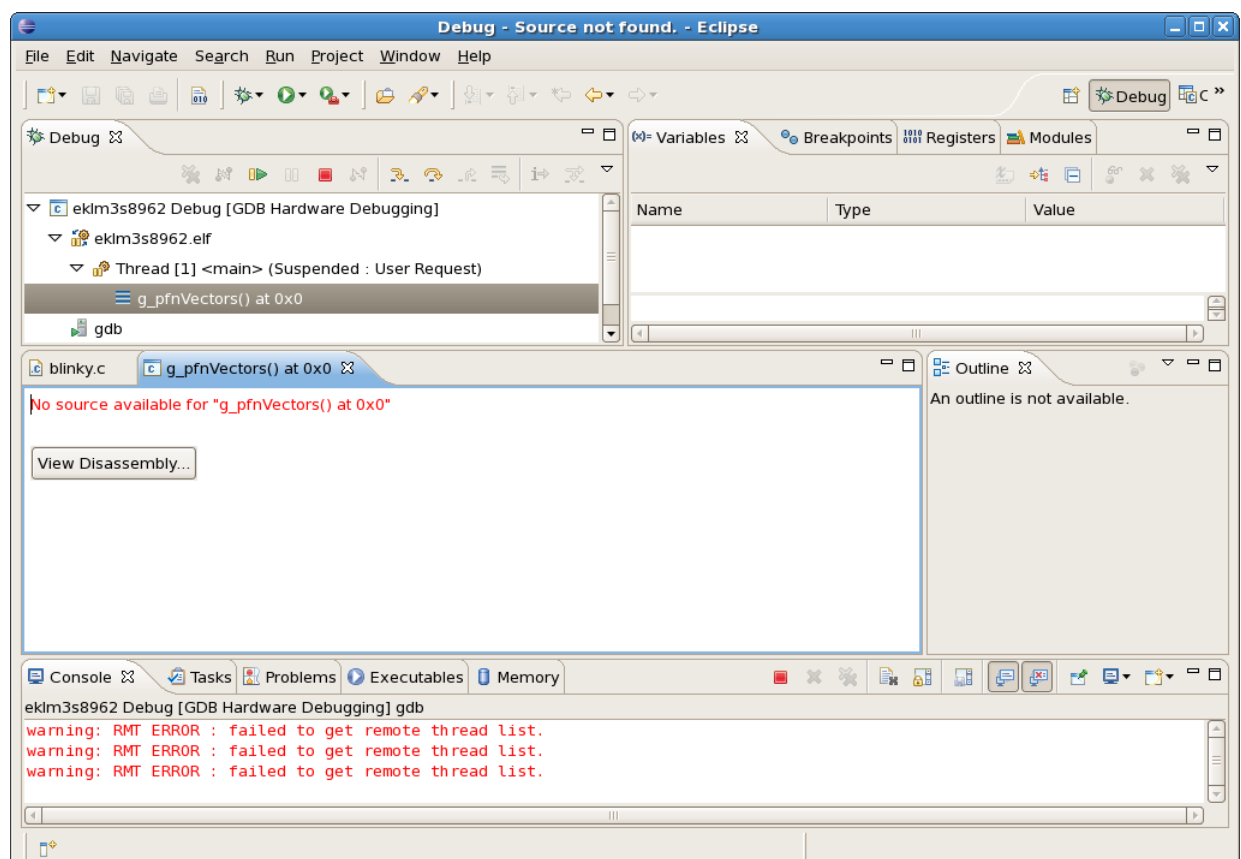

# 点击"Resume"运行程序

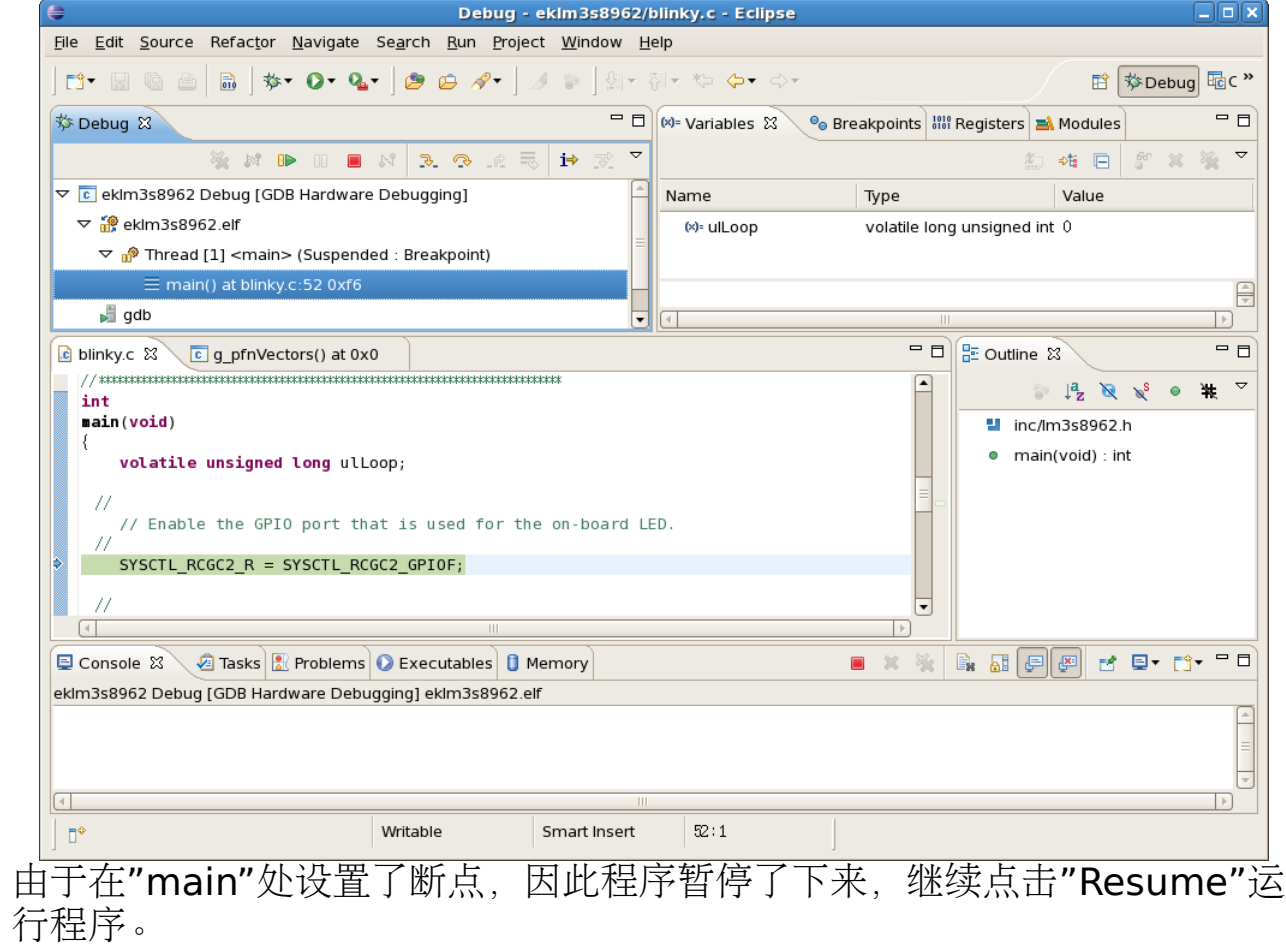

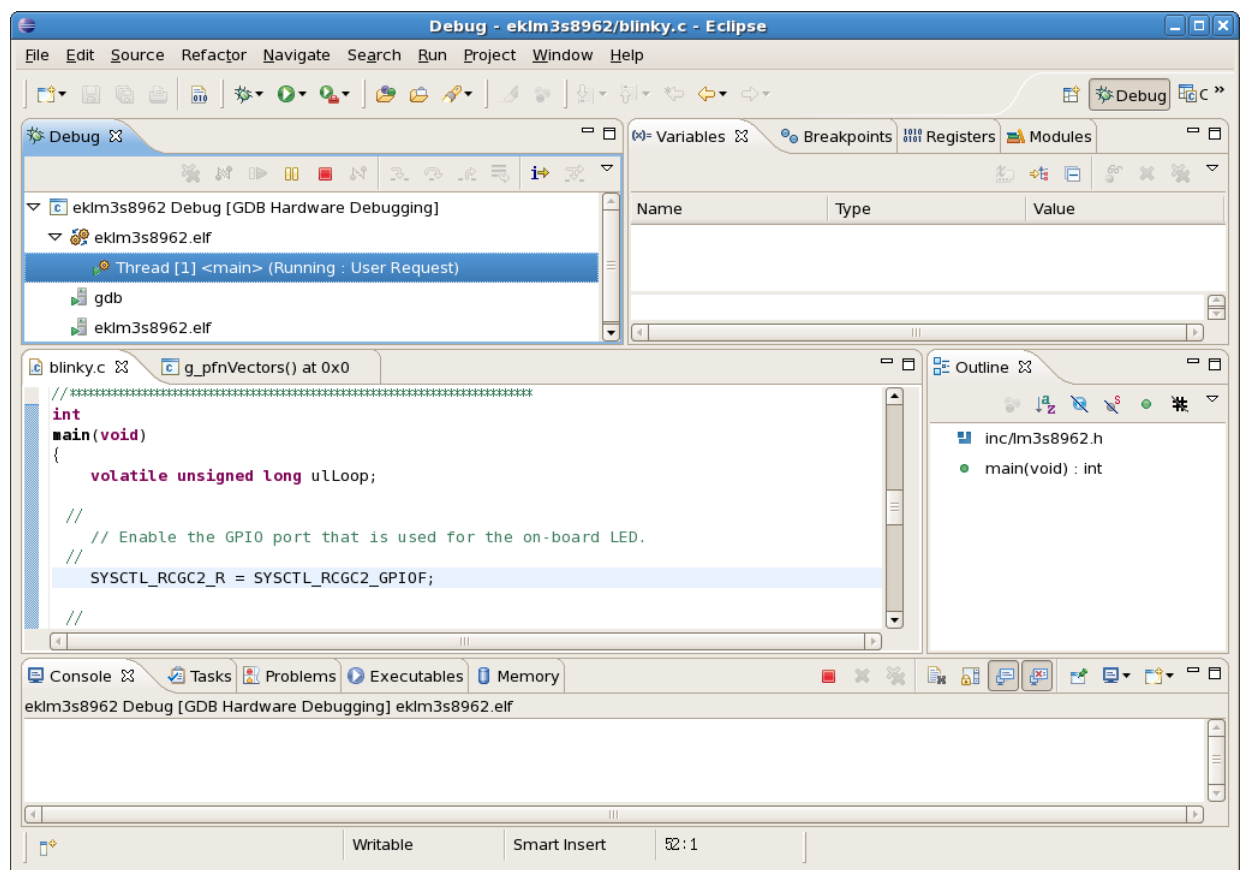

可以观察到 Stellaris®LM3S8962 Ethernet+CAN 评估套件上的 LED 在闪 烁。可以点击"Suspend"暂停或点击"Terminate"终止调试。

# **6**、**Virtual COM Port Drivers** 安装

#### <http://www.ftdichip.com/Drivers/VCP.htm> [http://ftdi-usb-sio.sourceforge.net/](http://sourceforge.net/projects/ftdi-usb-sio/) <http://sourceforge.net/projects/ftdi-usb-sio/> Virtual COM Port Drivers - Mozilla Firefox 文件(E) 编辑(E) 查看(V) 历史(S) 书签(B) 工具(T) 帮助(H) ☆▼ G▼ linux usb转串口设备  $\overline{\mathbb{Q}}$ <mark>窗</mark>访问最多▼ ※ CentOS ● Support▼

#### Currently Supported VCP Drivers:

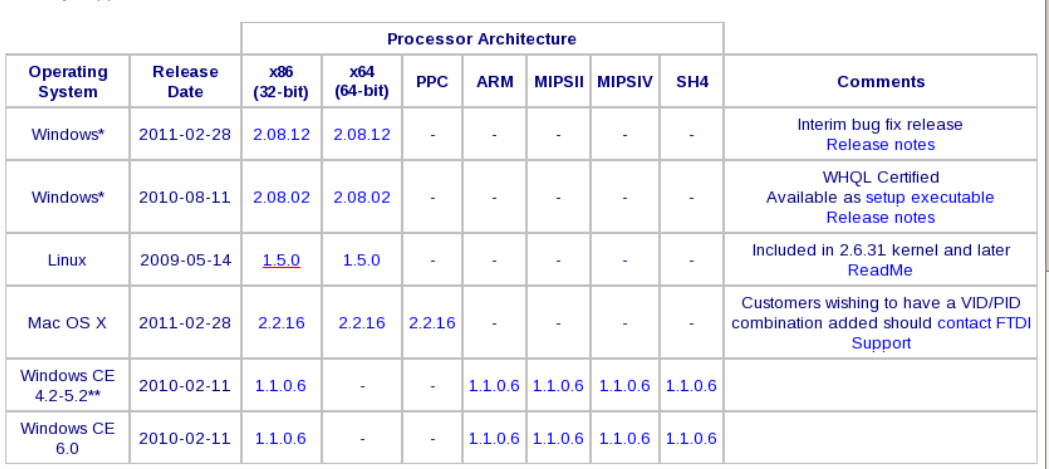

\*includes the following versions of the Windows operating system: Windows 2000, Windows XP, Windows Server 2003, Windows Vista, Windows Server 2008, Windows 7, Windows Server 2008 R2.

\*\*includes the following versions of Windows CE 4.2-5.2 based operating systems: Windows Mobile 2003, Windows Mobile 2003 SE, Windows Mobile 5, Windows Mobile 6, Windows Mobile 6.1 , Windows Mobile 6.5

http://www.ftdichip.com/Drivers/VCP/Linux/ftdi\_sio.tar.gz

可以从 <http://www.ftdichip.com/Drivers/VCP.htm> 下载最新版的 Virtual COM Port Drivers

可以下载 ReadMe 文件查看帮助

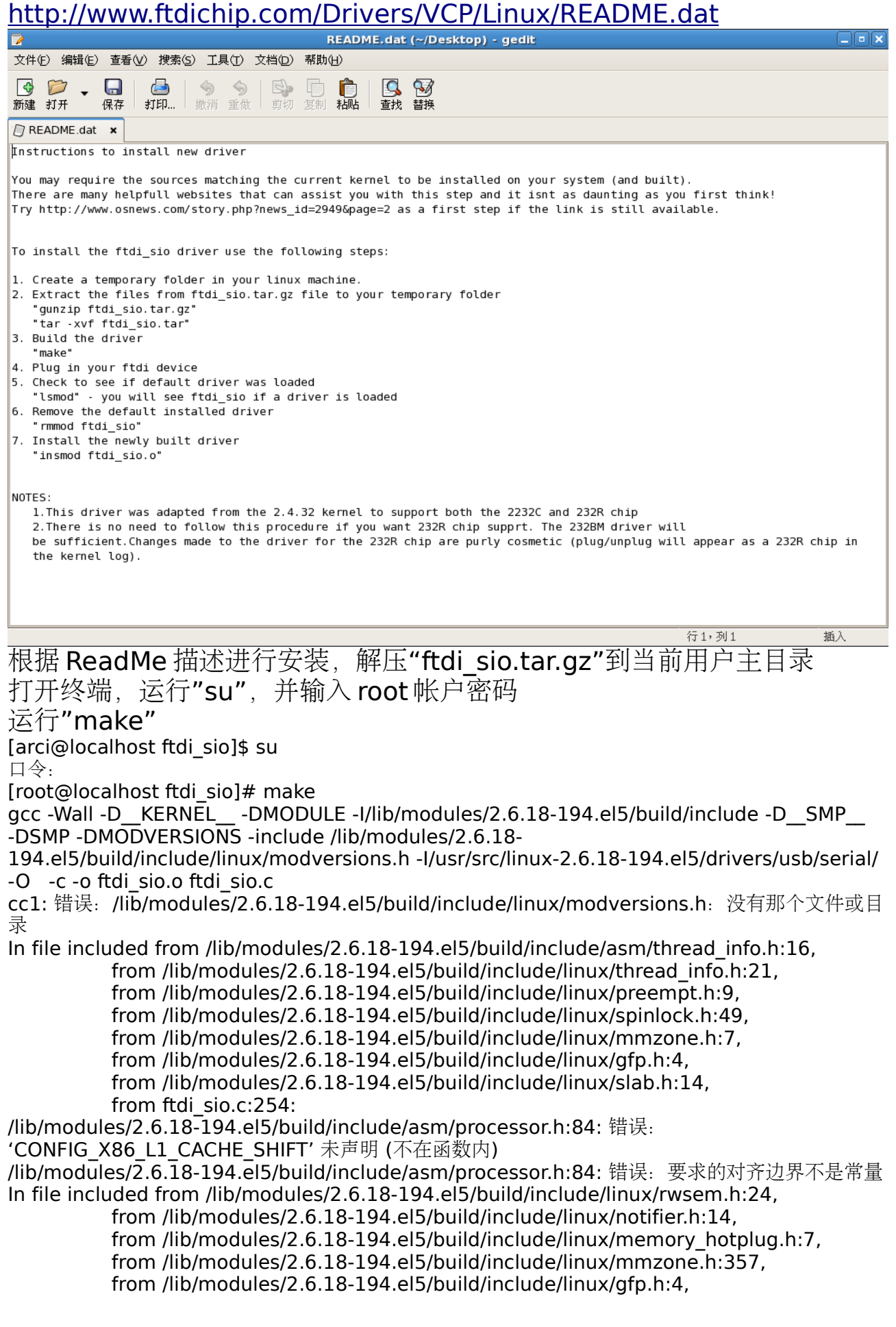

 from /lib/modules/2.6.18-194.el5/build/include/linux/slab.h:14, from ftdi\_sio.c:254: /lib/modules/2.6.18-194.el5/build/include/asm/rwsem.h: In function '\_\_down\_read': /lib/modules/2.6.18-194.el5/build/include/asm/rwsem.h:104: 错误: expected ':' or ')' before 'KBUILD\_BASENAME' /lib/modules/2.6.18-194.el5/build/include/asm/rwsem.h: In function '\_\_down\_write\_nested': /lib/modules/2.6.18-194.el5/build/include/asm/rwsem.h:156: 错误:expected ':' or ')' before 'KBUILD\_BASENAME' /lib/modules/2.6.18-194.el5/build/include/asm/rwsem.h: In function '\_\_up\_read': /lib/modules/2.6.18-194.el5/build/include/asm/rwsem.h:198: 错误:expected ':' or ')' before 'KBUILD\_BASENAME' /lib/modules/2.6.18-194.el5/build/include/asm/rwsem.h:192: 警告:未使用的变量 'tmp' /lib/modules/2.6.18-194.el5/build/include/asm/rwsem.h: In function '\_\_up\_write': /lib/modules/2.6.18-194.el5/build/include/asm/rwsem.h:224: 错误:expected ':' or ')' before 'KBUILD\_BASENAME' /lib/modules/2.6.18-194.el5/build/include/asm/rwsem.h: In function '\_downgrade\_write': /lib/modules/2.6.18-194.el5/build/include/asm/rwsem.h:249: 错误:expected ':' or ')' before 'KBUILD\_BASENAME' 在包含自 /lib/modules/2.6.18-194.el5/build/include/linux/sched.h:49 的文件中, 从 /lib/modules/2.6.18-194.el5/build/include/linux/radix-tree.h:22, 从 /lib/modules/2.6.18-194.el5/build/include/linux/fs.h:295,  $M$ /lib/modules/2.6.18-194.el5/build/include/linux/tty.h: 9, 从 ftdi sio.c: 255: /lib/modules/2.6.18-194.el5/build/include/linux/jiffies.h:33:3: 错误: #error You lose. /lib/modules/2.6.18-194.el5/build/include/linux/jiffies.h:250:31: 错误:#if 中用零做除数 /lib/modules/2.6.18-194.el5/build/include/linux/jiffies.h:250:31: 错误:#if 中用零做除数 /lib/modules/2.6.18-194.el5/build/include/linux/jiffies.h:250:31: 错误:#if 中用零做除数 /lib/modules/2.6.18-194.el5/build/include/linux/jiffies.h:250:31: 错误:#if 中用零做除数 /lib/modules/2.6.18-194.el5/build/include/linux/jiffies.h:250:31: 错误:#if 中用零做除数 /lib/modules/2.6.18-194.el5/build/include/linux/jiffies.h:250:31: 错误:#if 中用零做除数 /lib/modules/2.6.18-194.el5/build/include/linux/jiffies.h:250:31: 错误:#if 中用零做除数 /lib/modules/2.6.18-194.el5/build/include/linux/jiffies.h:250:31: 错误: #if 中用零做除数 /lib/modules/2.6.18-194.el5/build/include/linux/jiffies.h:250:31: 错误:#if 中用零做除数 /lib/modules/2.6.18-194.el5/build/include/linux/jiffies.h:250:31: 错误:#if 中用零做除数 /lib/modules/2.6.18-194.el5/build/include/linux/jiffies.h:250:31: 错误:#if 中用零做除数 /lib/modules/2.6.18-194.el5/build/include/linux/jiffies.h:250:31: 错误:#if 中用零做除数 /lib/modules/2.6.18-194.el5/build/include/linux/jiffies.h:250:31: 错误:#if 中用零做除数 /lib/modules/2.6.18-194.el5/build/include/linux/jiffies.h:250:31: 错误:#if 中用零做除数 /lib/modules/2.6.18-194.el5/build/include/linux/jiffies.h:250:31: 错误:#if 中用零做除数 /lib/modules/2.6.18-194.el5/build/include/linux/jiffies.h:250:31: 错误: #if 中用零做除数 /lib/modules/2.6.18-194.el5/build/include/linux/jiffies.h:294:46: 错误:#if 中用零做除数 In file included from /lib/modules/2.6.18-194.el5/build/include/linux/sched.h:49, from /lib/modules/2.6.18-194.el5/build/include/linux/radix-tree.h:22, from /lib/modules/2.6.18-194.el5/build/include/linux/fs.h:295, from /lib/modules/2.6.18-194.el5/build/include/linux/tty.h:9, from ftdi\_sio.c:255: /lib/modules/2.6.18-194.el5/build/include/linux/jiffies.h: In function 'jiffies\_to\_msecs': /lib/modules/2.6.18-194.el5/build/include/linux/jiffies.h:299: 错误: 'CONFIG\_HZ' 未声明 (在此 函数内第一次使用) /lib/modules/2.6.18-194.el5/build/include/linux/jiffies.h:299: 错误:(即使在一个函数内多次出现, 每个未声明的标识符在其 /lib/modules/2.6.18-194.el5/build/include/linux/jiffies.h:299: 错误: 所在的函数内只报告一次。) /lib/modules/2.6.18-194.el5/build/include/linux/jiffies.h:305:46: 错误:#if 中用零做除数 /lib/modules/2.6.18-194.el5/build/include/linux/jiffies.h: In function 'jiffies\_to\_usecs': /lib/modules/2.6.18-194.el5/build/include/linux/jiffies.h:310: 错误: 'CONFIG HZ' 未声明 (在此 函数内第一次使用) /lib/modules/2.6.18-194.el5/build/include/linux/jiffies.h:318:46: 错误:#if 中用零做除数 /lib/modules/2.6.18-194.el5/build/include/linux/jiffies.h: In function 'msecs\_to\_jiffies': /lib/modules/2.6.18-194.el5/build/include/linux/jiffies.h:323: 错误: 'CONFIG HZ' 未声明 (在此

函数内第一次使用) /lib/modules/2.6.18-194.el5/build/include/linux/jiffies.h:331:46: 错误:#if 中用零做除数 /lib/modules/2.6.18-194.el5/build/include/linux/jiffies.h: In function 'usecs\_to\_jiffies': /lib/modules/2.6.18-194.el5/build/include/linux/jiffies.h:336: 错误:'CONFIG\_HZ' 未声明 (在此 函数内第一次使用) /lib/modules/2.6.18-194.el5/build/include/linux/jiffies.h: In function 'timespec\_to\_jiffies': /lib/modules/2.6.18-194.el5/build/include/linux/jiffies.h:355: 错误:'CONFIG\_HZ' 未声明 (在此 函数内第一次使用) /lib/modules/2.6.18-194.el5/build/include/linux/jiffies.h:361: 错误: 'SHIFT\_HZ' 未声明 (在此函 数内第一次使用) /lib/modules/2.6.18-194.el5/build/include/linux/jiffies.h: In function 'jiffies\_to\_timespec': /lib/modules/2.6.18-194.el5/build/include/linux/jiffies.h:374: 错误: 'CONFIG\_HZ' 未声明 (在此 函数内第一次使用) /lib/modules/2.6.18-194.el5/build/include/linux/jiffies.h: In function 'timeval\_to\_jiffies': /lib/modules/2.6.18-194.el5/build/include/linux/jiffies.h:396: 错误: 'CONFIG\_HZ' 未声明 (在此 函数内第一次使用) /lib/modules/2.6.18-194.el5/build/include/linux/jiffies.h:400: 错误:'SHIFT\_HZ' 未声明 (在此函 数内第一次使用) /lib/modules/2.6.18-194.el5/build/include/linux/jiffies.h: In function 'jiffies to timeval': /lib/modules/2.6.18-194.el5/build/include/linux/jiffies.h:412: 错误: 'CONFIG\_HZ' 未声明 (在此 函数内第一次使用) /lib/modules/2.6.18-194.el5/build/include/linux/jiffies.h:425:6: 错误: #if 中用零做除数 /lib/modules/2.6.18-194.el5/build/include/linux/jiffies.h:425:6: 错误: #if 中用零做除数 /lib/modules/2.6.18-194.el5/build/include/linux/jiffies.h:425:6: 错误: #if 中用零做除数 /lib/modules/2.6.18-194.el5/build/include/linux/jiffies.h:425:6: 错误:#if 中用零做除数 /lib/modules/2.6.18-194.el5/build/include/linux/jiffies.h:425:6: 错误:#if 中用零做除数 /lib/modules/2.6.18-194.el5/build/include/linux/iiffies.h:425:6: 错误: #if 中用零做除数 /lib/modules/2.6.18-194.el5/build/include/linux/jiffies.h:425:6: 错误:#if 中用零做除数 /lib/modules/2.6.18-194.el5/build/include/linux/jiffies.h:425:6: 错误:#if 中用零做除数 /lib/modules/2.6.18-194.el5/build/include/linux/jiffies.h:425:6: 错误:#if 中用零做除数 /lib/modules/2.6.18-194.el5/build/include/linux/jiffies.h:425:6: 错误:#if 中用零做除数 /lib/modules/2.6.18-194.el5/build/include/linux/jiffies.h:425:6: 错误:#if 中用零做除数 /lib/modules/2.6.18-194.el5/build/include/linux/jiffies.h:425:6: 错误:#if 中用零做除数 /lib/modules/2.6.18-194.el5/build/include/linux/jiffies.h:425:6: 错误: #if 中用零做除数 /lib/modules/2.6.18-194.el5/build/include/linux/jiffies.h:425:6: 错误:#if 中用零做除数 /lib/modules/2.6.18-194.el5/build/include/linux/jiffies.h:425:6: 错误:#if 中用零做除数 /lib/modules/2.6.18-194.el5/build/include/linux/jiffies.h:425:6: 错误:#if 中用零做除数 /lib/modules/2.6.18-194.el5/build/include/linux/jiffies.h: In function 'jiffies\_to\_clock\_t': /lib/modules/2.6.18-194.el5/build/include/linux/jiffies.h:426: 错误:'CONFIG\_HZ' 未声明 (在此 函数内第一次使用) /lib/modules/2.6.18-194.el5/build/include/linux/jiffies.h: In function 'clock\_t\_to\_jiffies': /lib/modules/2.6.18-194.el5/build/include/linux/jiffies.h:437: 错误: 'CONFIG HZ' 未声明 (在此 函数内第一次使用) /lib/modules/2.6.18-194.el5/build/include/linux/jiffies.h:456:6: 错误:#if 中用零做除数 /lib/modules/2.6.18-194.el5/build/include/linux/jiffies.h:456:6: 错误:#if 中用零做除数 /lib/modules/2.6.18-194.el5/build/include/linux/jiffies.h:456:6: 错误:#if 中用零做除数 /lib/modules/2.6.18-194.el5/build/include/linux/jiffies.h:456:6: 错误:#if 中用零做除数 /lib/modules/2.6.18-194.el5/build/include/linux/jiffies.h:456:6: 错误:#if 中用零做除数 /lib/modules/2.6.18-194.el5/build/include/linux/jiffies.h:456:6: 错误: #if 中用零做除数 /lib/modules/2.6.18-194.el5/build/include/linux/jiffies.h:456:6: 错误:#if 中用零做除数 /lib/modules/2.6.18-194.el5/build/include/linux/jiffies.h:456:6: 错误: #if 中用零做除数 /lib/modules/2.6.18-194.el5/build/include/linux/jiffies.h:456:6: 错误:#if 中用零做除数 /lib/modules/2.6.18-194.el5/build/include/linux/jiffies.h:456:6: 错误:#if 中用零做除数 /lib/modules/2.6.18-194.el5/build/include/linux/jiffies.h:456:6: 错误:#if 中用零做除数 /lib/modules/2.6.18-194.el5/build/include/linux/jiffies.h:456:6: 错误:#if 中用零做除数 /lib/modules/2.6.18-194.el5/build/include/linux/jiffies.h:456:6: 错误:#if 中用零做除数 /lib/modules/2.6.18-194.el5/build/include/linux/jiffies.h:456:6: 错误:#if 中用零做除数 /lib/modules/2.6.18-194.el5/build/include/linux/jiffies.h:456:6: 错误:#if 中用零做除数 /lib/modules/2.6.18-194.el5/build/include/linux/jiffies.h:456:6: 错误:#if 中用零做除数

/lib/modules/2.6.18-194.el5/build/include/linux/jiffies.h: In function 'jiffies\_64\_to\_clock\_t': /lib/modules/2.6.18-194.el5/build/include/linux/jiffies.h:457: 错误: 'CONFIG\_HZ' 未声明 (在此 函数内第一次使用)

In file included from /lib/modules/2.6.18-194.el5/build/include/linux/sched.h:57, from /lib/modules/2.6.18-194.el5/build/include/linux/radix-tree.h:22, from /lib/modules/2.6.18-194.el5/build/include/linux/fs.h:295,

from /lib/modules/2.6.18-194.el5/build/include/linux/tty.h:9,

from ftdi\_sio.c:255:

/lib/modules/2.6.18-194.el5/build/include/asm/semaphore.h: In function 'down':

/lib/modules/2.6.18-194.el5/build/include/asm/semaphore.h:105: 错误:expected ':' or ')' before 'KBUILD\_BASENAME'

/lib/modules/2.6.18-194.el5/build/include/asm/semaphore.h: In function 'down\_interruptible':

/lib/modules/2.6.18-194.el5/build/include/asm/semaphore.h:130: 错误:expected ':' or ')' before 'KBUILD\_BASENAME'

 $\mu$ lib/modules/2.6.18-194.el5/build/include/asm/semaphore.h: In function 'down trylock': /lib/modules/2.6.18-194.el5/build/include/asm/semaphore.h:155: 错误:expected ':' or ')' before 'KBUILD\_BASENAME'

/lib/modules/2.6.18-194.el5/build/include/asm/semaphore.h: In function 'up':

/lib/modules/2.6.18-194.el5/build/include/asm/semaphore.h:179: 错误:expected ':' or ')' before 'KBUILD\_BASENAME'

In file included from /lib/modules/2.6.18-194.el5/build/include/linux/radix-tree.h:22, from /lib/modules/2.6.18-194.el5/build/include/linux/fs.h:295, from /lib/modules/2.6.18-194.el5/build/include/linux/tty.h:9, from ftdi\_sio.c:255:

/lib/modules/2.6.18-194.el5/build/include/linux/sched.h: In function 'dequeue\_signal\_lock': /lib/modules/2.6.18-194.el5/build/include/linux/sched.h:1343: 警告: 隐式声明函数 'local\_irq\_save'

/lib/modules/2.6.18-194.el5/build/include/linux/sched.h:1345: 警告: 隐式声明函数 'local\_irq\_restore'

在包含自 /lib/modules/2.6.18-194.el5/build/include/linux/module.h:24 的文件中,

 $M$ /lib/modules/2.6.18-194.el5/build/include/asm/termios.h: 61,

从 /lib/modules/2.6.18-194.el5/build/include/linux/termios.h: 5,

 $M$ /lib/modules/2.6.18-194.el5/build/include/linux/tty.h: 11,

从 ftdi\_sio.c:255:

/lib/modules/2.6.18-194.el5/build/include/asm/module.h:65:2: 错误:#error unknown processor family

在包含自 /lib/modules/2.6.18-194.el5/build/include/linux/irq.h:22 的文件中,

 $M$  /lib/modules/2.6.18-194.el5/build/include/asm/hardirg.h: 5,

从 /lib/modules/2.6.18-194.el5/build/include/linux/hardirq.h:7,

 $M$ /lib/modules/2.6.18-194.el5/build/include/linux/delay.h: 13,

 $M$ /lib/modules/2.6.18-194.el5/build/include/linux/usb.h: 14,

```
M ftdi sio.c: 261:
```
/lib/modules/2.6.18-194.el5/build/include/asm/irq.h:15:25: 错误:irq\_vectors.h:没有那个文 件或目录

In file included from /lib/modules/2.6.18-194.el5/build/include/asm/hardirq.h:5,

from /lib/modules/2.6.18-194.el5/build/include/linux/hardirq.h:7,

from /lib/modules/2.6.18-194.el5/build/include/linux/delay.h:13,

from /lib/modules/2.6.18-194.el5/build/include/linux/usb.h:14,

from ftdi\_sio.c:261:

/lib/modules/2.6.18-194.el5/build/include/linux/irq.h: 在顶层:

/lib/modules/2.6.18-194.el5/build/include/linux/irq.h:167: 错误:要求的对齐边界不是常量 /lib/modules/2.6.18-194.el5/build/include/linux/irq.h:169: 错误: 'NR\_IRQS' 未声明 (不在函数 内)

In file included from /lib/modules/2.6.18-194.el5/build/include/linux/irq.h:182,

from /lib/modules/2.6.18-194.el5/build/include/asm/hardirq.h:5,

from /lib/modules/2.6.18-194.el5/build/include/linux/hardirq.h:7,

from /lib/modules/2.6.18-194.el5/build/include/linux/delay.h:13,

from /lib/modules/2.6.18-194.el5/build/include/linux/usb.h:14,

from ftdi\_sio.c:261: /lib/modules/2.6.18-194.el5/build/include/asm/hw\_irq.h:31: 错误: 'NR\_IRQ\_VECTORS' 未声明 (不在函数内) In file included from /lib/modules/2.6.18-194.el5/build/include/linux/hardirq.h:7, from /lib/modules/2.6.18-194.el5/build/include/linux/delay.h:13, from /lib/modules/2.6.18-194.el5/build/include/linux/usb.h:14, from ftdi\_sio.c:261: /lib/modules/2.6.18-194.el5/build/include/asm/hardirq.h:12: 错误:要求的对齐边界不是常量 In file included from /lib/modules/2.6.18-194.el5/build/include/linux/usb.h:15, from ftdi\_sio.c:261: /lib/modules/2.6.18-194.el5/build/include/linux/interrupt.h: In function 'cli': /lib/modules/2.6.18-194.el5/build/include/linux/interrupt.h:193: 警告:隐式声明函数 'local\_irq\_disable' /lib/modules/2.6.18-194.el5/build/include/linux/interrupt.h: In function 'sti': /lib/modules/2.6.18-194.el5/build/include/linux/interrupt.h:197: 警告:隐式声明函数 'local\_irq\_enable' /lib/modules/2.6.18-194.el5/build/include/linux/interrupt.h: In function 'save\_flags': /lib/modules/2.6.18-194.el5/build/include/linux/interrupt.h:201: 警告: 隐式声明函数 'local\_save\_flags' ftdi\_sio.c: 在顶层: ftdi sio.c:293: 错误: 字段 'rx\_work' 的类型不完全 ftdi\_sio.c:632: 警告: 'struct ktermios' 在形参表内部声明 ftdi\_sio.c:632: 警告:它的作用域仅限于此定义或声明,这可能并不是您想要的 ftdi<sup>-</sup>sio.c:653: 错误: 初始值设定项里有未知的字段 'usb\_driver' ftdi\_sio.c:653: 警告: 从不兼容的指针类型初始化 ftdi<sup>-</sup>sio.c:669: 警告: 从不兼容的指针类型初始化 ftdi\_sio.c:670: 警告:从不兼容的指针类型初始化 ftdi sio.c:674: 警告: 从不兼容的指针类型初始化 ftdi\_sio.c: In function 'get\_ftdi\_divisor': ftdi\_sio.c:957: 警告: 隐式声明函数 'tty\_encode\_baud\_rate' ftdi\_sio.c: In function 'ftdi\_sio\_port\_probe': ftdi sio.c:1303: 警告: 隐式声明函数 'INIT DELAYED WORK' ftdi\_sio.c: In function 'ftdi\_open': ftdi<sup>-</sup>sio.c:1430: 警告: 传递参数 2 (属于 'ftdi set termios')时在不兼容的指针类型间转换 ftdi<sup>-</sup>sio.c:1447: 警告: 传递参数 6 (属于 'usb fill bulk urb')时在不兼容的指针类型间转换 ftdi\_sio.c: In function 'ftdi\_write': ftdi\_sio.c:1591: 警告: 传递参数 6 (属于 'usb\_fill\_bulk\_urb')时在不兼容的指针类型间转换 ftdi\_sio.c: In function 'ftdi\_process\_read': ftdi sio.c:1767: 警告: 在' mptr' 的声明中, 类型默认为 'int' ftdi<sup>-</sup>sio.c:1767: 警告: 从不兼容的指针类型初始化 ftdi<sup>-</sup>sio.c:1951: 警告: 传递参数 6 (属于 'usb\_fill\_bulk\_urb')时在不兼容的指针类型间转换 ftdi\_sio.c: 在顶层: ftdi\_sio.c:1997: 警告:'struct ktermios' 在形参表内部声明 ftdi\_sio.c:1998: 错误: 与 'ftdi\_set\_termios' 类型冲突 ftdi sio.c:632: 错误: 'ftdi set termios' 的上一个声明在此 ftdi $\overline{\phantom{a}}$ sio.c: In function 'ftdi $\overline{\phantom{a}}$ set termios': ftdi sio.c:2001: 警告: 从不兼容的指针类型初始化 ftdi\_sio.c:2002: 错误: 提领指向不完全类型的指针 ftdi\_sio.c:2007: 错误: 提领指向不完全类型的指针 ftdi\_sio.c:2014: 错误: 提领指向不完全类型的指针 ftdi\_sio.c:2023: 错误: 提领指向不完全类型的指针 ftdi\_sio.c:2026: 错误: 提领指向不完全类型的指针 ftdi<sup>-</sup>sio.c:2037: 错误: 提领指向不完全类型的指针 ftdi\_sio.c:2087: 错误: 提领指向不完全类型的指针 ftdi\_sio.c:2118: 错误: 提领指向不完全类型的指针 ftdi<sup>-</sup>sio.c:2119: 错误: 提领指向不完全类型的指针 ftdi\_sio.c: In function 'ftdi\_ioctl': ftdi\_sio.c:2234: 警告: 'interruptible\_sleep\_on' 已过时(于 /lib/modules/2.6.18-194.el5/build/include/linux/wait.h:375 声明)

#### make: \*\*\* [ftdi\_sio.o] 错误 1 [root@localhost ftdi\_sio]# 提示一堆错误,我也不知道该怎么办,上 google 搜索,经历30多分钟终于 找到了答案

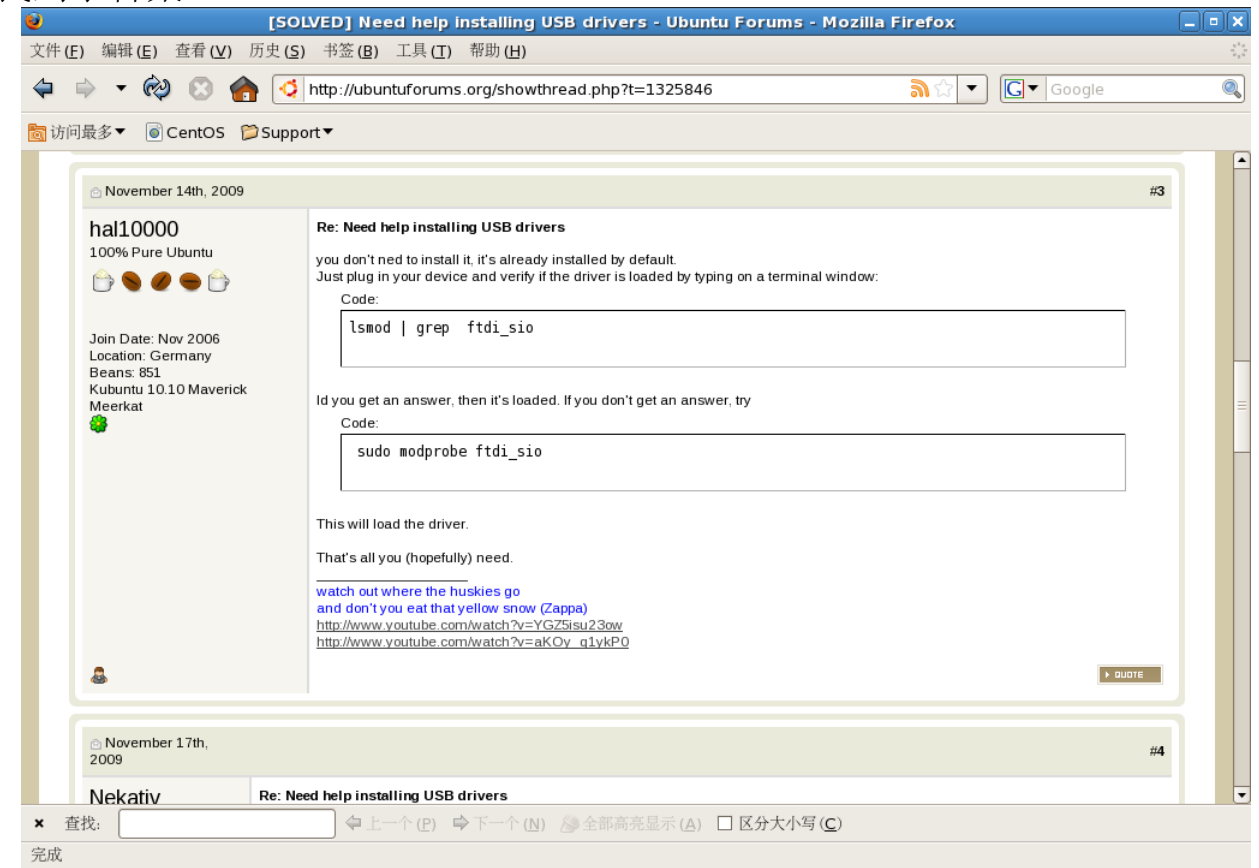

按照说明进行操作,必须登录"root"帐户才能操作,问题解决,不需要进行 编译安装。

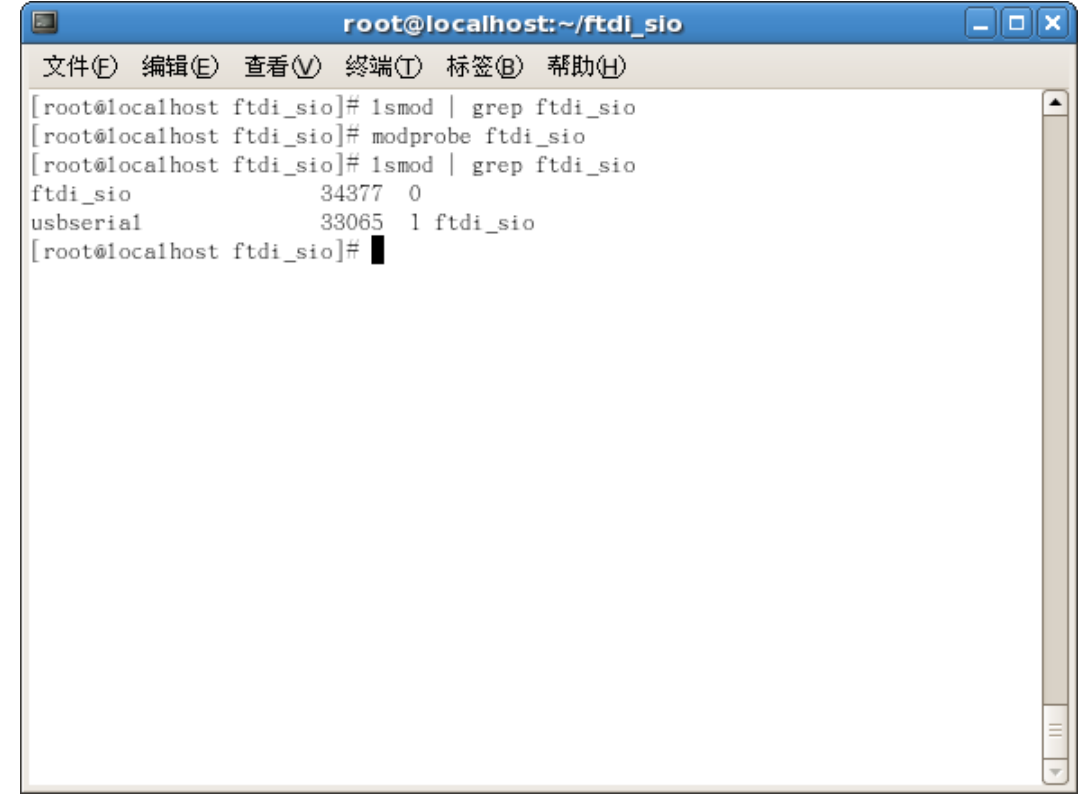

# 参考: [http://nattster.siamdev.net/2010/02/getting-a-ftdi-usb-to-](http://nattster.siamdev.net/2010/02/getting-a-ftdi-usb-to-serial-converter-to-work-on-ubuntu-9-10/)

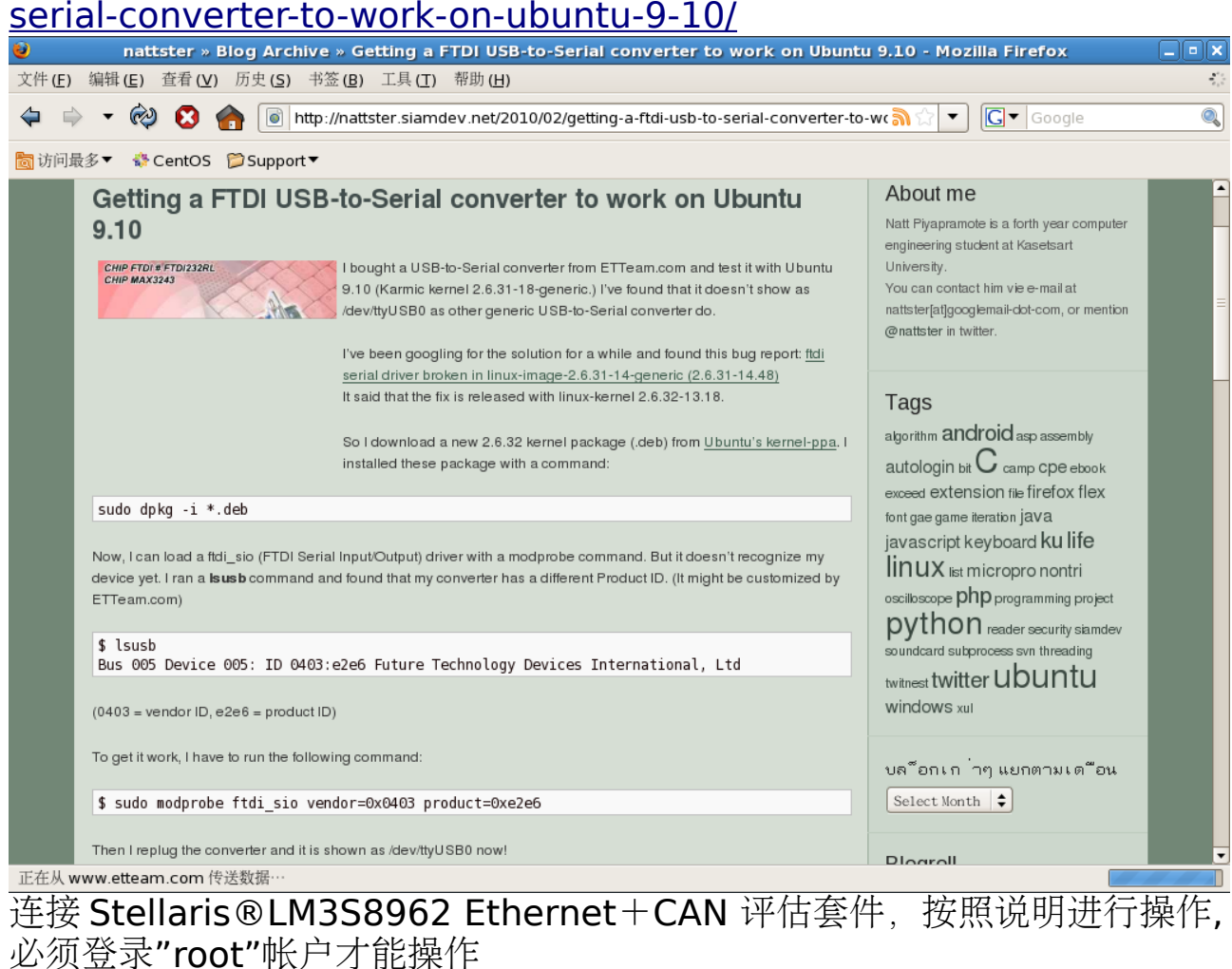

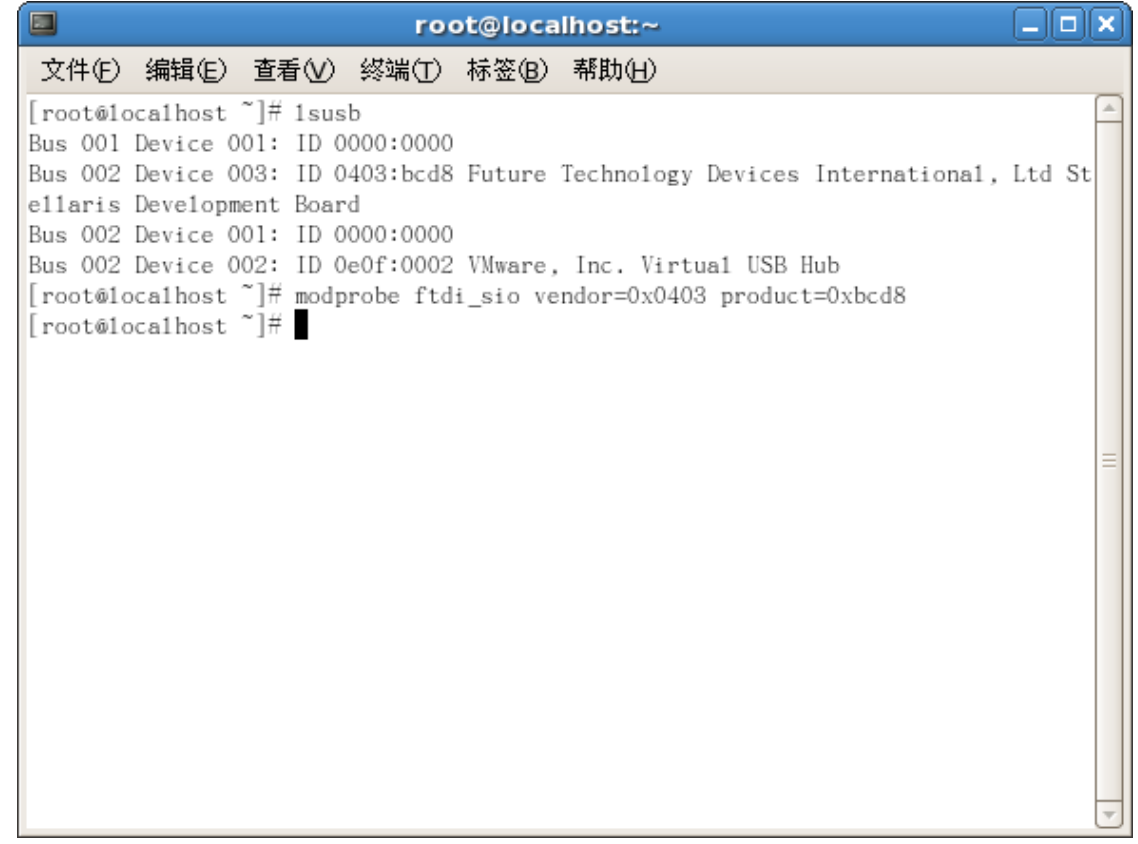

执行完以上操作后可以在"/dev/"目录中看到"ttyUSB0"

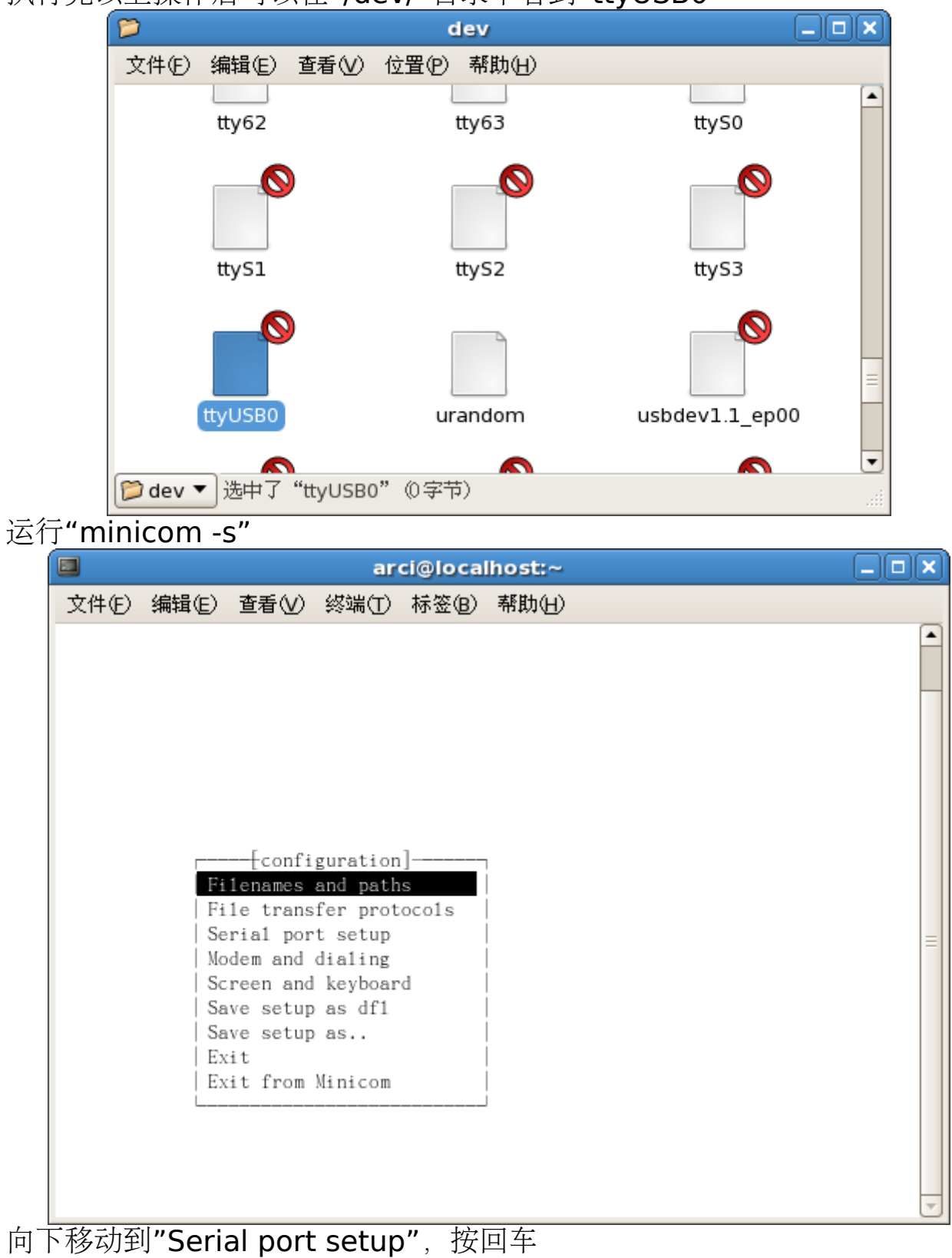

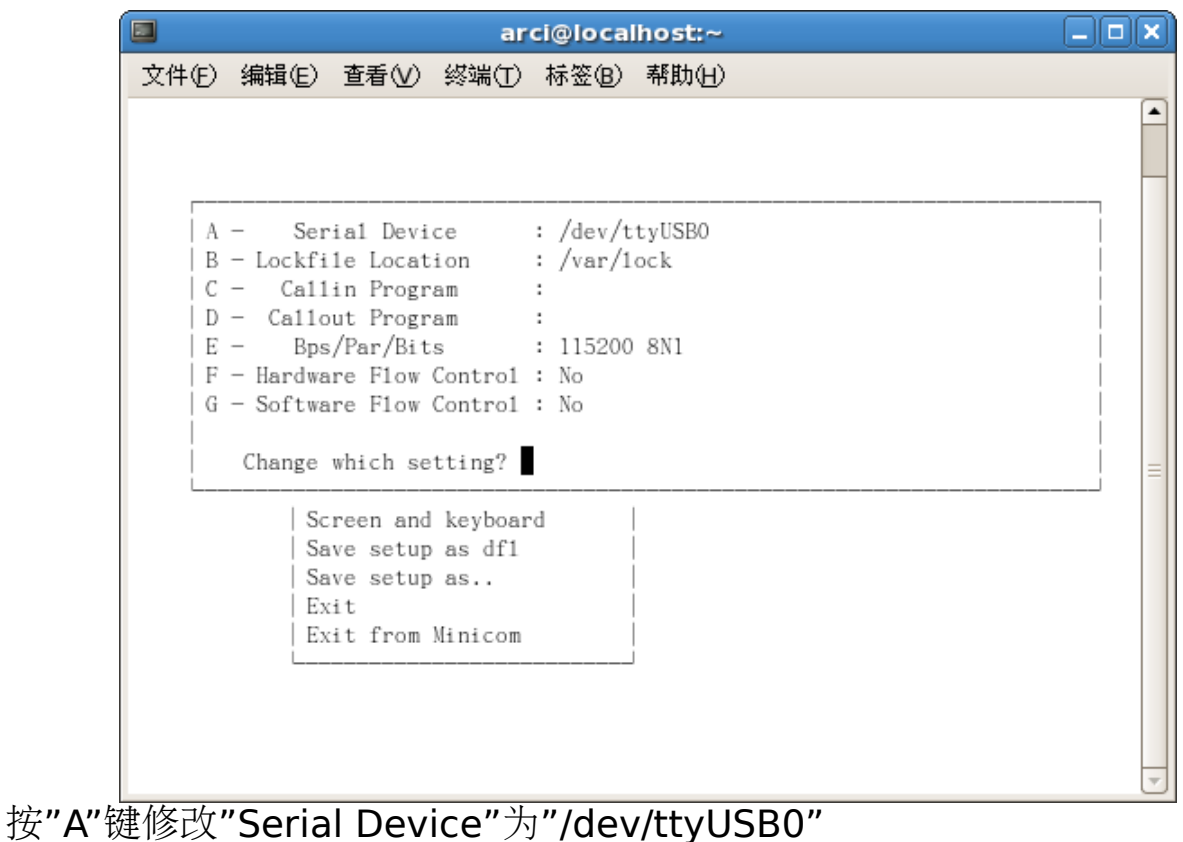

按"E"键修改"Bps/Par/Bits"为"115200 8N1" 按"E"键修改"Hardware Flow Control"为"No" 按回车 向下移动到"Save setup as df1",按回车, 保存设置 向下移动到"Exit from Minicom",按回车,退出

切换回普通用户,打开终端,运行"su",并输入"root"帐户密码 运行"minicom"

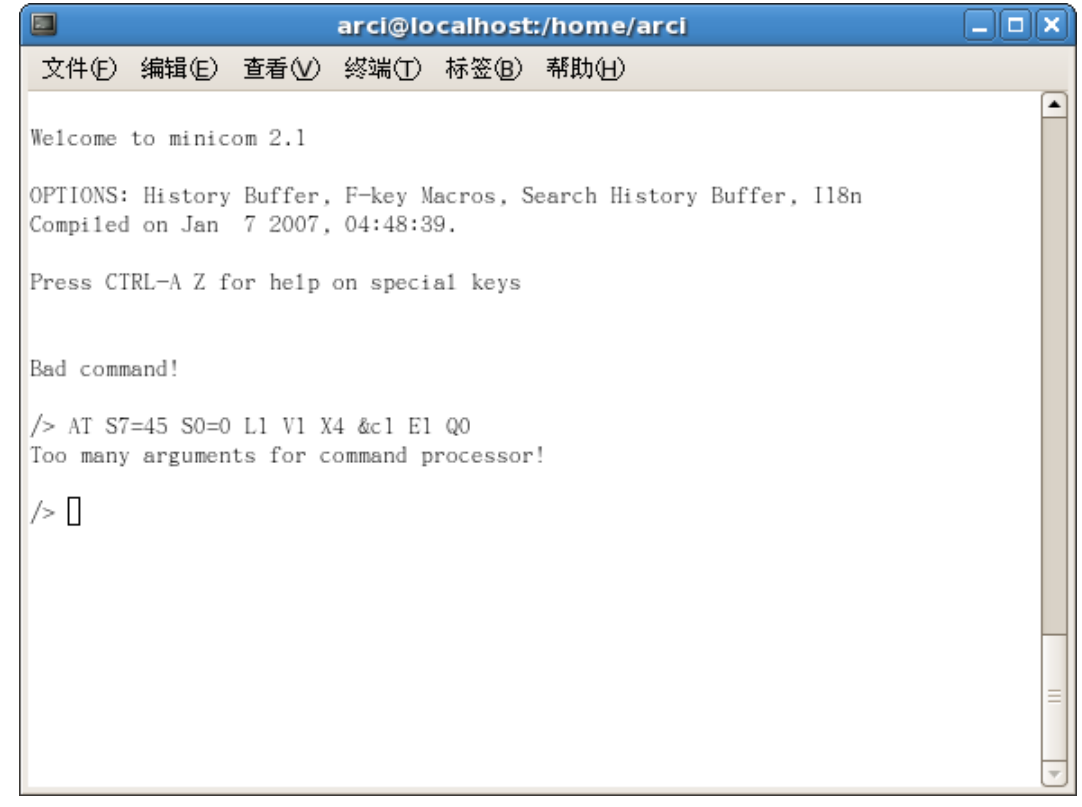

连接成功,此时 Stellaris®LM3S8962 Ethernet+CAN 评估套件运行的为 SD 卡操作程序,输入"help"+回车

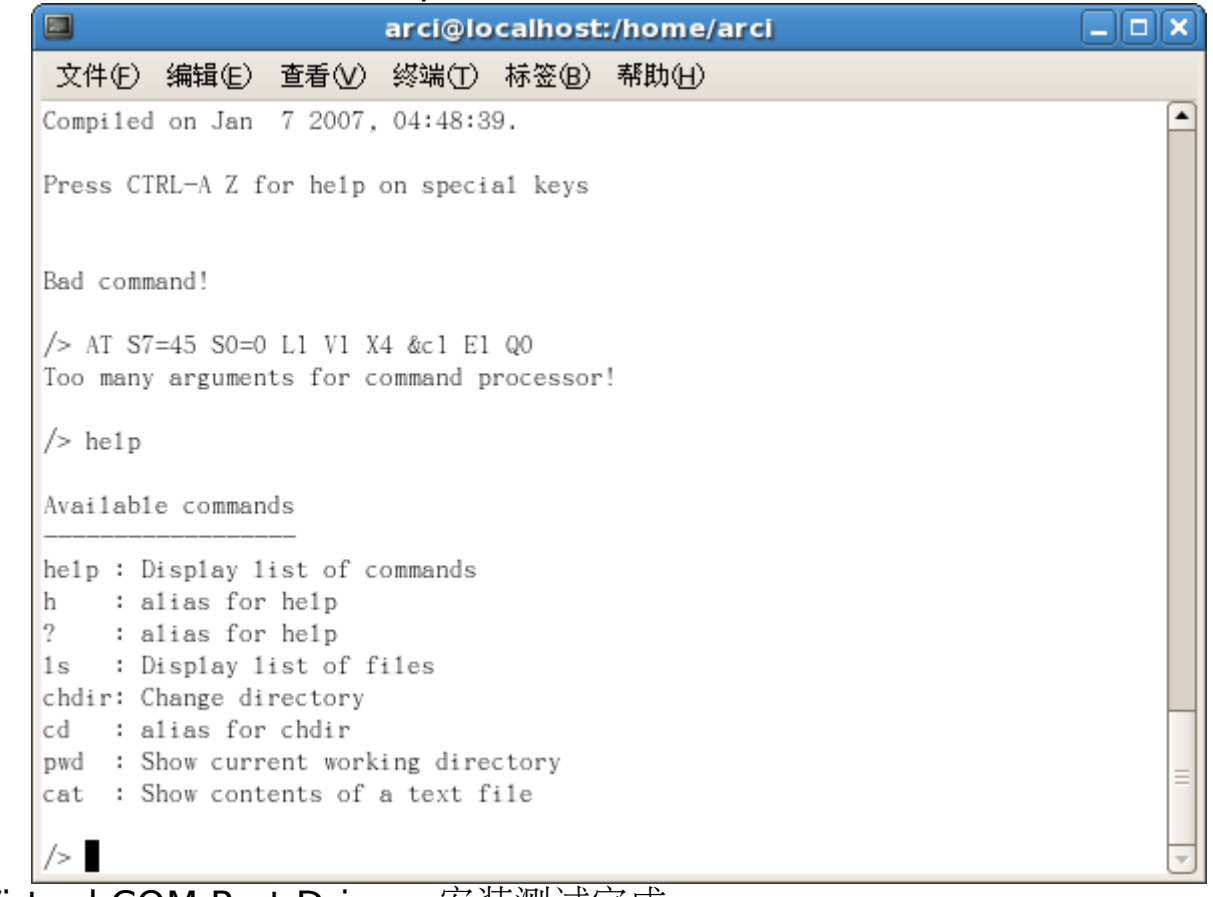

Virtual COM Port Drivers 安装测试完成。